Science made smarter

า∬

# Инструкция по эксплуатации - RU

# OtoRead<sup>TM</sup>

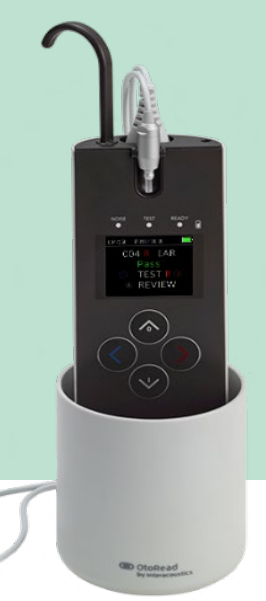

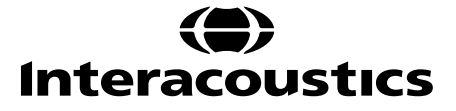

D-0116686-D - 2022/11

# Содержание

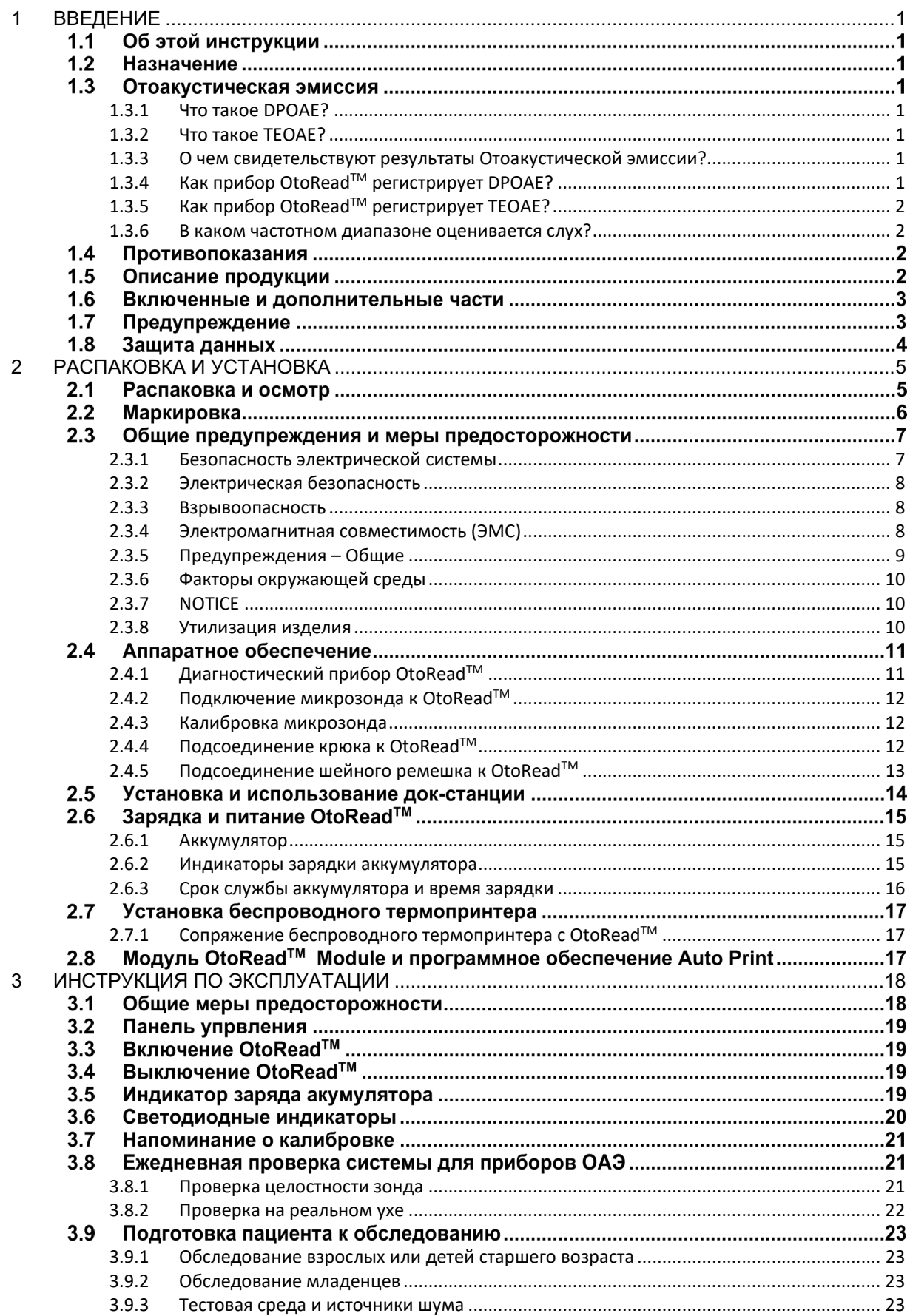

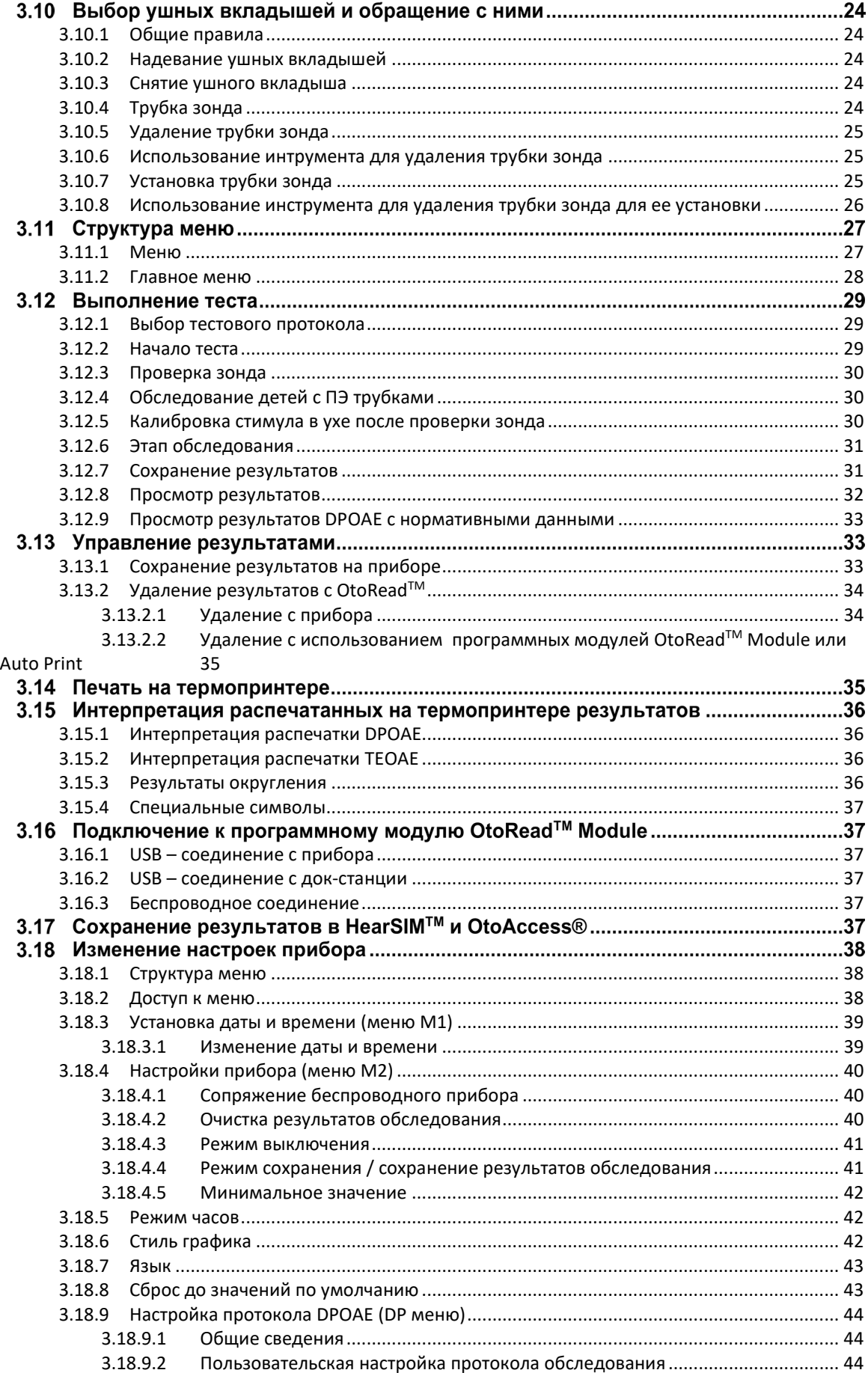

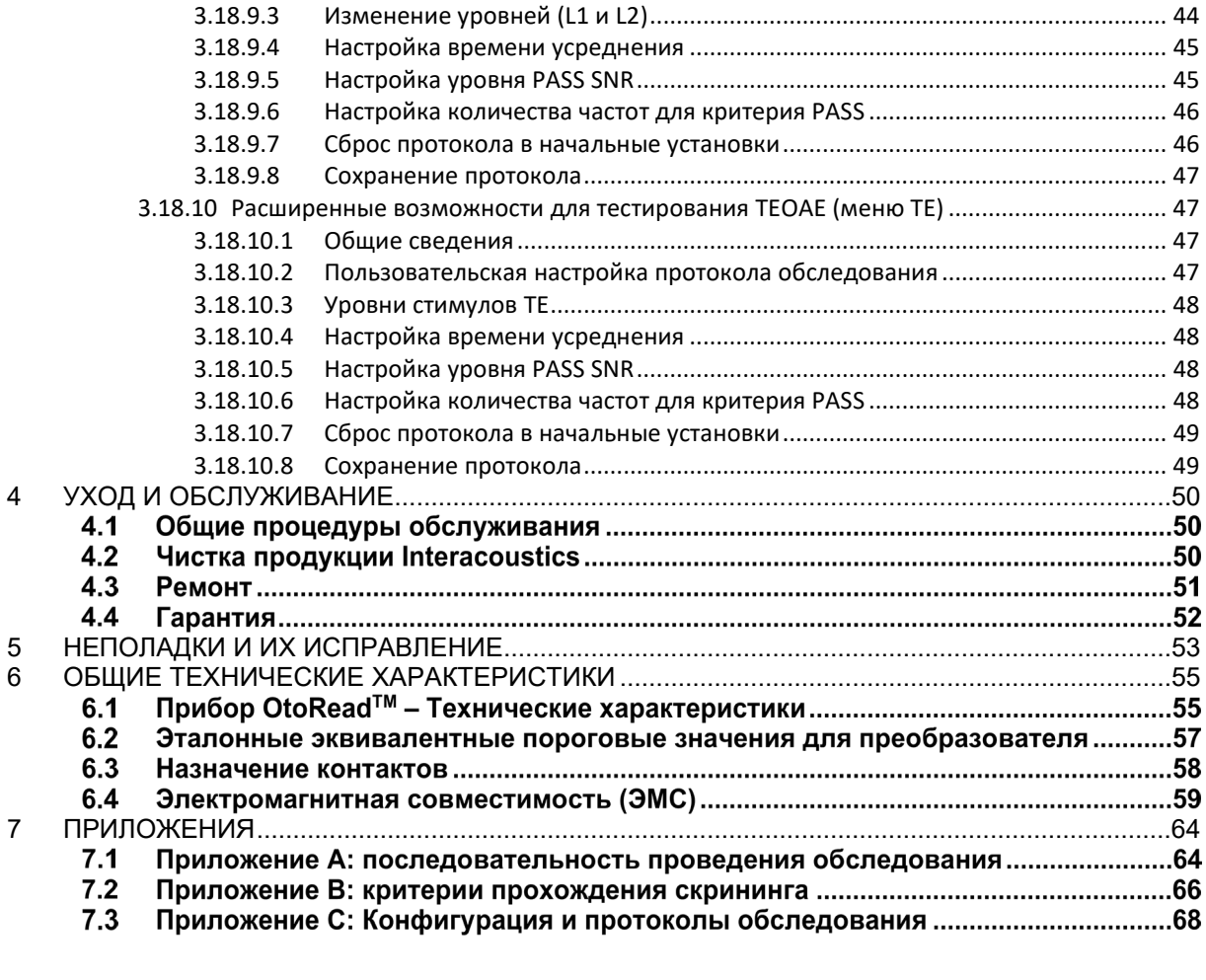

# <span id="page-4-0"></span>1 Введение

# **1.1 Об этой инструкции**

<span id="page-4-1"></span>Эта инструкция действительна для прибора OtoRead™ (начиная с прошивки UI V3.41.0 FW версии 114.02). Это изделие производится:

Interacoustics A/S Audiometer Allé 1 5500 Middelfart Denmark<br>Tel.: Tel.: +45 6371 3555<br>
E-mail: info@interacou E-mail: info@interacoustics.com<br>Web: www.interacoustics.com [www.interacoustics.com](http://www.interacoustics.com/)

# **1.2 Назначение**

Прибор для регистрации отоакустической эмиссии OtoRead™ предназначен для скринига слуха младенцев, детей и взрослых путем измерения отоакустической эмиссии (OAЭ). Данный прибор может использоваться в стационарах, школах, кабинетах врачей общей практики и сурдологических кабинетах. OtoRead™ предназначен для использования специалистами слуховой помощи (т.e. отоларингологами, сурдологами), а также техническими специалистами, медицинскими сестрами родильных домов и медицинскими сестрами школ, надлежащим образом обученными специалистами слуховой помощи.

# **1.3 Oтоакустическая эмиссия**

# <span id="page-4-2"></span>**1.3.1 Что такое DPOAE?**

Отоакустическая эмиссия продуктов искажения (DPOAE) – это акустические сигналы, которые могут быть обнаружены в слуховом проходе человека с нормальной функцией наружных волосковых клеток, после стимуляции слуховой системы парой чистых тонов с частотами f1 и f2. Результат, представляющий интерес, - это тон продукта искажения на частоте 2f1 - f2.

# <span id="page-4-3"></span>**1.3.2 Что такое TEOAE?**

Задержанная (транзитивная) вызванная отоакустическая эмиссия (TEOAE) – это акустические сигналы, которые могут быть обнаружены в слуховом проходе человека с нормальной функцией наружных волосковых клеток, после стимуляции слуховой системы серией широкополосных щелчков.

# <span id="page-4-4"></span>**1.3.3 О чем свидетельствуют результаты Отоакустической эмиссии?**

Доказано, что отоакустическая эмиссия (ОАЭ) генерируется наружными волосковыми клетками улитки и ее наличие свидетельствует о нормальном функционировании наружных волосковых клеток. Несмотря на то, что результаты регистрации ОАЭ не позволяют судить о функционировании внутренних волосковых клеток или о состоянии слуха, имеющиеся данные указывают, что большинство людей с нарушением слуха выявляются путем прохождения теста ОАЭ. Пациенты с отсутствующей ОАЭ должны пройти повторный скрининг или должны быть направлены на дополнительное аудиологическое обследование.

# <span id="page-4-5"></span>**1.3.4 Как прибор OtoReadTM регистрирует DPOAE?**

Прибор OtoReadTM генерирует последовательность тестовых тонов, направляет их в наружный слуховой проход, а затем измеряет уровень генерируемого улиткой ответного тона DPOAE. Используя различные тестовые частоты, устройство OtoRead™ способно оценить функционирование наружных волосковых клеток в широком диапазоне частот.

# Manag

# <span id="page-5-0"></span>**1.3.5 Как прибор OtoReadTM регистрирует TEOAE?**

Прибор OtoRead™ генерирует последовательность щелчков, направляет их в наружный слуховой проход, а затем анализирует спектр отклика, отделяя шум от полезного сигнала эмиссии. Используя полосовые фильтры, устройство OtoRead™ способно оценить функционирование наружных волосковых клеток в широком диапазоне частот.

#### <span id="page-5-1"></span>**1.3.6 В каком частотном диапазоне оценивается слух?**

**DPOAE**: Приблизительно от 1 кГц до 12 кГц (в зависимости от выбранного частотного диапазона). Состояние волосковых клеток оценивается в области тестовой частоты f2. По приведенным далее причинам самая низкая частота f2, используемая в практических целях, составляет около 1 кГц: а) частота 2f1-f2 составляет около 6/10 частоты f2; (б) на частотах ниже 600 Гц эмиссия выражена слабо; в) уровень окружающего шума выше всего на низких частотах, самая низкая тестовая частота f2, которую можно измерить в обычном режиме, составляет около 1 кГц.

**TEOAE:** Приблизительно от 500 Гц дo 4 kГц. TEOAE достоверно регистрируется на более низких частотах, чем DPOAE, но не может быть достоверно зарегистрирована на частотах свыше 4 kHz.

### **Противопоказания**

Противопоказаниями к обследованию могут служить стапедэктомия или операции на среднем ухе, выделения из уха, острая травма наружного слухового прохода, дискомфорт (например, тяжелый наружный отит) или непроходимость наружного слухового прохода. В перечисленных случаях обследование можно проводить только с разрешения лечащего врача.

**Только для США:** Федеральное законодательство ограничивает продажу данного устройства лицензированному практикующему врачу, а также его использование вышеупомянутым специалистом.

# **Описание продукции**

OtoReadTM представляет собой удериваемое в руке устройство, предназначенное для объективной оценки функции наружных волосковых клеток путем регистрации отоакустической эмиссии. Система состоит из удерживаемого в руке модуля, принтера, одноразовых вкладышей и прочих принадлежностей.

Заводские протоколы позволяют легко осуществлять скрининг (версии Screener и Screener+), а использование собственных протоколов позволяет, кроме того, проводить диагностическое обследование (версии Standard и Clinical).

Назначение системы OtoReadTM – быстрая регистрация отоакустической эмиссии на частоте продукта искажения (ОАЭПИ, DPOAE) или задержанной вызванной отоакустической эмиссии (ЗВОАЭ, TEOAE) на нескольких частотах и документирование результатов. С помощью цифро-аналогового преобразователя цифровой процессор прибора генерирует два чистых тона (f1 и f2) для ОАЭПИ или последовательность широкополосных щелчков для ЗВОАЭ. Эти тоны или щелчки подаются в ухо по звуководам динамиков, находящихся в зонде. Размещенный в зонде микрофон регистрирует звук в наружном слуховом проходе и передает сигнал в аналого-цифровой преобразователь. После этого цифровой процессор разделяет сигнал на узкие частотные полосы посредством быстрого преобразования Фурье (БПФ, FFT) и обнаруживает эмиссию (при ее наличии). Уровень эмиссии сравнивается с уровнем шума. УЗД и частоты тестовых тонов, а также время усреднения, используемое при обработке сигнала, могут задаваться оператором с помощью настроек, хранящихся в постоянной памяти прибора OtoReadTM.

Прибор OtoReadTM может применяться для скрининга, а также для полного аудиологического обследования (в сочетании с прочими тестами).

# Manag

#### **Включенные и дополнительные части**

Система соcтоит из таких входящих в комплект поставки частей и частей, которые заказываются дополнительно:

Стандартный комплект поставки для всех версий (Screener, Screener+, Standard & Clinical)

Прибор OtoReadTM с заглушкой для полости крюка

Крюк

Микрозонд (Micro-Probe)[1](#page-6-0)

Блок питания Micro-USB для зарядки литий-ионного аккумулятора

Кабель Micro B - A USB для связи / зарядки ПК

Набор ушных вкладышей

Трубки зонда, (упаковка 100 шт.)

Инструкция по эксплуатации

Краткое пособие DPOAE и/или TEOAE

Имитатор уха младенца

Шейный ремешок

Модули программного обеспечения OtoReadTM Module& Auto Print

Принадлежности, входящие только в стандартную и клиническую версии прибора

Чехол

База

Принадлежности, которые заказываются дополнительно

Чехол

База

Принтер (с блоком питания и термобумагой)

# **Предупреждение**

В данной инструкции используются следующие определения предупреждений, предостережений и уведомлений:

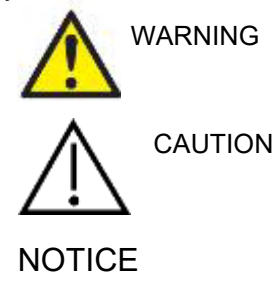

Значком **WARNING (ПРЕДУПРЕЖДЕНИЕ)** отмечены условия или действия, потенциально опасные для пациента и/или пользователя.

Значком **CAUTION (ПРЕДОСТЕРЕЖЕНИЕ)** отмечены условия или действия, способные привести к повреждению оборудования.

NOTICE **NOTICE** (УВЕДОМЛЕНИЕ) используется для решения вопросов, не связанных с травмой.

<span id="page-6-0"></span> $1$  Деталь, непосредственно контактирующая с пациентом, согласно МЭК 60601-1

# whenhand

# **Защита данных**

Общее положение о защите данных (GDPR) вступило в силу 25 мая 2018 года и устанавливает порядок обработки и хранения персональных данных пациентов. Прибор OtoReadTM вместе с модулем OtoRead<sup>TM</sup> Module и программным обеспечением Auto Print используется для тестирования пациентов, хранения и просмотра данных измерений. Пользователь несет ответственность за то, чтобы способ использования программного обеспечения и устройства, а также способ обмена информацией внутри вашей организации и с третьими сторонами соответствовал принципам, изложенным в GDPR.

Пользователь также несет ответственность за очистку любого компьютера, на котором установлен OtoRead ModuleTM, или любого прибора OtoReadTM, на котором присутствуют персональные данные пациента,- до их утилизации, в соответствии с рекомендациями GDPR.

# <span id="page-8-0"></span>2 Распаковка и установка

# **2.1 Распаковка и осмотр**

#### <span id="page-8-1"></span>**Убедитесь в отсутствии повреждений упаковки и содержимого**

При получении прибора проверьте транспортировочную упаковку на наличие повреждений или признаков неаккуратного обращения. При повреждении упаковки ее следует сохранить вплоть до проведения механической и электрической проверки содержимого. При неисправности прибора обратитесь к вашему дистрибьютору. Сохраните транспортировочную упаковку для ее осмотра представителями перевозчика и страховой компании.

#### **Сохраните упаковку для будущей транспортировки**

Прибор OtoRead™ поставляется в специально разработанной для него транспортировочной упаковке. Пожалуйста, сохраните ее. Она понадобится, если прибор будет возвращен для обслуживания. При необходимости сервисного обслуживания обращайтесь к вашему дистрибьютору.

#### **Уведомление о неисправностях**

#### **Осмотр перед подключением**

Перед подключением прибора необходимо еще раз убедиться в отсутствии повреждений. Корпус прибора и принадлежности должны быть визуально проверены на наличие царапин и недостающих деталей.

#### **Немедленно сообщайте о наличии дефектов**

Следует немедленно сообщать поставщику прибора о любых недостающих частях или неисправностях, указав номер счета, серийный номер и приложив подробный отчет о проблеме. В транспортировочной упаковке вы найдете "Форму возврата" (Return Report).

#### **Пожалуйста, воспользуйтесь "Формой возврата" (Return Report)**

Учтите, что сервисный инженер не знает, какую неисправность ему следует искать, поэтому находящаяся в транспортировочной упакове "Форма возврата" послужит гарантией своевременного устранения возникшей проблемы.

#### **Хранение**

Если вы не собираетесь пользоваться устройством OtoRead™ в течение длительного времени, храните его с соблюдением условий, приведенных в разделе технических характеристик.

# unne

# **2.2 Маркировка**

На прибор нанесена следующая маркировка:

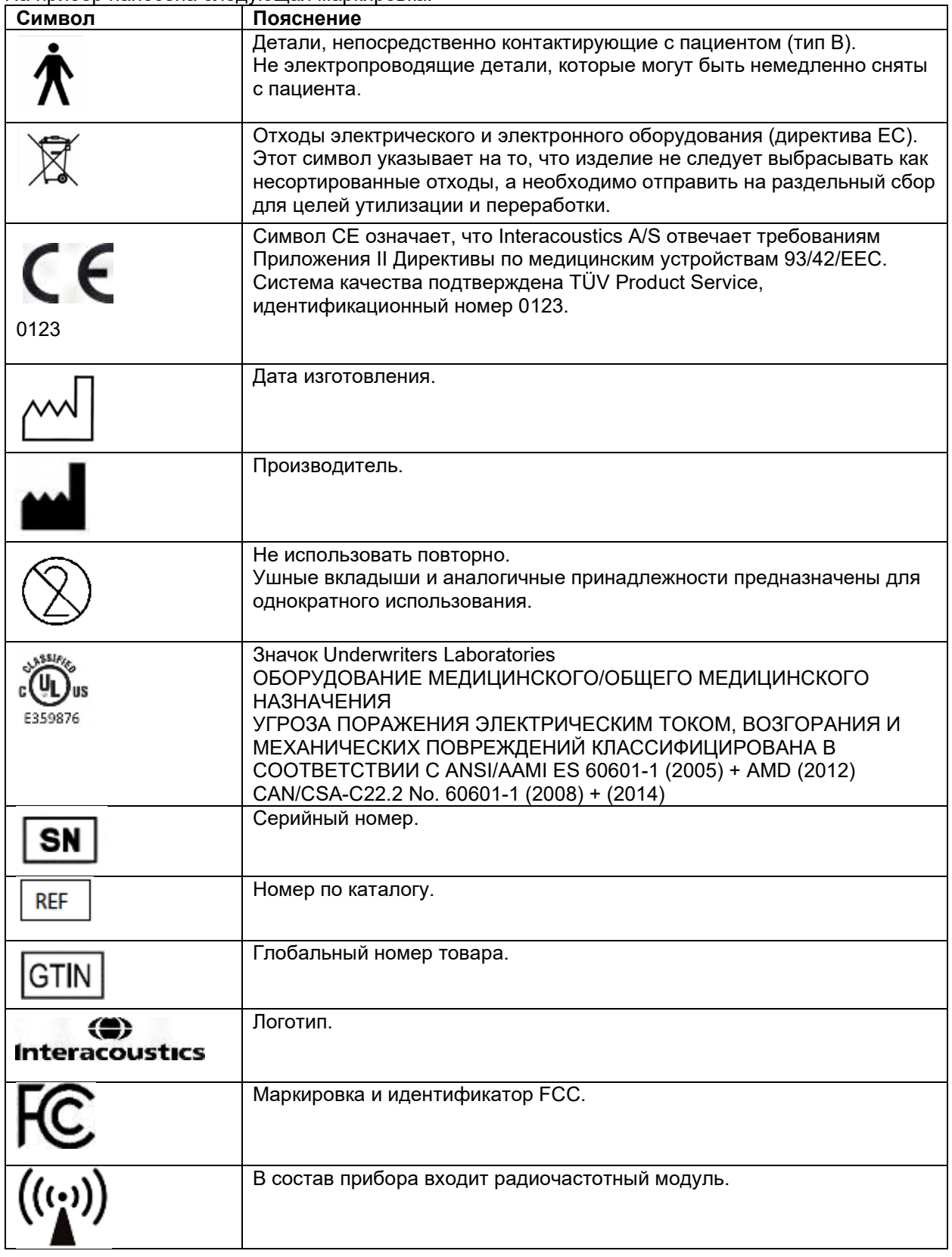

# WIMMM

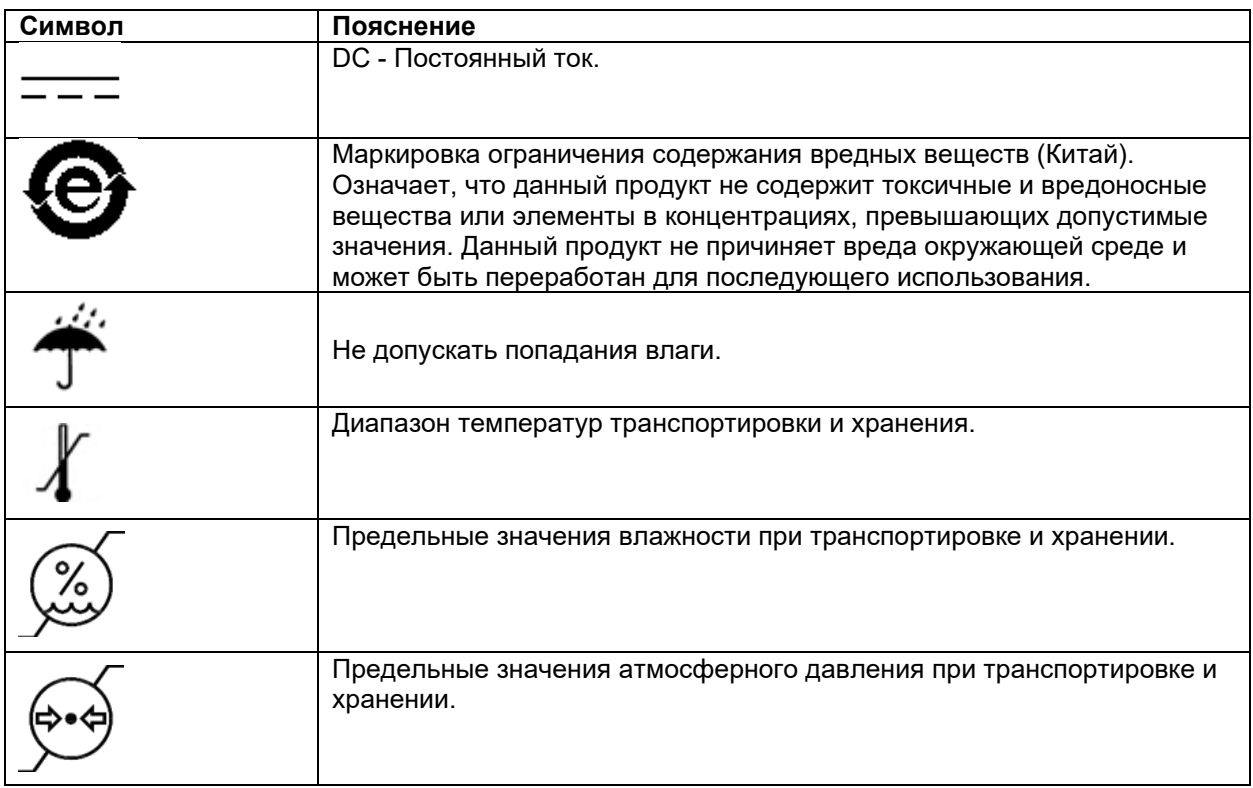

# **2.3 Общие предупреждения и меры предосторожности**

Внимательно и полностью прочитайте эти инструкции перед использованием изделия.

#### <span id="page-10-0"></span>**2.3.1 Безопасность электрической системы**

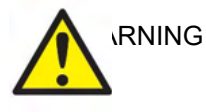

При подключении прибора к компьютеру необходимо соблюдать следующие меры предосторожности:

Это оборудование предназначено для подключения к другому оборудованию, образуя медицинскую электрическую систему. Внешнее оборудование, предназначенное для подключения к сигнальному входу, сигнальному выходу или другим разъемам, должно соответствовать стандарту на продукцию, например, МЭК 60950-1 для ІТ-оборудования и МЭК 60601 для медицинского электрооборудования. Кроме того, все такие комбинации - Медицинские электрические системы - должны соответствовать требованиям безопасности, изложенным в общем стандарте МЭК 60601-1, издание 3, раздел 16. Любое оборудование, не соответствующее требованиям МЭК 60601-1 по току утечки, должно находиться вне местоположения пациента, т. е. не менее 1,5 м от пациента или должно комплектоваться разделительным трансформатором, уменьшающим ток утечки. Лицо, подключающее внешнее оборудование ко входу, выходу или иным разъемам, формирует медицинскую электрическую систему и несет ответственность за ее соответствие приведенным выше требованиям. Если у вас возникли сомнения, обратитесь к квалифицированному медицинскому инженеру или к представителю компании-производителя. При подключении прибора к компьютеру или аналогичному устройству недопустимо одновременное прикосновение к компьютеру и пациенту.

# ՠՠՠՠՠ

Разделительное устройство (изолирующее устройство) необходимо для изоляции оборудования, расположенного вне среды пациента, от оборудования, расположенного внутри среды пациента. В частности, такое разделительное устройство требуется, когда установлено сетевое соединение. Требование к разделительному устройству определено в пункте 16 МЭК 60601-1.

#### <span id="page-11-0"></span>**2.3.2 Электрическая безопасность**

WARNING

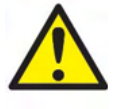

Не модифицируйте данное оборудование без разрешения Interacoustics. Не разбирайте и не модифицируйте изделие, так как это может повлиять на безопасность и / или производительность устройства. По вопросам обслуживания обращайтесь к квалифицированному персоналу.

Для максимальной электрической безопасности выключайте питание, когда оно не используется.

Штепсельная вилка должна быть размещена так, чтобы ее можно было легко вынуть

Не используйте оборудование, если оно показывает видимые признаки повреждения.

Прибор не защищен от попадания воды или других жидкостей. В случае утечки жидкости, внимательно проверьте прибор перед использованием или верните для обслуживания.

Никакая часть оборудования не может обслуживаться или ремонтироваться во время обследования пациента.

### <span id="page-11-1"></span>**2.3.3 Взрывоопасность**

WARNING

НЕ используйте в присутствии легковоспламеняющихся газовых смесей. Пользователи должны учитывать возможность взрыва или пожара при использовании этого прибора в непосредственной близости от горючих анестезирующих газов.

НЕ используйте прибор в среде с высоким содержанием кислорода, такой как гипербарическая камера, кислородная палатка и т. д.

Перед чисткой обязательно отключите источник питания.

# <span id="page-11-2"></span>**2.3.4 Электромагнитная совместимость (ЭMC)**

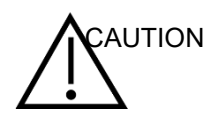

Хотя прибор удовлетворяет соответствующим требованиям по электромагнитной совместимости, следует принять меры предосторожности, чтобы избежать ненужного воздействия электромагнитных полей, например, от мобильных телефонов и т. д. Если устройство используется рядом с другим оборудованием, взаимных помех не возникает. Пожалуйста, также обратитесь к приложению по ЭMC.

Использование принадлежностей, преобразователей и кабелей, отличных от указанных, за исключением преобразователей и кабелей, продаваемых компанией Interacoustics или ее представителями, может привести к увеличению излучения или снижению помехоустойчивости оборудования. Список принадлежностей, преобразователей и кабелей, соответствующих требованиям, см. также в приложении, касающемся электромагнитной совместимости.

# MAMMM

### <span id="page-12-0"></span>2.3.5 Предупреждения - Общие

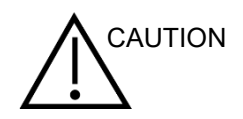

Если система не функционирует должным образом, не эксплуатируйте ее до тех пор, пока не будут выполнены все необходимые ремонтные работы, и, для надлежащего функционирования в соответствии со спецификациями Interacoustics, прибор не будет проверен и откалиброван.

Не роняйте прибор и не подвергайте его каким-либо другим образом чрезмерному воздействию. Если прибор поврежден, верните его производителю для ремонта и / или калибровки. Не используйте прибор, если есть подозрения на какое-либо повреждение.

Этот прибор и его составные части будут надежно работать только в том случае, если они эксплуатируются и обслуживаются в соответствии с данной инструкцией, прилагаемыми этикетками и / или вкладышами. Неисправный прибор не должен использоваться. Убедитесь, что все соединения с внешними принадлежностями надежно закреплены. Части, которые могут быть сломаными или отсутствуют, или которые явно изношены, изменены или загрязнены, должны быть немедленно заменены чистыми, оригинальными запасными частями. изготовленными или поставляемыми Interacoustics.

По запросу Interacoustics предоставляет принципиальные схемы, списки компонентов, описания, инструкции по калибровке или другую информацию, которая поможет авторизованному обслуживающему персоналу отремонтировать те части этого прибора, которые Interacoustics определяет как подлежащие ремонту обслуживающим персоналом.

Никакие части оборудования не могут обслуживаться или ремонтироваться во время обследования пациента.

Подключайте к приборуу только принадлежности, приобретенные у Interacoustics. Только те принадлежности, которые заявлены компанией Interacoustics как совместимые, могут быть подключены к прибору.

Никогда не вставляйте и ни в коем случае не используйте втулочные телефоны без нового чистого ушного вкладыша без дефектов. Всегда проверяйте, правильно ли установлен пеный или силиконовый вкладыш. Силиконовые и пенные ушные вкладыши предназначены только для одноразового использования.

Прибор не предназначен для использования в средах, подверженных разливам жидкости.

Проверьте калибровку, если какие-либо части оборудования подвергались ударам или грубому обращению.

Части, помеченные как «одноразовые», предназначены для одного пациента во время одной процедуры. В случае повторного использования такой части существует риск распространения инфекции. Части, помеченные как «одноразовые», не предназначены для повторной обработки.

# MInnAnl

Используйте только те преобразователи, которые были откалиброваны с помощью реального прибора.

В случае серьезного инциндента с серьезным воздействием на здоровье пациента или пользователя, необходимо сообщить об этом Interacoustics. Кроме того, компетентный орган страны происхождения пациента должен быть проинформирован об инцинденте. Interacoustics имеет систему надзора за такими случаями.

#### <span id="page-13-0"></span>2.3.6 Факторы окружающей среды

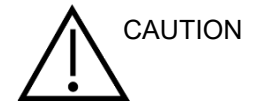

Хранение вне температурного диапазона, указанного в разделе 6, может привести к необратимому повреждению прибора и его принадлежностей.

Не используйте прибор, если есть угроза контакта жидкости с любыми электронными компонентами или проводкой. Если пользователь подозревает, что жидкости контактировали с компонентами или принадлежностями системы, прибор не должен использоваться до тех пор, пока авторизованный техник не сочтет его безопасным.

# <span id="page-13-1"></span>2.3.7 NOTICE

Для предотвращения системных сбоев примите соответствующие меры предосторожности, чтобы избежать компьютерных вирусов и тому подобного.

#### <span id="page-13-2"></span>2.3.8 Утилизация изделия

Interacoustics стремится обеспечить безопасную утилизацию своих изделий, когда они больше не пригодны для использования. Большую роль в этом играет сотрудничество со стороны пользователя. Поэтому Interacoustics ожидает соблюдения местных правил сортировки и утилизации электрического и электронного оборудования, а также того, что устройство не будет выброшено вместе с несортированными отходами.

Если дистрибьютор предлагает схему возврата, ее следует использовать для обеспечения правильной утилизации изделия.

# WIMMM

# **2.4 Аппаратное обеспечение**

### <span id="page-14-0"></span>**2.4.1 Диагностический прибор OtoReadTM**

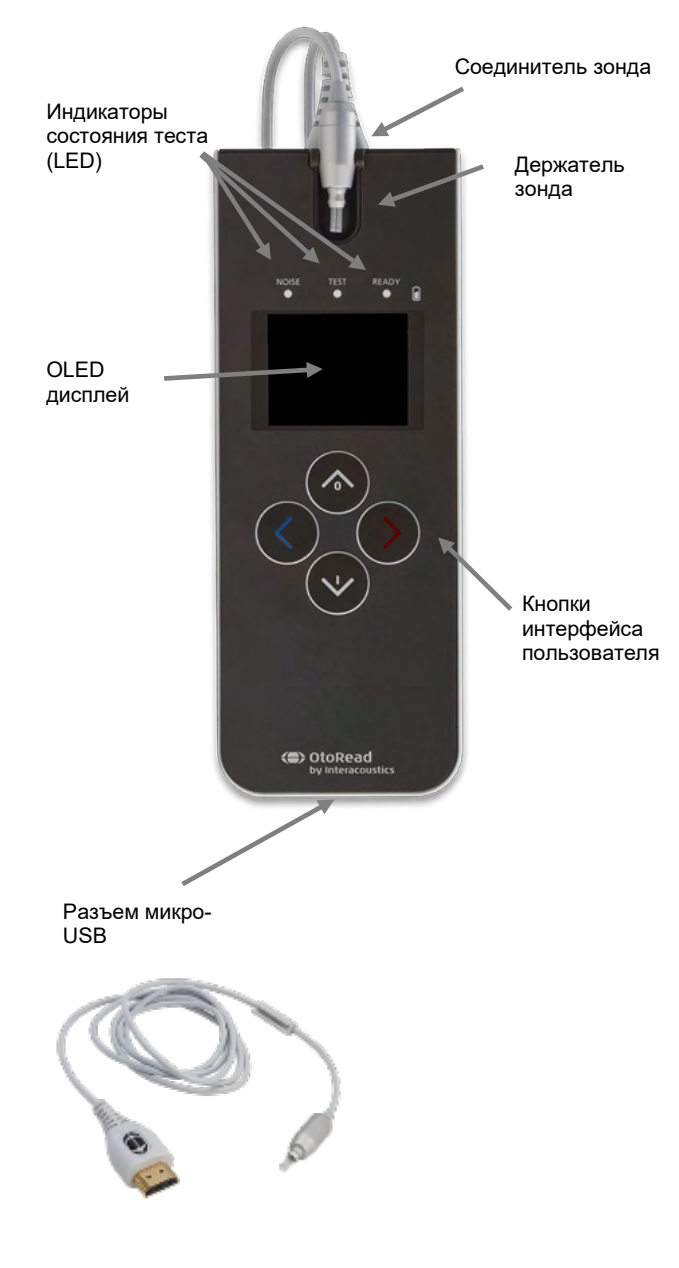

OtoReadTM состоит из прибора, микро-зонда (Micro-Probe), набора одноразовых ушных вкладышей, сменных трубок зонда и других принадлежностей.

OtoReadTM содержит аппаратное и программное обеспечение для генерации тестовых стимулов, регистрации и отображения OAЭ и сохранения результатов до их печати или сохранения в базе данных.

Пластиковый корпус содержит печатные платы, которые обеспечивают обработку сигнала и отображают результаты регистрации. Прибор также содержит литийионный аккумулятор для питания устройства. В верхней части устройства находится держатель зонда для обеспечения его безопасного хранения.

В приборе используется экран дисплея с органическими светодиодами (OLED) и три светодиода (LED) для визуального отображения (для пользователя) состояния тестирования. Четыре мембранные клавиши, расположенные на клавиатуре устройства, позволяют пользователю контролировать тестирование и печать, а также переустанавливать протоколы испытаний.

В зонде находятся телефон и микрофон, которые вырабатывают тестовые стимулы и измеряют уровень звукового давления (УЗД), присутствующего в закрытом слуховом проходе. Сопряжение прибора с наружным слуховым проходом осуществляется через одноразовые ушные вкладыши, которые устанавливаются на трубку зонда. Одноразовые ушные вкладыши имеют цветовую кодировку для облегчения выбора по размеру.

# WIMMM

# <span id="page-15-0"></span>**2.4.2 Подключение микрозонда к OtoReadTM**

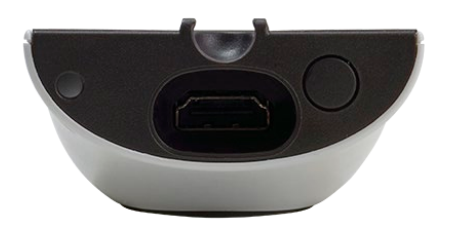

Выключите OtoReadTM и вставьте штекер микрозонда в гнездо в верхней части OtoReadTM. Штекер может быть вставлен в гнездо только в одном положении.

Логотип Interacoustics на штекере зонда должен быть направлен в сторону панели управления прибора.

Откройте гнездо в верхней части OtoRead™

Сохраните заглушку для дальнейшего использования.

Смещение штекера относительно гнезда может привести к повреждению. Штекер и гнездо должны проверяться визуально перед каждой установкой внешнего зонда. Примечание. Не отсоединяйте и не присоединяйте зонд, если прибор не выключен.

### <span id="page-15-1"></span>**2.4.3 Калибровка микрозонда**

Преобразователь микрозонд (Micro-probe), котрый используется с OtoReadTM снабжен разъемом HDMI для хранения калибровочных данных в шнуре/штекере (технология получила название "ID tranducer"). Преобразователи (микрозонды) можно использовать с разными приборами OtoRead™ без необходимости их повторной калибровки. OtoRead™ автоматически определит тип преобразователя при его подключении к прибору.

Вставьте крюк в гнездо.

# <span id="page-15-2"></span>**2.4.4 Подсоединение крюка к OtoReadTM**

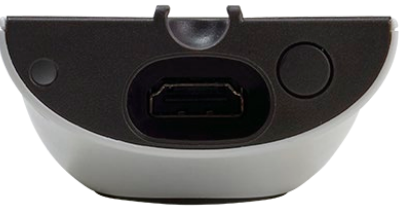

Теперь прибор можно безопасно разместить в любом месте рядом с вами, что дает вам преимущество оперирования в режиме «свободные руки».

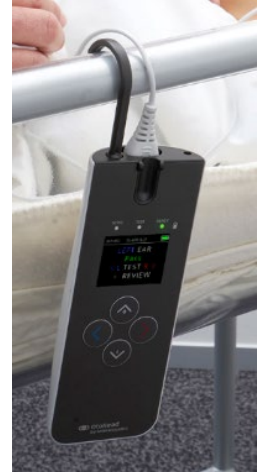

# ulfunne

# <span id="page-16-0"></span>**2.4.5 Подсоединение шейного ремешка к OtoReadTM**

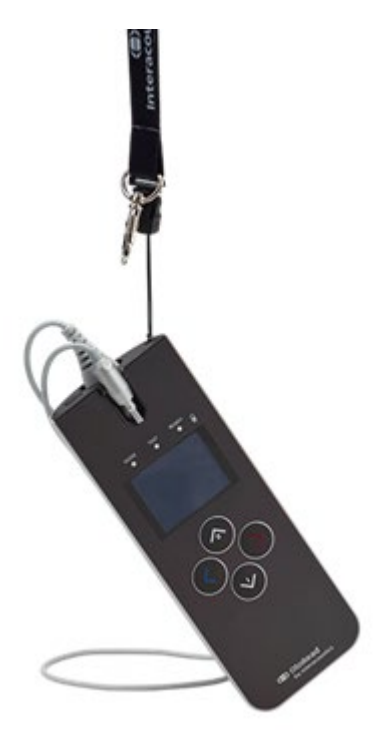

Прилагаемый шейный ремешок можно подключить к OtoReadTM для удобной транспортировки и тестирования в режиме «свободные руки».

Чтобы подсоединить шейный ремешок:

- 1. Вставьте петлю шейного ремешка в отверстие на задней панели OtoReadTM и протолкните петлю до тех пор, пока она не выйдет из отверстия в верхней части OtoReadTM.
- 2. Проденьте шейный ремешок через петлю.
- 3. 3. Потяните за шейный ремешок, чтобы закрепить его на месте.

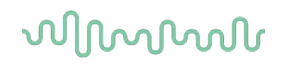

# **2.5 Установка и использование док-станции**

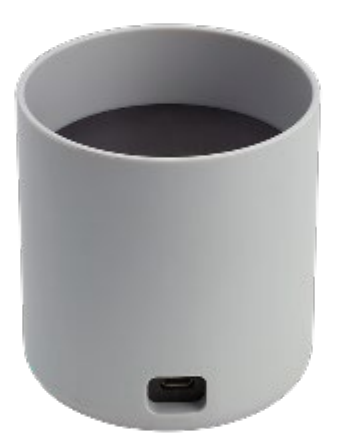

Подсоедините разъем Micro USB типа B блока питания к задней части док-станции.

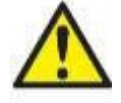

#### **ИСПОЛЬЗУЙТЕ ТОЛЬКО БЛОК ПИТАНИЯ UES12LCP-050160SPA**

Для безопасного отключения прибора от сети питания используется отсоединяемый сетевой разъем UES12LCP-050160SPA. Размещайте блок питания так, чтобы его можно было легко отсоединить от прибора.

Не пытайтесь воспользоваться любым другим блоком питания. Это может привести к возгоранию или поражению электрическим током пользователя или пациента. Поставьте док-станцию вертикально на стол. Направляющие помогут правильно установить прибор в док-станцию.

Правильная фиксация прибора OtoReadTM обеспечивается двумя штырьками, которые находятся в нижней части докстанции.

Поместите OtoReadTM в док-станцию так, чтобы он находился внутри U-образных направляющих. Правильное размещение в док-станции необходимо для зарядки аккумулятора.

Чтобы извлечь OtoReadTM из док- станции, возьмитесь за верхнюю часть OtoReadTM выше направляющих и потяните вверх.

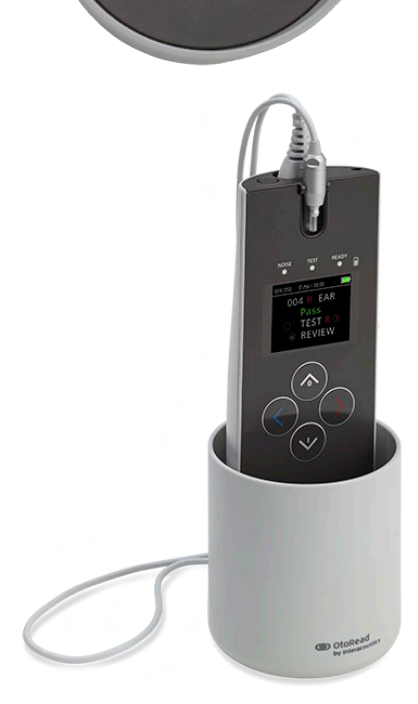

 $\odot$ 

 $\odot$ 

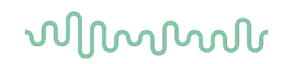

# **2.6 Зарядка и питание OtoReadTM**

### <span id="page-18-0"></span>**2.6.1 Аккумулятор**

Прибор OtoReadTM питается от встроенного литий-ионного аккумулятора (1800 мАч), обеспечивающего 20 часов (минимум 500 тестов) работы между фазами полной зарядки.

Аккумулятор заряжается тремя путями:

- 1. Будучи помещенным в запитанную док-станцию
- 2. Будучи подключенным к ПК через кабель USB
- 3. При подключении через сетевой адаптер USB

Обратите внимание, что срок службы аккумулятора будет варьироваться в зависимости от конфигурации каждого изделия, и что максимальная емкость этого аккумулятора будет уменьшаться со временем его использования. Чтобы продлить срок службы аккумулятора, не разряжайте его полностью, а перезаряжайте, когда остается 5-10% заряда.

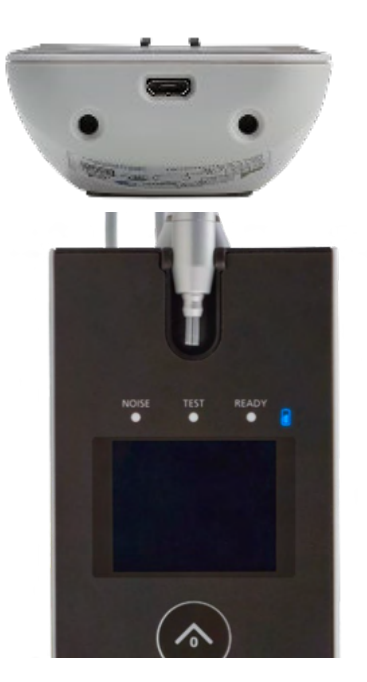

Порт Micro-USB в нижней части прибора является точкой подключения USB, используемого для зарядки через USB-кабель к ПК или сети.

Синий индикатор питания обеспечивает визуальную индикацию (синий индикатор) функции зарядки аккумулятора и состояния аккумулятора во время работы.

#### <span id="page-18-1"></span>**2.6.2 Индикаторы зарядки аккумулятора**

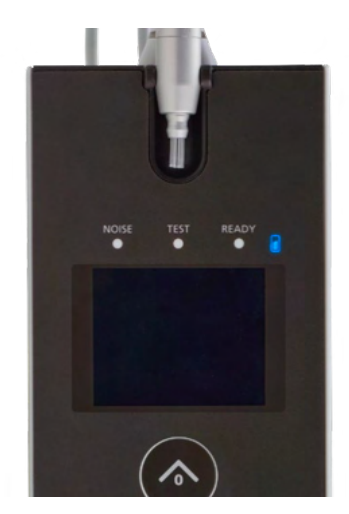

Во время зарядки аккумулятора индикатор будет светиться, когда разъем Micro-USB подключен и запитан. Режим свечения индикатора обеспечивает средство определения состояния функции зарядки и определяется следующим образом:

- **Постоянное** свечение указывает, что аккумулятор полностью заряжен. Это указывает на то, что цикл зарядки был завершен или не был реализован, поскольку аккумулятор уже был полностью заряжен.
- **Медленно мигающее** свечение указывает на то, что выполняется функция зарядки.
- **Быстро мигающее** свечение указывает на неисправность. Обратитесь к местному дистрибьютору для обслуживания прибора.
- Во время работы прибора пользователь предупреждается о низком заряде аккумулятора **двумя быстрыми миганиями с последующей паузой**, которая повторяется до тех пор, пока аккумулятор не зарядится.

# Mananh

#### <span id="page-19-0"></span> $2.6.3$ Срок службы аккумулятора и время зарядки

# **УВЕДОМЛЕНИЕ**

Пожалуйста, соблюдайте следующие меры предосторожности:

- Аккумулятор может обслуживать только сервисный персонал
- Держите аккумулятор полностью заряженным
- Не кладите аккумулятор в огонь, не нагревайте его  $\bullet$
- Не взламывайте аккумулятор, не используйте поврежденный аккумулятор  $\bullet$
- Не подвергайте аккумулятор воздействию воды  $\bullet$
- Не закорачивайте аккумулятор и не путайте полярность  $\bullet$
- Аккумулятор автоматически начинает заряжаться, когда OtoRead™ правильно размещен в док-станции, запитанной от переменного тока или при подключении через USB к ПК
- Используйте только зарядное устройство, поставляемое с OtoRead™.

ОtoRead™ автоматически отключиться, когда заряд аккумулятора упадет до такого низкого уровня, когда он не сможет поддерживать работу прибора.

При полной зарядке аккумулятора OtoRead™ будет работать в течение всего дня тестирования при нормальных условиях тестирования и при активизированных по умолчанию параметрах «энергосбережение» и «выключение питания».

Для полной зарядки аккумулятора прибора требуется приблизительно пять часов. Обратите внимание, что это среднее значение; некоторые аккумуляторы могут заряжаться быстрее, а другие немного медленнее.

# Manana

# **2.7 Установка беспроводного термопринтера**

OtoReadTM связывается с термопринтером по протоколу беспроводного соединения. Используйте только рекомендованный принтер этикеток, прилагаемый к прибору.

Обратитесь к рекомендуемой инструкции по эксплуатации термопринтера для начальной его настройки, а также установки аккумулятора и бумаги.

### <span id="page-20-0"></span>**2.7.1 Сопряжение беспроводного термопринтера с OtoReadTM**

Перед беспроводной печатью необходимо выполнить сопряжение с прибором.

#### **Процесс сопряжения:**

- 1. Включите питание принтера.
- 2. Включите питание OtoReadTM, нажав клавишу **DOWN**.
- 3. В основном меню нажмите CHANGE (ИЗМЕНИТЬ) (клавиша **DOWN**).
- 4. В меню протоколов нажмите SETUP (НАСТРОИТЬ)(клавиша **DOWN**).
- 5. На экране «Дата» удерживайте нажатой клавишу **DOWN** в течение нескольких секунд, пока зеленый светодиод 'READY' (ГОТОВ) не погаснет.
- 6. Теперь вы находитесь в меню NEW WL и можете нажать клавишу **LEFT** или **RIGHT** для поиска принтера.
- 7. Дождитесь, пока устройство найдет принтер (убедитесь, что он включен), а затем нажмите PAIR (СОПРЯЧЬ) (клавиша **DOWN**).
- 8. Теперь принтер подключен к вашему прибору.

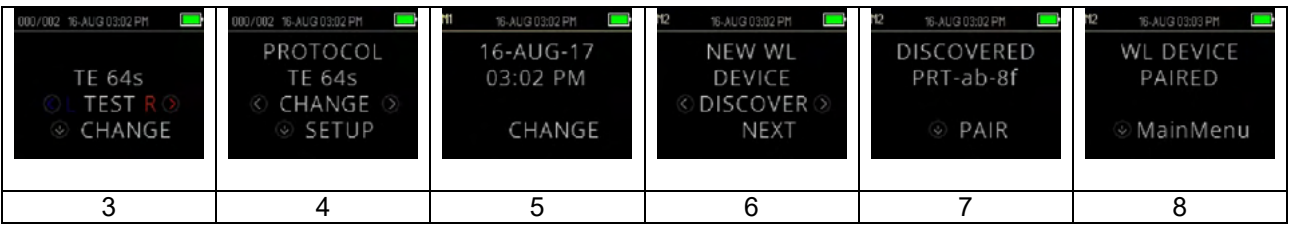

**Примечание.** Не включайте и не располагайте несколько принтеров в диапазоне доступа во время поиска.Возможно сопряжение до 8 приборов с одним принтером. Если сопряжено больше приборов, самые ранние из сопряженных будут удалены.

# **2.8 Модуль OtoReadTM Module и программное обеспечение Auto Print**

OtoReadTM можно использовать вместе с программными модулями OtoReadTM Module и Auto Print для хранения, просмотра, печати и управления информацией о пациенте. Для получения дополнительной информации о программном обеспечении см. Инструкцию по эксплуатации Модуля OtoReadTM &Auto Print.

#### <span id="page-21-0"></span>3 Инструкция по эксплуатации

Прибор OtoRead™ включается нажатием клавиши ∨ DOWN.

#### $3.1$ Обшие меры предосторожности

<span id="page-21-1"></span>При работе с прибором соблюдайте следующие общие меры предосторожности:

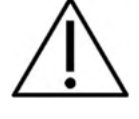

- 1. Используйте этот прибор только так, как описано в данном руководстве.
- 2. Используйте только одноразовые ушные вкладыши Sanibel, предназначенные для использования с этим прибором.
- 3. Всегда используйте новый ушной вкладыш для каждого пациента, чтобы избежать перекрестного распространения инфекции. Ушные вкладыши не предназначены для повторного использования.
- 4. Никогда не вставляйте трубку зонда в слуховой проход без ушного вкладыша, так как это может повредить наружный слуховой проход пациента. Убедитесь, что ушной вкладыш полностью покрывает трубку. Ушные вкладыши, которые недостаточно надежно прикреплены к трубке зонда, могут спасть с зонда во время удаления из слухового прохода.
- 5. Держите ушные вкладыши вне досягаемости пациента.
- 6. Обязательно вставляйте зонд таким образом, чтобы обеспечить плотную посадку, не причиняя вреда пациенту. Использование правильного и чистого ушного вкладыша обязательно.
- 7. Интенсивности стимуляции должны быть приемлемыми для пациента.
- 8. В начале каждого рабочего дня рекомендуется проверять работу прибора для обеспечения надежности получаемых результатов регистрации DPOAE и TEOAE.
- 9. Удалите и утилизируйте загрязненную трубку зонда, чтобы ушная сера или другие частицы, застрявшие в трубке зонда, не повлияли на измерение. Не пытайтесь чистить ее.
- 10. Противопоказаниями к тестированию являются: недавняя стапедэктомия или хирургическое вмешательство на среднем ухе, выделения из уха, острая травма наружного слухового прохода, дискомфорт (например, тяжелый наружный отит) или окклюзия наружного слухового прохода. Тестирование не должно проводиться на пациентах с такими симптомами без разрешения врача.

# **УВЕДОМЛЕНИЕ**

- 1. Первоочередное внимание следует уделять осторожному обращению с прибором в момент контакта с пациентом. Для максимальной точности результатов необходимо стабильное положение прибора во время обследования.
- 2. Прибором OtoRead™ следует пользоваться в тихой обстановке. Внешние шумы не должны влиять на точность результатов. Акустические условия может оценить специалист, прошедший специальную подготовку по акустике. В разделе 11 стандарта ISO 8253 приводятся допустимые уровни шума в помещении, предназначенном для аудиометрии.
- 3. Рекомендуется, чтобы прибор работал в диапазоне температур окружающей среды 15 °С  $/59$  ° F - 35 ° C / 95 ° F.
- 4. Никогда не чистите корпус преобразователя водой и не используйте не предназначенные для чистки прибора инструменты.
- 5. Не роняйте прибор и не подвергайте его грубому физическому воздействию. В случае падения или иного повреждения прибора верните его производителю для ремонта и/или калибровки. Не пользуйтесь прибором в случае предполагаемой поломки.
- 6. Хотя прибор удовлетворяет соответствующие требования по электромагнитной совместимости, следует принять меры предосторожности, чтобы избежать ненужного воздействия электромагнитных полей, например от мобильных телефонов и т. д. Если устройство используется рядом с другим оборудованием, следует соблюдать осторожность, чтобы не допустить взаимных помех.

# WIMMM

# **3.2 Панель упрвления**

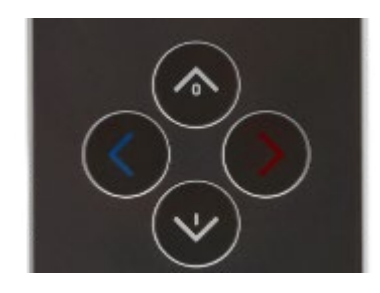

Все функции прибора OtoRead™ управляются четырьмя клавишами. Эти клавиши расположены аналогично клавишам курсора. Стрелки клавиатуры ( **LEFT**, **RIGHT**, **UP**, и **DOWN**) соответствуют стрелкам на экране. Прибор подскажет вам, какую кнопку следует нажать, отобразив на экране соответствующую стрелку.

Примечание: Клавиша **UP** всегда будет возвращать прибор в предыдущий экран, меню или главное меню. Из главного меню клавиша **UP** переведет вас к командам печати.

# **3.3 Включение OtoReadTM**

Чтобы включить OtoReadTM, нажмите клавищу **DOWN** , расположенную под екраном прибора. Над экраном ненадолго загорится желтый сигнал 'TEST' (ТЕСТ). Затем загорится постоянный зеленый сигнал 'READY' (ГОТОВ), указывающий на готовность прибора к работе. На короткое время появится флэш-екран (заставка), показывающая версию прошивки, серийный номер (например, IA1234567) и тип прибора:

- SCR Скринер с TE или DP<br>SC+ Скринер с TE и DP
- SC+ Скринер с TE и DP<br>STD Станлартный лиагн

STD Стандартный диагностический с TE или DP<br>СМВ Комбинированный лиагностический с TE и I

Комбинированный диагностический с ТЕ и DP

Если аккумулятор имеет достаточно заряда, OtoReadTM будет автоматически помнить последние установки времени и даты. Если не будет обнаружено ошибок во времени/дате, на экране появится главное меню.

Если вы пользуетесь прибором OtoRead<sup>®</sup> впервые или хотите изменить дату и время, обратитесь к разделу *Date and time [settings \(menu M1\)](#page-42-0)* (Установка даты и времени (меню М1)). При обнаружении ошибки времени/даты также обратитесь к этому разделу для настройки правильной даты и времени.

#### **3.4 Выключение OtoReadTM**

Чтобы вручную выключить OtoReadTM, нажмите клавищу **UP**.

Кроме того, OtoRead™ снабжен функцией автоматического выключения, предназначенной для сохранения заряда аккумулятора. Прибор автоматически выключится после 1 минуты (по умолчанию) бездействия. Чтобы вновь включить его, просто нажмите большую клавишу **DOWN**. Эту функцию можно перепрограммировать на отключение после других периодов бездействия (см. *Changing Instrument Settings – Auto Shutdown Time* Изменение настроек прибора – Время автоматического выключения).

### **3.5 Индикатор заряда акумулятора**

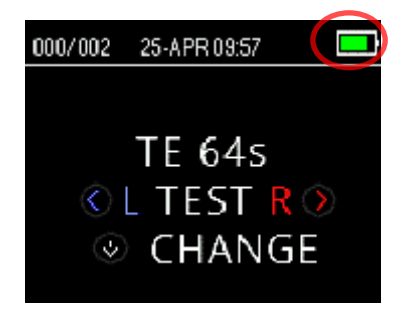

Когда заряд акуумулятора OtoReadTM понизится, первое, что вы увидите -это изменение цвета символа батареи в правом верхнем углу дисплея.

Полный заряд аккумулятора обозначается символом полной батареи на дисплее, заполнение которой уменьшается по мере разряда аккумулятора.

# whenhand

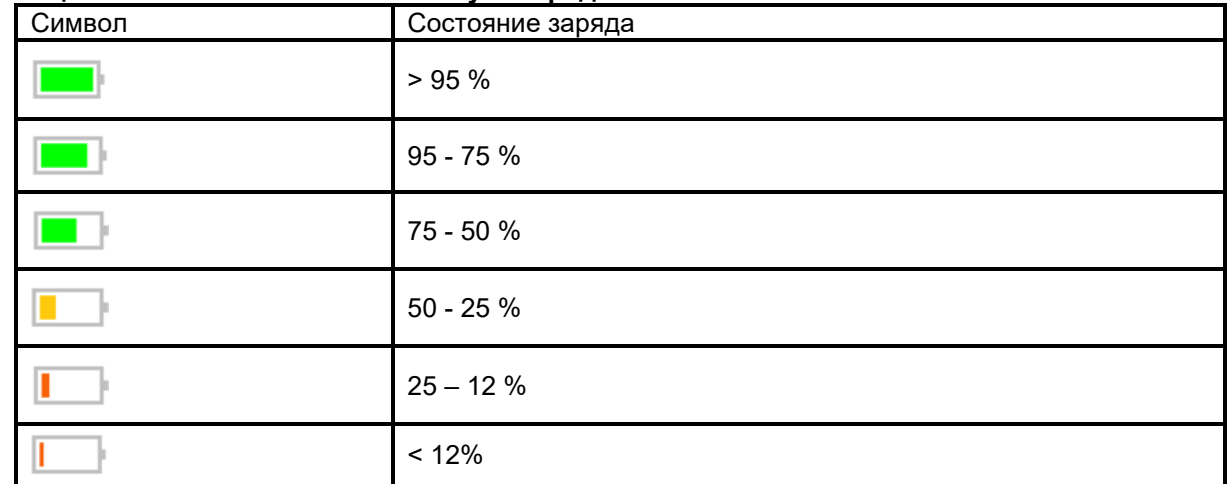

#### **Taблица 1: Пояснение символов статуса заряда**

# **3.6 Светодиодные индикаторы**

OtoReadTM имеет 3 светодиодных индикатора состояния тестирования, расположенных над OLEDдисплеем. В таблице ниже описано значение индикаторов.

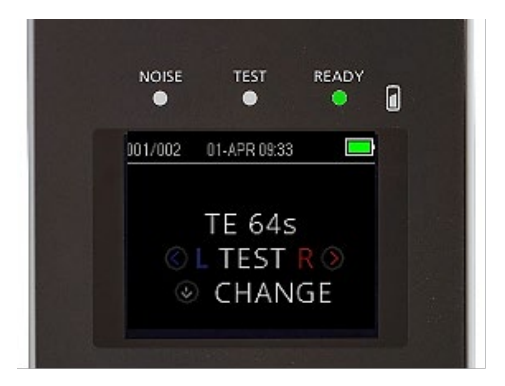

# **Table 2: Описание светодиодных индикаторов**

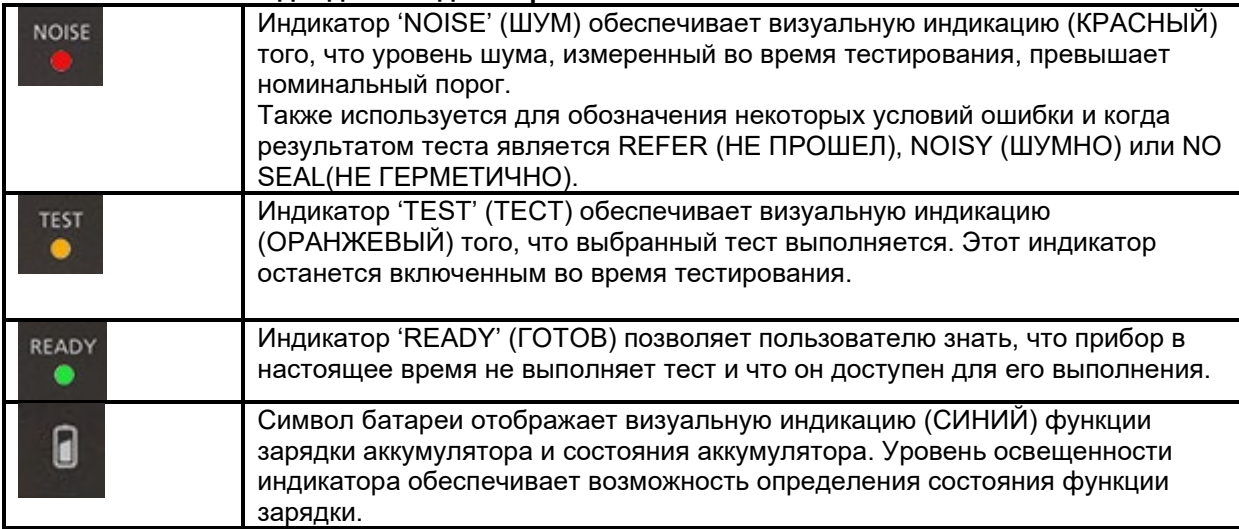

# MIMMM

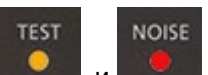

Когда индикаторы и отображаются одновременно и непрерывно во время тестирования TEOAE, тест приостанавливается максимум на 30 секунд, после чего в качестве результата теста отображается "NOISY" (ШУМНО). Больше информации см. в разделе *[Test](#page-26-3) [environment](#page-26-3) and noise sources (Тестовая среда и источники шума)* .

# **3.7 Напоминание о калибровке**

OtoReadTM поставляется с напоминанием, информирующим, что скоро потребуется ежегодная калибровка устройства. При включении OtoReadTM появится напоминание о калибровке.

# **3.8 Ежедневная проверка системы для приборов OAЭ**

Перед обследованием пациентов рекомендуется ежедневно проверять оборудование OAЭ, чтобы убедиться в его исправном рабочем состоянии. Поскольку зонд и трубка зонда часто контактируют с ушной серой или другим загрязнением в слуховом проходе, общей проблемой, влияющей на тестирование, может стать блокировка или частичная закупорка трубки зонда. Выполнение проверки целостности зонда и проверка реального уха позволяет обнаружить любые неисправности зонда или искажения системы, которые могут маскироваться под биологические реакции. Ежедневная проверка гарантирует, что результаты, полученные в течение дня, действительны.

# <span id="page-24-0"></span>**3.8.1 Проверка целостности зонда**

Проверка целостности зонда гарантирует, что зонд или оборудование не будут генерировать артефактные отклики (искажения системы).

- Перед проведением проверки трубку зонда нужно осмотреть на предмет наличия серы или засоренности.
- Если нужно, перед проверкой замените трубку зонда.
- Проверку всегда нужно проводить в тихой обстановке.

#### **Процедура проверки:**

- 1. Наденьте ушной вкладыш с красным фланцем на трубку зонда и вставьте зонд в прилагаемый имитатор уха младенца.
- 2. Выберите протокол тестирования OAЭ. Поскольку искажение системы зависит от уровня выходного сигнала стимула, выберите протокол, который чаще всего используется в клинической практике.
- 3. Включите OtoReadTM и удерживайте нажатой клавишу **LEFT** или клавишу **RIGHT** , пока не погаснет зеленый световой индикатор READY (ГОТОВ).
- 4. Прогоните тест, пока он не остановится автоматически. Не останавливайте тест вручную.

#### **Результаты проверки:**

Если зонд функционирует правильно, ни одна из полос частот (TEOAE) или точек (DPOAE) не должна иметь галочки, то есть никакие артефакты / OAЭ не должны быть обнаружены выше минимального уровня шума. Результат теста должен быть Refer (НЕ ПРОШЕЛ).

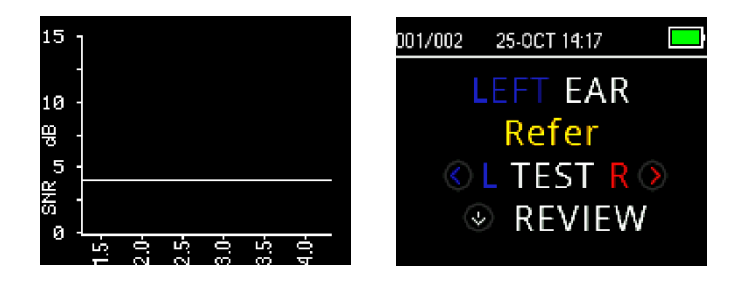

# Manhol

Пример результата *refer* (НЕ ПРОШЕЛ). Не было ответов, которые соответствовали бы критериям прохождения.

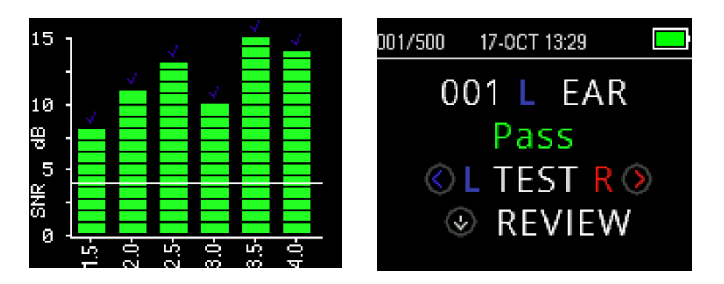

Пример результата *pass* (ПРОШЕЛ).

Если во время тестирования появляется сообщение об ошибке или если одна или несколько полос или точек OAE имеют галочку (означает обнаружение), проверка целостности зонда не пройдена. Это может указывать на то, что:

- В трубке зонда есть сера или мусор и требуется замена трубки.
- Зонд не правильно помещен в имитатор уха младенца, или
- Нужно проверить калибровку зонда.

При необходимости проверьте и замените трубку зонда и повторите тест. Если пробный тест не пройден во второй раз, прибор не должен использоваться для обследования пациентов. Обратитесь за помощью к местному специалисту по обслуживанию.

**ПРИМЕЧАНИЕ.** Искажение системы на уровнях ниже -10 дБ УЗД - возможно. Прежде чем проводить проверку целостности зонда, убедитесь, что для используемых протоколов на приборе установлен MIN OAE LEVEL (МИНИМАЛЬНЫЙ УРОВЕНЬ ОАЭ) равным -10 дБ УЗД.

#### <span id="page-25-0"></span>**3.8.2 Проверка на реальном ухе**

Проверку можно выполнить, поместив зонд в собственное ухо и запустив обычно используемый протокол испытаний.

Если результаты OAЭ не соответствуют ожидаемым результатам OAЭ испытуемого, это может указывать на то, что:

- Зонд неправильно подключен к прибору.
- Ушной вкладыш неправильно подсоединен к трубке зонда.
- В трубке зонда есть сера или мусор и ее нужно заменить.
- Слишком шумное окружение для проведения теста.
- Зонд неправильно помещен в слуховой проход.
- Нужно проверить калибровку зонда.

Если результаты проверки на реальном ухе не соответствуют ожидаемому результату после проверки пунктов 1–5 выше, зонд не следует использовать для обследования пациентов. Обратитесь за помощью к местному сервисному специалисту.

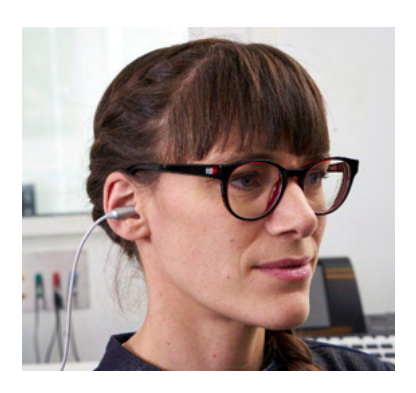

# **3.9 Подготовка пациента к обследованию**

<span id="page-26-0"></span>Перед обследованием необходимо выполнить отоскопию наружных слуховых проходов пациента. Избыточное скопление серы или родовых масс в наружных слуховых проходах может помешать обследованию или привести к недостоверным или неполным результатам. Пациентов с избыточным скоплением серы и грязи или с наличием инородных тел в наружных слуховых проходах необходимо направить к аудиологу или оториноларингологу для их удаления.

# <span id="page-26-1"></span>**3.9.1 Обследование взрослых или детей старшего возраста**

Расположите пациента так, чтобы иметь удобный доступ к наружному слуховому проходу. Воспользуйтесь зажимом для фиксации микрозонда к одежде или постельному белью. В ходе выполнения обследования пациент должен быть спокоен.

Во время введения зонда аккуратно потяните вверх и назад ушную раковину, чтобы выпрямить слуховой проход и обеспечить хорошую посадку зонда.

# <span id="page-26-2"></span>**3.9.2 Обследование младенцев**

При обследовании младенцы должны вести себя относительно спокойно. Лучше всего, если младенец спит. Во время обследования можно использовать пустышку, чтобы успокоить ребенка, однако сосание добавит шум в тест и увеличит вероятность результата НЕ ПРОШЕЛ. Аккуратно потяните вверх и назад ушную раковину во время введения зонда, чтобы выпрямить слуховой проход и обеспечить хорошую посадку зонда.

# <span id="page-26-3"></span>**3.9.3 Teстовая среда и источники шума**

Отоакустическая эмиссия - это звуки очень низкого уровня. Любой шум в слуховом проходе во время обследования может маскировать полезный сигнал. Этот шум может исходить из разных источников. Самый большой шум обычно генерирует сам пациент. Это - биологический шум, такой как движение, кашель, сосание, плач, разговор и т.д. Пациент должен быть спокоен, не двигаться, не говорить. Окружающий шум в тестовой среде также может быть источником мешающего шума во время обследования. Герметичный ушной вкладыш может в большой степени блокировать шум, но рекомендуется проводить обследование в относительно тихой обстановке.

Когда уровень шума превышает предел подавления шума, включается красный световой индикатор NOISE (ШУМ). Обычно этот индикатор загорается во время обследования. Он загорается редко, если уровень шума в слуховом проходе низкий, и чаще, - если уровень шума в слуховом проходе высокий.

Для протоколов TEOAE обследование станет на паузу при уровне шума, который превышает предел подавления шума. Пауза также возникает, когда одновременно загораются световые индикаторы Noise (Шум), Test (Тест) и Ready (готов). Обследование автоматически восстанавливается, когда уровень шума снижается. Общее время паузы не будет превышать 30 секунд.

# Manana

# **3.10 Выбор ушных вкладышей и обращение с ними**

### <span id="page-27-0"></span>**3.10.1 Общие правила**

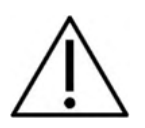

С микрозондом OtoReadTM необходимо использовать ушные вкладыши Sanibel.

Одноразовые ушные вкладыши Sanibel не предназначены для повторного использования. Ушные вкладыши – это расходный материал и должны заменяться после каждого пациента. Повторное использование ушных вкладышей может привести к распространению инфекции от пациента к пациенту.

В комплект поставки прибора OtoReadTM входит набор одноразовых ушных вкладышей, соответствующих разным размерам наружных слуховых проходов.

Ушные вкладыши должны герметично закрывать слуховой проход. Наилучшие результаты обследования получаются, когда ушной вкладыш глубоко вводится в слуховой проход, а не располагается вровень со входом в него. Однако следует соблюдать осторожность, чтобы ушной вкладыш не заходил слишком глубоко в слуховой проход.

#### <span id="page-27-1"></span>**3.10.2 Надевание ушных вкладышей**

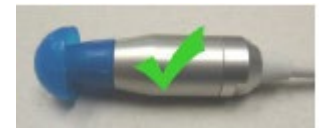

После выбора нужного ушного вкладыша наденьте его до упора на трубку зонда. При этом рекомендуется слегка вращать вкладыш.

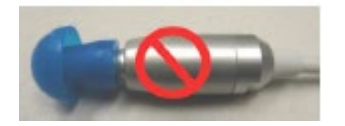

Убедитесь, что вкладыш надет на зонд до упора. Между ушным вкладышем и плоским срезом зонда не должно быть зазора.

#### <span id="page-27-2"></span>**3.10.3 Снятие ушного вкладыша**

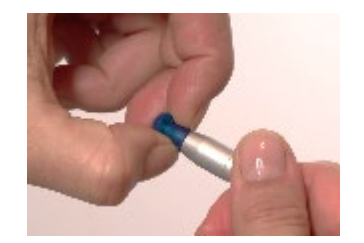

Захватите основание ушного вкладыша пальцами и снимите вкладыш с трубки зонда, слегка покручивая. Так вы сможете предотвратить случайное отсоединение трубки зонда вместе с ушным вкладышем.

# <span id="page-27-3"></span>**3.10.4 Tрубка зонда**

Трубки зонда являются сменными и, при загрязнении, подлежат замене. В комплект поставки данного прибора входит упаковка сменных трубок зонда. Не пытайтесь чистить трубку зонда.

# УВЕДОМЛЕНИЕ

Не пытайтесь чистить трубку зонда. Это может привести к повреждению зонда!

Нельзя снимать трубку зонда и вставлять ее в зонд другой стороной – это может привести к проникновению ушной серы и грязи в тело зонда и повредить его.

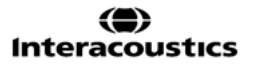

# Manhol

### <span id="page-28-0"></span>**3.10.5 Удаление трубки зонда**

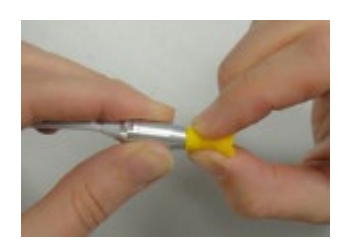

Чтобы заменить трубку зонда захватите ее вместе с ушныи вкладышем и вытяните трубку из корпуса зонда. Немедленно утилизируйте использованную трубку, чтобы не перепутать использованные трубки с новыми.

 Если вы извлекли трубку из головки зонда и установили ее повторно, она уже не будет крепиться так же надежно, как при первоначальной установке.

Если трудно удалить трубку вручную, воспользуйтесь специальным интрументом.

#### <span id="page-28-1"></span>**3.10.6 Использование интрумента для удаления трубки зонда**

1. Поместите переднее отверстие инструмента поверх конца зонда, как показано на рисунке. Зонд должен быть установлен и зафиксирован на месте.

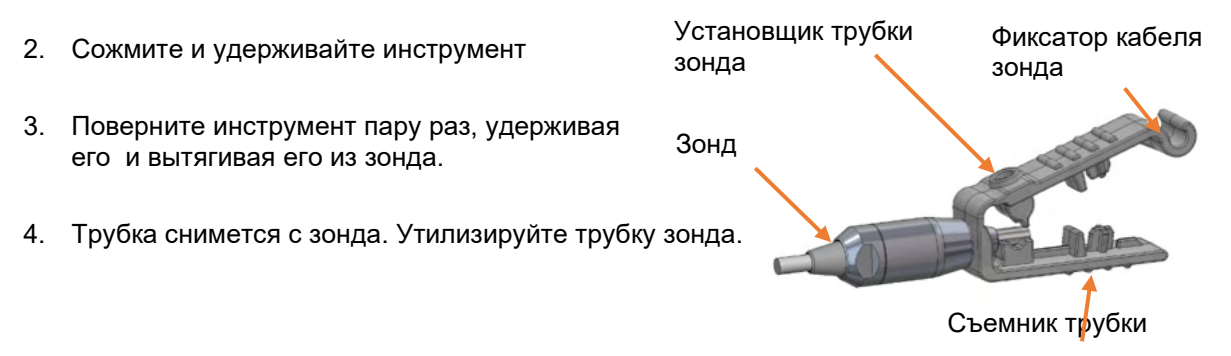

**ПРИМЕЧАНИЕ:** если трубка застрянет в инструменте, широко откройте его и виймите или вытолкните трубку из инструмента, утилизируйте трубку.

#### <span id="page-28-2"></span>**3.10.7 Установка трубки зонда**

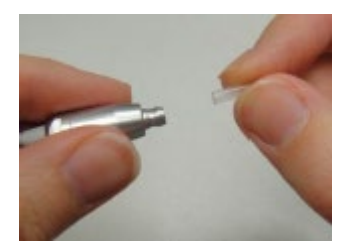

Возьмите новую трубку зонда из упаковки и вставьте ее в головку зонда до полной посадки. Правильно установленная трубка зонда надежно зафиксируется на месте. Трубка зонда также может быть вставлена с помощью инструмента для удаления трубки зонда.

# ulfunne

# <span id="page-29-0"></span>**3.10.8 Использование инструмента для удаления трубки зонда для ее установки**

- 1. Поместите новую трубку в отверстие в верхней части инструмента.
- 2. Совместите зонд с трубкой.
- 3. Надвигайте зонд на трубку, пока зонд не соприкоснется с поверхностью инструмента и не прозвучит щелкающий звук.
- 4. Снимите инструмент, оставив трубку на месте в зонде.

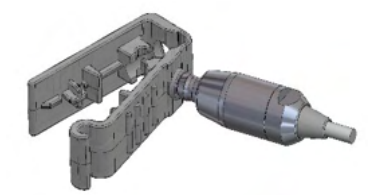

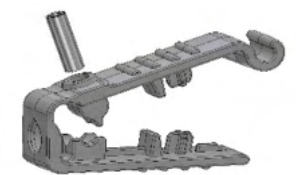

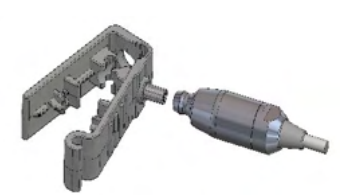

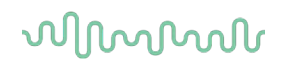

#### $3.11$ Структура меню

# <span id="page-30-0"></span>3.11.1 Меню

OtoRead™ позволяет пользователю изменять многие настройки или функции прибора. Настройки и функции разделены на 4 разных меню.

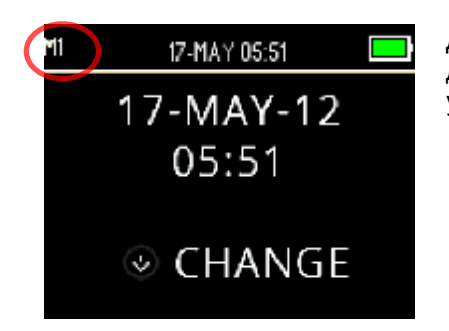

Для лучшего понимания, в каком меню вы находитесь в данный момент, номер меню можно найти в верхнем левом углу экрана.

Настройки организованы в следующую структуру:

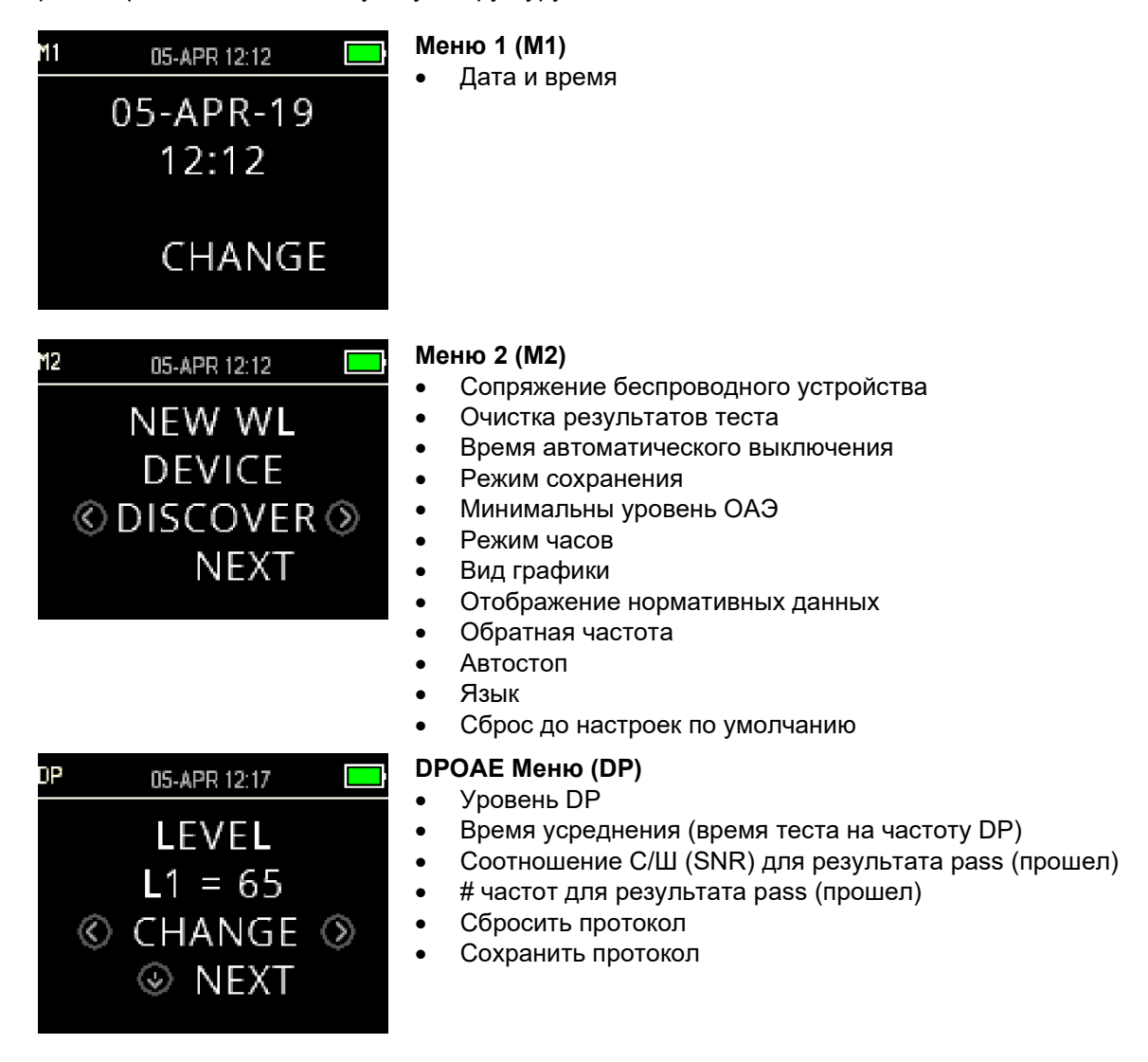

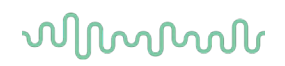

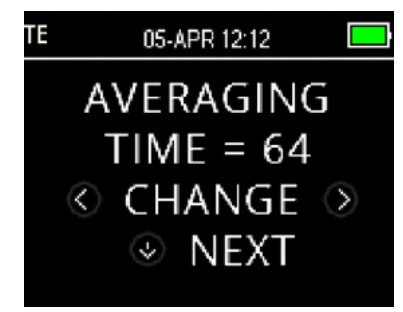

### **TEOAE Meню (TE)**

- Время усреднения (общее время теста)
- Соотношение С/Ш (SNR) для результата pass (прошел)
- # частот для результата pass (прошел)
- Сбросить протокол
- Сохранить протокол

#### <span id="page-31-0"></span>**3.11.2 Главное меню**

При включении OtoRead™ открывается главное меню, содержащее следующие опции и информацию.

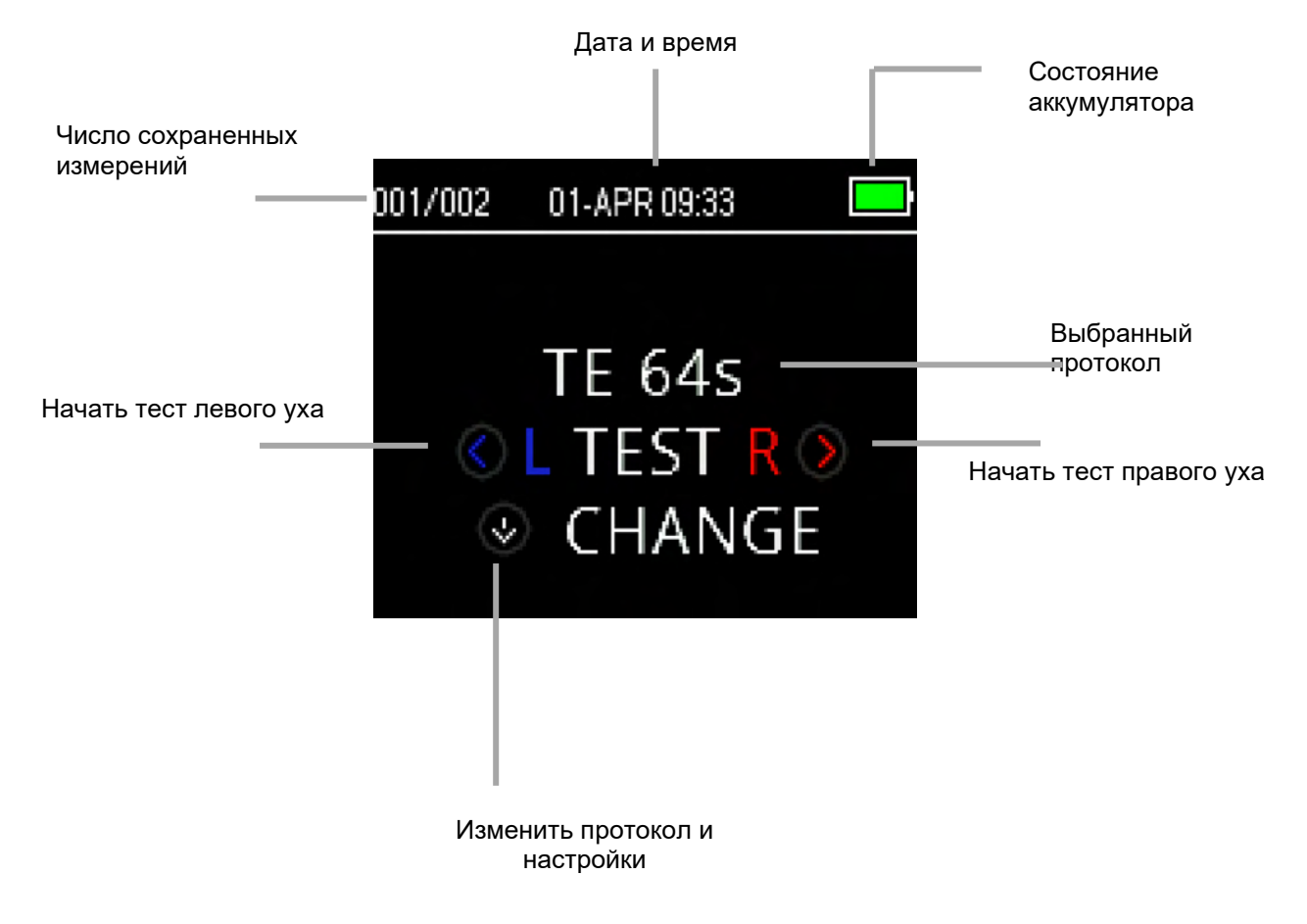

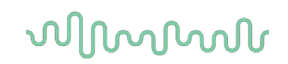

# **3.12 Выполнение теста**

### <span id="page-32-0"></span>**3.12.1 Выбор тестового протокола**

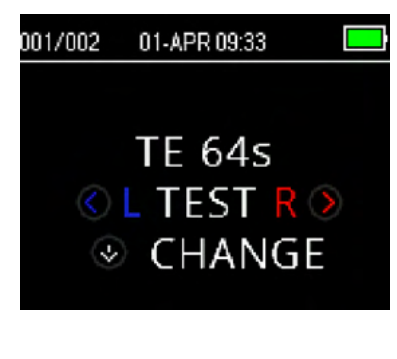

Текущий выбранный протокол отображается в *главном меню*. Чтобы изменить выбранный протокол, нажмите стрелку **DOWN** в главном меню. Появится меню *Change Protocol* (Изменить протокол).

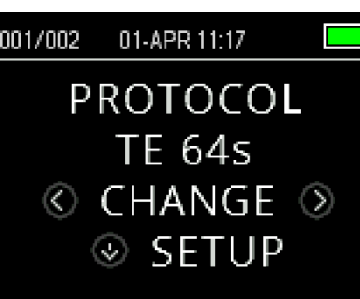

Чтобы изменить выбранный протокол, воспользуйтесь стрелками **CHANGE** .

Чтобы вернуться в главное меню и начать тест, нажмите клавишу **UP**.

Чтобы войти в меню установок, нажмите клавишу **SETUP**.

Для скриниговых приборов для регистрации DPOAE или TEOAE по умолчанию имеются два протокола обследования, которые варьируются в зависимости от времени усреднения (время обследования). Скриниговые протоколы по умолчанию не могут настраиваться пользователем. Для диагностических приборов существует один протокол обследования по умолчанию и несколько настраиваемых протоколов. См. Приложение C для обзора доступных протоколов.

# <span id="page-32-1"></span>**3.12.2 Начало теста**

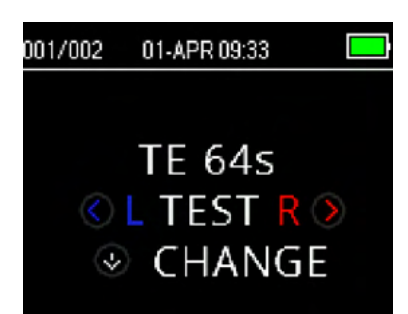

Чтобы начать обследование, вставьте зонд в ухо и нажмите клавишу **LEFT** или **RIGHT** в зависимости от сороны уха, которое подлежит обследованию.

**ПРИМЕЧАНИЕ:** Чтобы зарегистрировать эмиссию, осторожно вставьте ушной вкладыш в слуховой проход пациента. Вкладыш должен сидеть в ухе плотно и комфортно. Наилучшие результаты обследования получаются, когда ушной вкладыш глубоко вводится в слуховой проход, а не располагается вровень со входом в него.

# ակրարար

# <span id="page-33-0"></span>**3.12.3 Проверка зонда**

После того, как выбрана сторона обследования, автоматически начнется проверка зонда. На этом экране проверки зонда соответствующим цветом (красный для правого уха, синий для левого уха) отображается выбранное ухо и индикатор, представляющий состояние проверки зонда.

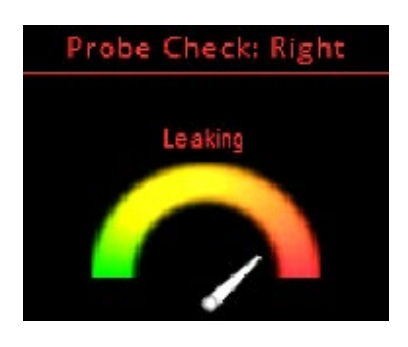

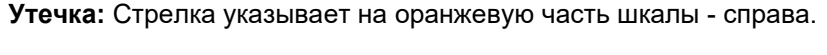

Обнаружено, что слуховой проход слишком велик для начала теста, поскольку зонд находится вне уха или наблюдается значительная утечка.

Стрелка индикатора остается в оранжевой зоне, вплоть до устранения утечки. После того, как вы выберете вкладыш нужного размера и правильно введете его в наружный слуховой проход, указатель переместится в зеленую область шкалы и стабилизируется.

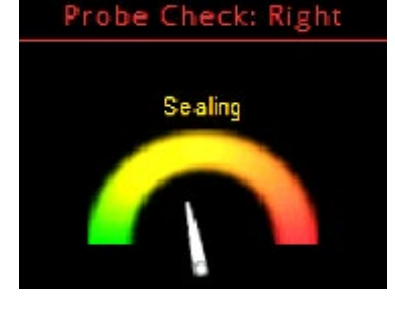

**Герметизация:** стрелка указывает на верхнюю, желтую часть шкалы.

Объем слухового прохода пригоден для проведения обследования. Прибор проверяет надежность герметизации. Если она удовлетворительная, стрелка переместится в положение "in ear" (в ухе) и начнется обследование.

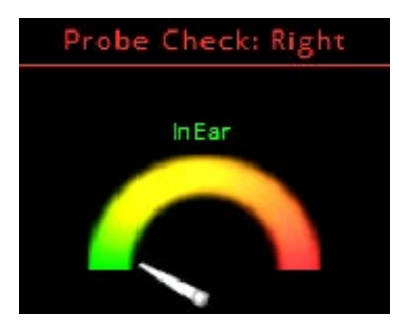

**In ear (В ухе):** Стрелка указывает на левую зеленую часть шкалы.

Тест начнется автоматически, если посадка зонда будет стабильной. Когда состояние «в ухе» будет подтверждено, прибор автоматически начнет тестирование (AutoStart), а индикатор «TEST» будет светиться желтым в течение всего обследования.

Если прибор не проходит фазу проверки зонда, замените трубку зонда и убедитесь, что разъем микрозонда полностью вставлен в гнездо прибора OtoReadTM, и повторите попытку.

# <span id="page-33-1"></span>**3.12.4 Обследование детей с ПЭ трубками**

При обследовании детей с ПЭ трубками (для выравнивания давления / вентиляции), необходимо деактивировать проверку зонда. Для этого сначала необходимо ввести зонд с соответствующим ушным вкладышем в слуховой проход и получить надлежащую герметизацию. Чтобы отключить функцию преверки зонда, в главном меню выберите сторону обследования путем удерживания на протяжении 3 секунд в нажатом состоянии клавиши **LEFT** или клавиши **RIGHT** , пока не погаснет зеленый световой индикатор 'TEST'. Как только вы отпустите клавишу, OtoReadTM выполнит в обычном режиме внутриушную калибровку и сам тест.

#### <span id="page-33-2"></span>**3.12.5 Калибровка стимула в ухе после проверки зонда**

Сразу же после проверки зонда OtoReadTM автоматически выполнит калибровку, прежде чем начать обследование. В ходе калибровки в наружный слуховой проход подается последовательность тонов, с помощью которой калибруются уровни сигналов на тестовых частотах.

Вслед за калибровкой тестовых тонов автоматически запустится этап обследования.

# Manhool

# <span id="page-34-0"></span>**3.12.6 Этап обследования**

На этапе обследования OtoRead™ отображает результаты в виде графика. График отображается на экране во время обследования, а также может быть просмотрен после его завершения. Есть два варианта просмотра результатов – просмотр соотношения сигнал/шум (SNR) или просмотр графика значений. Пользователь может установить желаемый вид из меню M2.

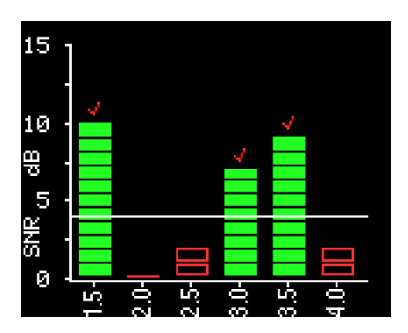

В варианте **графика SNR** отображается соотношение сигнал-шум для каждой тестовой частоты DP или частотной полосы TE.

Каждый столбик соответствует одной тестовой частоте (DP) или частотной полосе (TE). Высота каждого столбика соответствует измеренному SNR.

Если выбран протокол с заданным критерием прохождения скрининга, вы увидите горизонтальную линию, отображающую уровень соотношения сигнал/шум (дБ), необходимый для получения результата PASS (ПРОШЕЛ). Зеленые столбики означают PASS. Над ними отображается галочка, цвет которой соответствует обследуемому уху.

Красные или синие незаполненные прямоугольники означают НЕ ПРОШЕЛ. Их цвет соответствует обследуемому уху.

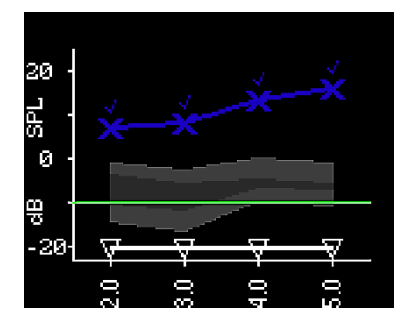

В варианте **графика значений** отображаются абсолютные уровни эмиссии и шума для каждой тестовой частоты DP или частотной полосы ТЕ.

Синими символами "x" (левое ухо) или красными символами "o" (правое ухо) представлены абсолютные уровни эмиссии для каждой тестовой частоты DP или частотной полосы ТЕ. Бледно-голубыми перевернутыми треугольниками представлен уровень шума для каждой тестовой частоты DP или частотной полосы ТЕ.

Зеленая линия представляет установленный минимальный уровень ОАЭ (по умолчанию -10 дБ УЗД и для TEOAE, и для DPOAE).

Затененная область представляет расширенные нормативные данные клиники Boys Town. Больше информации – в разделе *Просмотр результатов DPOAE [с нормативными данными](#page-36-0)*.

Как изменить вид представления результатов см. в разделе *Стиль графика.*

По завершении обследования загорается зеленый индикатор 'READY' (готов). Пока этого не произошло, оператор и пациент должны по возможности не двигаться и молчать. Для прерывания обследования можно нажать клавишу-стрелку **UP**. Никакая информация о прерванном обследовании не сохранится в памяти прибора.

# <span id="page-34-1"></span>**3.12.7 Сохранение результатов**

Сразу же по завершении обследования его результаты автоматически сохраняются в памяти прибора. Результаты сохранятся, даже если прибор выключится или аккумулятор временно разрядится. По умолчанию (Save L/R Mode) OtoRead™ сохранит только последнее обследование для каждого уха. Начав новое обследование, вы перезапишите результаты существующего обследования.

В разделе *Управление результатами* приведена более подробная информация о сохранении результатов прибором OtoRead™. В разделе *Настройки прибора – Режим сохранения* описаны различные варианты режимов сохранения данных.

⇔

# այլտար

### <span id="page-35-0"></span>**3.12.8 Просмотр результатов**

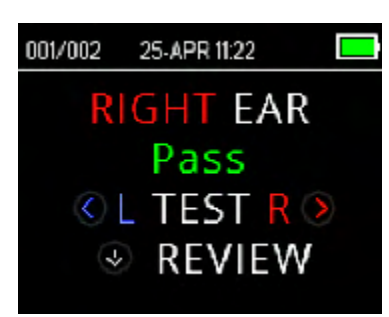

По завершении обследования загорается зеленый индикатор 'READY' (готов), а на экране открывается окно, аналогичное главному меню. На экране показано обследуемое ухо и результат обследования.

- 'PASS' означает, что пациент прошел скрининг
- 'REFER' означает, что пациент не прошел скрининг
- 'NOISY' означает наличие избыточного шума во время обследования

• 'NO SEAL' означает, что в процессе обследования была нарушена (или не была достигнута) герметичность • 'FIT ERR' означает неправильное размещение зонда в наружном слуховом проходе, повлиявшее на интенсивность тестовых стимулов

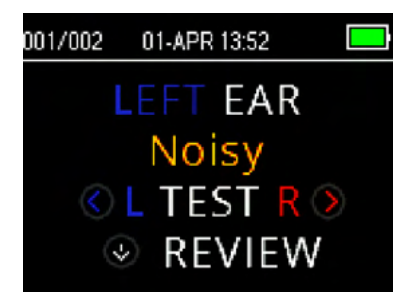

Получив результат 'NOISY', 'NO SEAL' или 'FIT ERR', оператор должен переустановить зонд (при необходимости выбрав новый вкладыш нужного размера) и повторить обследование.

Получив результат 'REFER', оператор, на основании распечатки, решает следует ли повторить обследование.

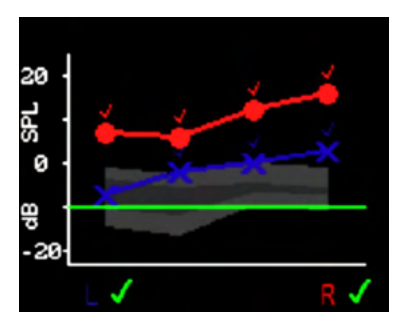

Чтобы просмотреть графические результаты, нажмите клавишу **DOWN** .

В режимах сохранения (Save L / R) и просмотра графика значений, результаты обоих ушей будут отображаться вместе. Значения минимального уровня шума не показываются на этом комбинированном графике.

Для скрининговых тестов общий результат теста отображается рядом с индикатором правого и левого уха под графиком.

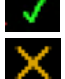

Галочка означает 'PASS' (ПРОШЕЛ)

Крестик означает 'REFER' (НЕ ПРОШЕЛ)

Знак вопроса означает 'NOISY' (ШУМНО), 'NO SEAL' (НЕ ГЕРМЕТИЧНО), 'FIT ERR' (ОШИБКА УСТАНОВКИ).

Чтобы просмотреть результаты для каждого уха отдельно, нажмите клавишу **LEFT** или **RIGHT** .

После того, как вы просмотрели результаты, снова нажмите клавишу-стрелку **DOWN** чтобы вернуться к результатам обследования или клавишу-стрелку **UP**, чтобы вернуться в главное меню (**Main Menu)**.

После выхода из окна просмотра результатов, вы больше не сможете увидеть их на устройстве. Чтобы просмотреть результаты повторно, необходимо распечатать их или перенести в ПК.
### **3.12.9 Просмотр результатов DPOAE с нормативными данными**

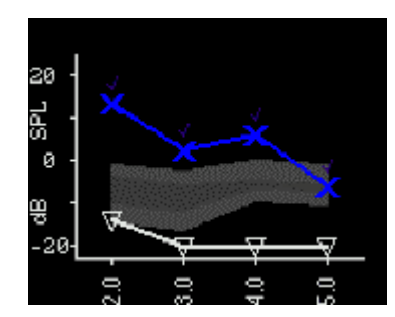

OtoReadTM отобразит шаблон нормативных данных «Expanded Boys Town Norms» для подтверждения приемлемости результатов обследования DPOAE. Шаблон норм не влияет на общие результаты теста и предназначен только для демонстрации. Значения, использованные для создания шаблона, показаны в таблице A1 в публикации *Gorga, M.P., Neely, S.T., Ohlrich, B., Hoover, B., Redner, J. and Peters, J. (1997) "From laboratory to clinic: a large scale study of distortion product otoacoustic emissions in ears with normal hearing and ears with hearing loss." Ear & Hearing, 18, 440-455.* Шаблон можно использовать в качестве справочного средства при оценке результатов регистрации DPOAE. Верхняя светлая затененная область шаблона соответствует 90-95-у перцентилю амплитуд DP людей с нарушенным слухом. Если DP находится в этой области или выше нее, велика вероятность наличия нормального слуха. Нижняя светлая затененная область шаблона соответствует 5-10-у перцентилю амплитуд DP людей с нормальным слухом. Если DP находится в этой области или ниже нее, велика вероятность наличия тугоухости. Средняя темная затененная область соответствует диапазону неопределенности, в пределах которого нормальнослышащая и слабослышащая популяции перекрываются.

### **3.13 Управление результатами**

Пользователи имеют возможность распечатывать результаты на термопринтере (дополнительно), передавать результаты в программный модуль OtoReadTM Module или распечатывать на ПК-принтере или в формате PDF с помощью программного обеспечения Auto Print.

### **3.13.1 Сохранение результатов на приборе**

OtoReadTM aвтоматически сохраняет результаты завершенных тестов в энергонезависимой памяти. Результаты сохраняются даже если аккумулятор временно разрядится. Однако, OtoRead™ не предназначен для длительного хранения результатов обследований.

**Примечание.** Пользователям настоятельно рекомендуется распечатывать / передавать все результаты обследований по завершении тестирования, чтобы избежать потенциальной потери данных.

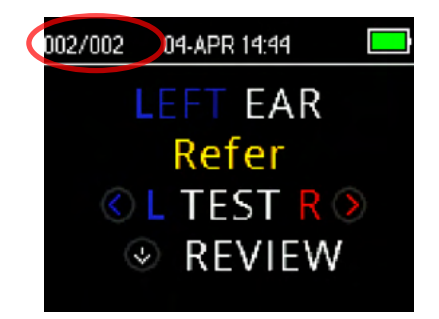

### **Режим Save L/R**

В заданном по умолчанию режиме 'Save L/R' прибор OtoReadTM сохраняет последние результаты обследования каждого уха и распечатывает/переносит только их. Это дает возможность пользователю повторить обследование при получении результата REFER (не прошел) и распечатать/перенести только самые последние результаты для каждого уха. Рекомендуется по умолчанию распечатывать результаты сразу же по завершении обследования каждого пациента.

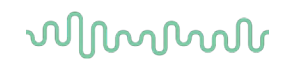

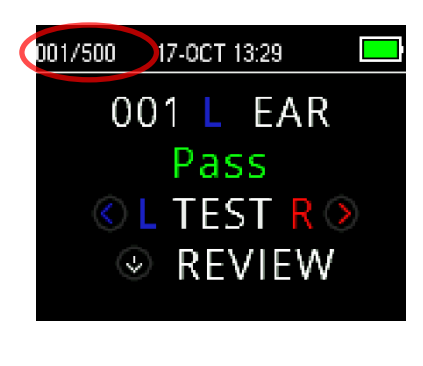

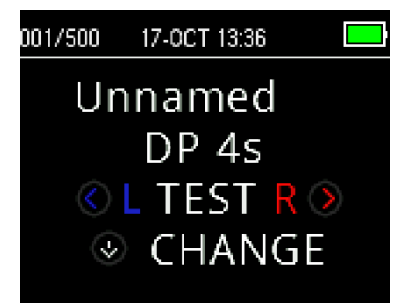

#### **Режим Save 500**

В режиме 'Save 500' OtoReadTM сохранит до 500 тестов. В режиме 'Save 500' имеются две опции: OtoReadTM автоматически присваивает каждому тесту номер – от 1 до 500. Это позволит сохранить все обследования для каждого пациента (обследования одного и того же уха НЕ ПЕРЕЗАПИСЫВАЮТСЯ) и обследовать многих пациентов перед распечаткой или переносом результатов. В этом режиме важно вести журнал учета пациентов по присвоенным им номерам.

Программный модуль «OtoReadTM Module» используется для передачи имен пациентов в прибор OtoReadTM , где они и отображаются. Максимальное количество имен пациентов, которые можно передать в прибор - 50 (сместе с пациентом «без имени»). Имена пациентов отображаются на приборе OtoReadTM в том же порядке, что и в программном модуле. Чтобы перейти к имени, отличному от имени, отображаемого на экране OtoReadTM, используйте стрелки **LEFT** или **RIGHT** до тех пор, пока не отобразится нужное имя. 'Без имени' всегда включается в начало списка OtoReadTM для случаев, когда пациент проходит тестирование, но имя пациента не было перенесено в OtoReadTM.

При передаче имен на прибор сохраняются только 15 символов для имени, фамилии, ID пациента и других поддерживаемых идентификаторов. Этот предел также отражается на распечатках термопринтера.

Для получения информации об изменении настроек режима сохранения обратитесь к разделу *Настройки прибора - Режим сохранения*.

### **3.13.2 Удаление результатов с OtoReadTM**

OtoReadTM содержит данные в энергонезависимой памяти. Данные сохраняются в памяти даже после распечатки на термопринтере или загрузке в программный модуль OtoRead™Module. Данные можно удалить несколькими способами, в зависимости от режима сохранения.

### **3.13.2.1 Удаление с прибора**

#### **Режим Save L/R**

В памяти хранится по одному обследованию для левого и правого уха. Данные удаляются после выполнения нового обследования, соответственно, для левого и правого уха.

**Примечание:** После распечатки или переноса данных в программный модуль все хранящиеся в памяти обследования помечаются как подлежащие удалению и будут безвозвратно удалены в момент начала нового обследования. Очищать память вручную не нужно.

#### **Режим Save 500**

Данные можно удалить с помощью функции *«Очистить результаты теста» в M2* (меню 2). Для получения дополнительной информации, обратитесь к разделу *Очистка результатов теста*.

### Manana

### **3.13.2.2 Удаление с использованием программных модулей OtoReadTM Module или Auto Print**

Данные удаляются при передаче новых имен пациентов из программного модуля в OtoRead<sup>M</sup> Module (появится предупреждение об удалении данных). При выборе **Names (имена)** открывается окно, позволяющее удалить данные с помощью кнопки Clear (очистить). Более подробное описание приведено в руководстве OtoRead™ Module.

Данные, напечатанные с помощью OtoRead™ Module &Auto Print, будут удалены при запуске нового теста. Более подробное описание приведено в инструкции на OtoReadTM Module & Auto Print.

### **3.14 Печать на термопринтере**

Печать на термопринтере (не входит в стандартный комплект поставки) осуществляется через беспроводную связь. Вначале необходимо выполнить сопряжение OtoReadTM и принтера, следуя инструкциям, приведенным в разделе *Сопряжение беспроводного принтера с [OtoRead.](#page-20-0)*

Более подробные инструкции см. в инструкции по эксплуатации принтера.

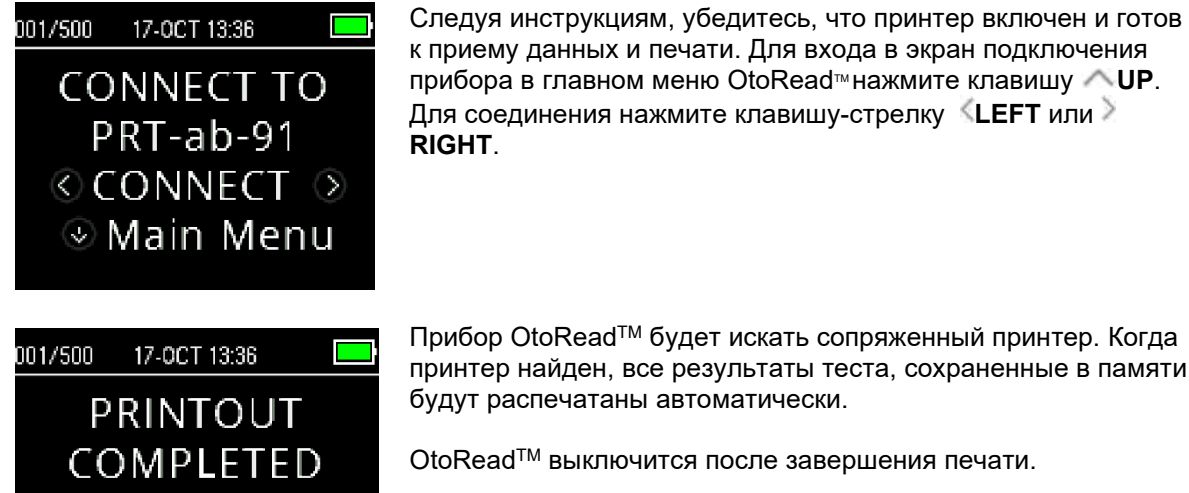

Прибор OtoReadTM будет искать сопряженный принтер. Когда принтер найден, все результаты теста, сохраненные в памяти, будут распечатаны автоматически.

OtoReadTM выключится после завершения печати.

**Примечание:** Все распечатанные результаты обследований помечаются как подлежащие удалению, однако сохраняются в памяти вплоть до начала нового обследования, после чего все хранящиеся в памяти результаты будут удалены. Это позволяет пользователю повторно распечатать результаты, если первая попытка печати была безуспешной (например, бумага в принтере закончилась до завершения печати).

Manhol

### **3.15 Интерпретация распечатанных на термопринтере результатов**

В следующем разделе описана информация, включенная в распечатку.

### **3.15.1 Интерпретация распечатки DPOAE**

Для каждого обследования предоставляется такая информация:

- Время и дата обследования на основе показаний внутренних часов
- Номер обследования (в режиме "Save500")
- Выбранный протокол обследования (например, DP 4s)
- Время усреднения, применяемое в обследовании (например, 2 с. уср.)
- Заводский номер (SN) прибора и зонда
- Номер версии программного обеспечения (например, v106.00)
- Обследуемое ухо (Правое или Левое)
- PASS / REFER, если для выбранного протокола установлен такой критерий
- Частота f2 в kГц (например, 2.0, 3,0, 4.0, 5.0)
- Измеренный уровень интенсивности f1 и f2 (L1, L2)
- Уровень шума (NF) в дБ УЗД
- Уровень эмиссии (DP) в дБ УЗД
- Соотношение сигнал/шум (SNR) Уровень DP минус уровень шума в дБ
- Буква «P» справа от SNR, если для этой частоты соблюдены критерии прохождения.
- График значений или SNR, как выбрано в установках прибора
- "MIN\*" если настройка минимальной амплитуды была включена

### **3.15.2 Интерпретация распечатки TEOAE**

Для каждого обследования предоставляется такая информация:

- Время и дата обследования на основе показаний внутренних часов
- Номер обследования (в режиме "Save500")
- Выбранный протокол обследования (например, TE 64s)
- Время усреднения, применяемое в обследовании (например, 64 с уср.)
- Заводский номер (SN) прибора и зонда
- Номер версии программного обеспечения (например, v106.00)
- Обследуемое ухо (Правое или Левое)
- PASS / REFER, если для выбранного протокола установлен такой критерий
- Центральная частота полосы (F)
- Уровень шума (NF) в дБ УЗД
- Уровень эмиссии (TE) в дБ УЗД
- Соотношение сигнал/шум (SNR) Уровень TE минус уровень шума в дБ
- Буква «P» справа от SNR, если для этой частоты соблюдены критерии прохождения.
- График значений или SNR, как выбрано в установках прибора
- "MIN\*" если настройка минимальной амплитуды была включена

### **3.15.3 Результаты округления**

Пользователь должен знать, что критерии SNR и PASS рассчитываются исходя из полной внутренней точности прибора, а не из значений, показанных в распечатке результатов эмиссии (TE) и минимального уровня шума (NF). Этот подход используется для сохранения полной точности результатов теста, но может привести к некоторым очевидным ошибкам в распечатке из-за эффектов округления.

**Пример:** Пусть фактические значения при 1,5 кГц были TE = 4,5 дБ, NF = -0,4 дБ, что приводит к SNR = 4,9 дБ. Значения распечатки округляются до ближайшего целого числа и отображаются как TE = 5, NF = 0 и SNR = 5. Это может привести к тому, что может возникнуть ошибка при определении результата прохождения.

**Примечание.** Если критерий прохождения равен 5 дБ, а фактическое значение SNR = 4,9, напечатанное значение будет равно 5, но буква P НЕ будет напечатана.

#### **CED** Interacoustics

#### V113.04 14-OCT-19 10:15 001 DP+2.0-5.0 1 sec avg SN: 1A3001059 1A2001173

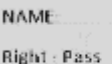

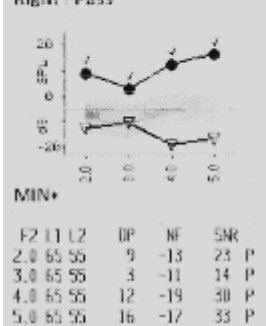

cm. Interacoustics

### V113.04 14-OCT-19 10:54 002 TE\*15-40 4 sec avg<br>SN: 1A30010591A2001173 NAME **Right: Pass** 28 旨 꾛 -28 삨 h8 SH298242  $\frac{L}{80}$  $\frac{1.5}{2.50}$ <br>  $\frac{2.5}{3.50}$ <br>  $\frac{3.5}{4.0}$  $-1$ <br> $-1$ <br> $-12$

### Manag

Опять же, критерий PASS / REFER основан на полной точности результатов, а не на округленных значениях, которые печатаются. Значение полной точности для SNR должно быть равным или превышать критерий прохождения (5 дБ в этом примере) для появлени P в распечатке. Подобная очевидная проблема может возникнуть, когда напечатанное значение SNR кажется неправильным. Если фактические значения были TE = 4,5 дБ, NF = 0,4 дБ, т.е. SNR = 4,1 дБ, напечатанные значения были бы TE = 5 дБ, NF = 0, SNR = 4. Кажется, что напечатанное значение SNR 4 дБ - ошибочно, но на самом деле это правильно.

### **3.15.4 Специальные символы**

Прибор и принтер (опция) поддерживают печать специальных символов для всех включенных языков.

### **3.16 Подключение к программному модулю OtoReadTM Module**

Подключение к программным модулям OtoReadTM Module или Auto Print осуществляется через кабель Micro-USB - USB-A или беспроводным образом.

#### **3.16.1 USB – соединение с прибора**

Подключите разъем USB-A к доступному USB-порту компьютера, а разъем Micro-USB - к порту в основании прибора OtoReadTM.

### **3.16.2 USB – соединение с док-станции**

Подсоедините разъем USB-A к свободному USB-порту компьютера, а разъем Micro-USB - к порту на задней панели док-станции. Убедитесь, что OtoReadTM правильно установлен в док-станции.

#### **3.16.3 Беспроводное соединение**

Для беспроводного подключения к компьютеру убедитесь, что OtoReadTM был правильно сопряжен. Для входа в экран подключения устройства с экрана главного меню нажмите клавишу-стрелку **UP**. Для подключения нажмите клавишу-стрелку **LEFT** или **RIGHT**. После успешного подключения на экране прибора отобразится "CONNECTED" (ПОДКЛЮЧЕНО).

Для получения дальнейших инструкций см. Инструкции по эксплуатации программных модулей OtoReadTM Module & Auto Print.

### **3.17 Сохранение результатов в HearSIMTM и OtoAccess®**

Результаты из протоколов скрининга (DP 2, DP 4, TE 32, TE 64) можно сохранять и просматривать в HearSIMTM и OtoAccess®. Для получения дополнительной информации обратитесь к Инструкциям HearSIMTM и OtoAccess®.

**ПРИМЕЧАНИЕ:** данные испытаний из клинических протоколов будут удалены во время процесса передачи и не будут сохранены ни в одной из баз данных. Чтобы сохранить эти данные, обратитесь к Инструкции по эксплуатации программного модуля OtoRead™ Module.

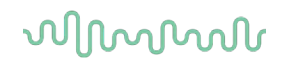

### **3.18 Изменение настроек прибора**

### **3.18.1 Структура меню**

OtoReadTM позволяет пользователю изменять многие настройки или функции инструмента.

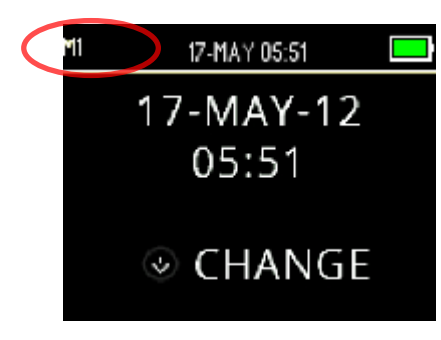

Для лучшего понимания, в каком меню вы находитесь в данный момент, номер или название меню можно найти в верхнем левом углу экрана.

Обратитесь к разделу *Структура меню* для обзора настроек каждого меню.

### **3.18.2 Доступ к меню**

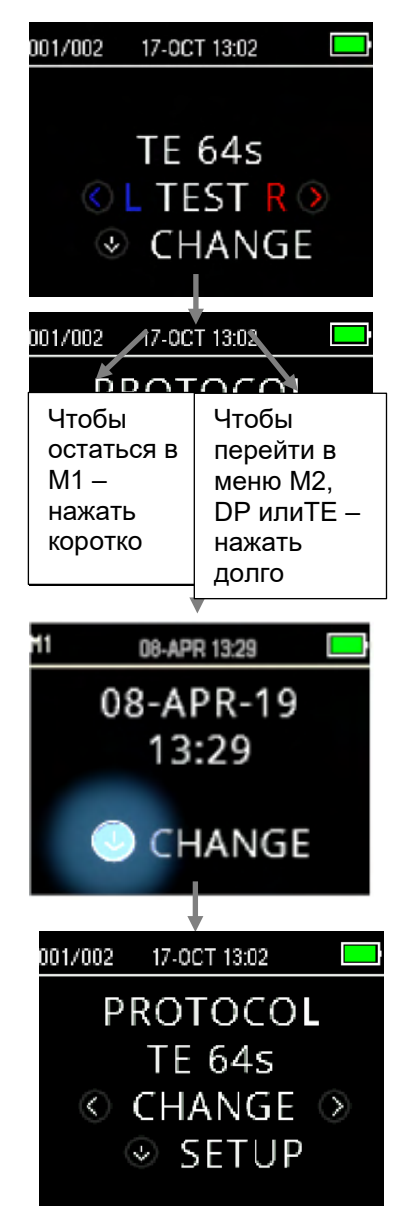

Чтобы получить доступ к различным меню, на экране главного меню, нажмите клавишу-стрелку **DOWN**.

Экран меню протокола позволяет пользователю изменять протокол теста, используя клавиши-стрелки **LEFT** или **RIGHT** . Как только нужный протокол отобразится на экране, нажмите клавишу **UP** чтобы вернуться в главное меню и начать тестирование.

Чтобы получить доступ к меню настройки M1, M2, DP и / или TE, нажмите клавишу **DOWN** в меню протокола.

Первое доступное меню - M1, обозначенное M1 в верхнем левом углу экрана. Вы заметите, что клавиша-стрелка **DOWN** пульсирует синим цветом. Чтобы настроить дату и время нажмите кнопку-стрелку **DOWN** один раз. Чтобы перейти к M2, нажмите и удерживайте кнопку **DOWN** в течение 3 секунд, пока не погаснет индикатор 'READY' (ГОТОВ) (зеленый светодиод), а затем отпустите кнопку.

Пульсирующая клавиша **DOWN** на дисплее указывает, что для перехода в следующее меню требуется длительное нажатие.

Чтобы получить доступ к меню TE или DP, вы должны выбрать соответствующий протокол. Например, чтобы получить доступ к меню DP, должен быть выбран протокол DP, и он появится на экране главного меню. Меню DP и TE не доступны в версиях OtoReadTM Screening и Screener Plus.

### **3.18.3 Установка даты и времени (меню M1)**

Когда OtoReadTM используется впервые, на его внутренних часах нужно установить правильные дату и время. Дата и время указаны в тестовой распечатке в формате день-месяц-год (например, 07-MAR-17). Часы должны быть установлены до начала обследования, так как их изменение после сохранения тестов не изменит дату на распечатке (то есть, дата, которая ранее была в памяти, будет датой на распечатке).

Сезонные изменения времени, такие как переход на летнее время, также потребуют переустановки часов. Если прибор включается в первый раз или аккумулятор прибора полностью разряжен и аккумулятор не заряжается в течение примерно одного часа, появится сообщение об ошибке TIME / DATE ERROR. Если это сообщение появляется, переустановите время и дату.

#### **3.18.3.1 Изменение даты и времени**

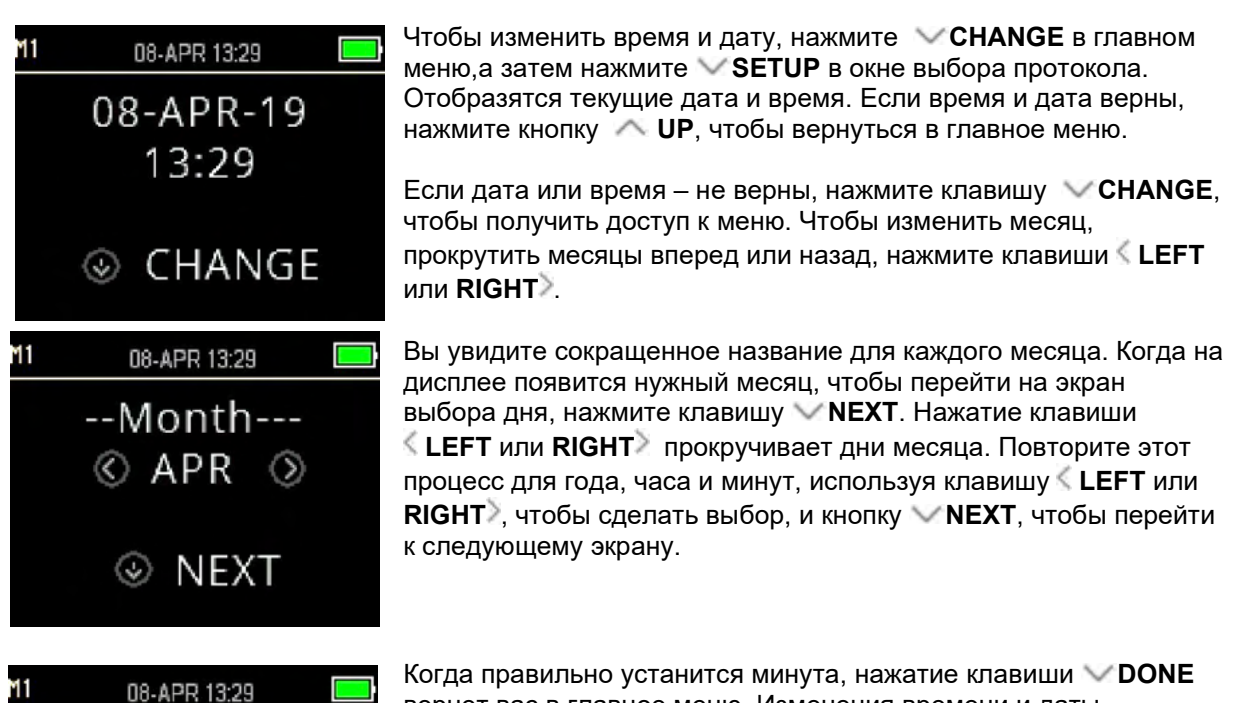

вернет вас в главное меню. Изменения времени и даты автоматически сохраняются.

--Minute--

 $\circledcirc$  done

 $\otimes$ 

 $29 \circ$ 

### 3.18.4 Настройки прибора (меню М2)

### 3.18.4.1 Сопряжение беспроводного прибора

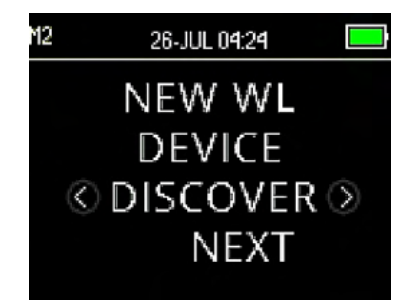

Меню сопряжения OtoRead™ позволяет пользователю соединить устройство OtoRead™ с беспроводным устройством, таким как термопринтер или ПК, для печати результатов испытаний и передачи данных.

OtoRead™ может быть сопряжен только с одним устройством одновременно, это означает, что процесс сопряжения придется повторять на ранее использованных устройствах, в тех случаях, когда OtoRead™ был беспроводным образом подключен к другим устройствам. Чтобы установить беспроводное соединение, включите устройство, которое будет сопряжено с ОtoRead™ (например, термопринтер). Чтобы инициировать обнаружение доступных беспроводных устройств, выберите ≤ **DISCOVER** >. OtoRead™ будет искать доступные беспроводные устройства в течение примерно 15 секунд. В течение этого времени пользователь увидит сообщение 'PLEASE WAIT' (ПОЖАЛУЙСТА ПОДОЖДИТЕ) на дисплее, а оранжевый светодиодный индикатор 'TEST' будет мигать. Обнаружение можно отменить, нажав клавишу **CANCEL**.

Когда обнаружение завершено, все обнаруженные устройства будут показаны в том порядке, в котором они были найдены. Совместимый термопринтер будет отображаться как 'PRT-##-##' (например, PRT-ab-8f), а другие устройства будут показаны под их именами, которые могут варьироваться в зависимости от устройства. Чтобы выбрать нужное устройство, воспользуйтесь клавишей < CHANGE >, а чтобы сопрячь OtoRead™ с выбраным устройством, - клавишей VPAIR.

Принтер распечатает страницу подтверждения соединения. Сопряжение будет подтверждено. Процесс сопряжения завершен. Чтобы выйти из меню беспроводной связи, выберите Main Menu (главное меню).

Для получения подробной информации о сопряжении прибора с ПК, обратитесь к Иструкции по эксплуатации программных модулей OtoRead™ Module & Auto Print.

### 3.18.4.2 Очистка результатов обследования

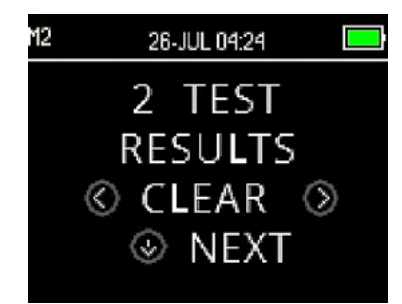

Меню «Test Results Clear» (Очистка результатов теста) позволяет пользователю очистить результаты теста, сохраненные в устройстве, без их распечатки. Чтобы очистить результаты, нажмите клавиши <LEFT или RIGHT ≥, а чтобы подтвердить очистку или отменить ее, - нажмите клавиши Yes или No > соответственно. Чтобы перейти к следующему меню без очистки результатов, нажмите клавишу **NEXT**.

После печати или передачи данных в программное обеспечение ПК все сохраненные в памяти тесты помечаются для удаления и будут окончательно удалены при запуске нового теста. Нет необходимости вручную очищать результаты с помошью этого меню.

### MIMMM

### **3.18.4.3 Режим выключения**

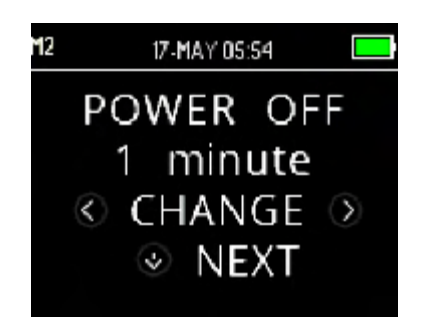

Установите режим выключения питания, чтобы определить, через какое время устройство автоматически выключится.

Может быть установлен на 30 секунд, 1 минуту, 2 минуты или 4 минуты.

### **3.18.4.4 Режим сохранения / сохранение результатов обследования**

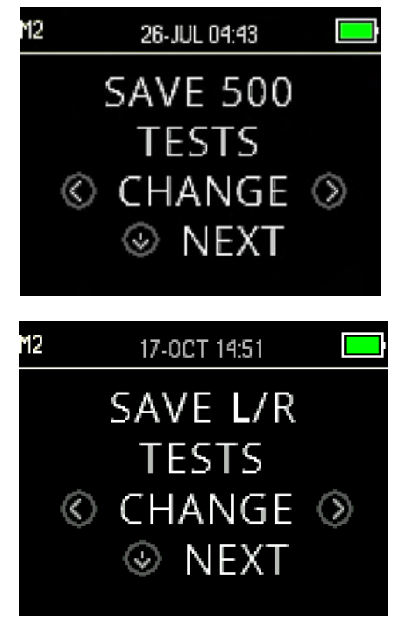

OtoReadTM автоматически сохраняет только самый последний результат теста для каждого уха L / R, но имеет возможность хранить 500 отдельных тестов. Чтобы изменить настройки в SAVE 500 TESTS нажмите клавишу **CHANGE** . После того, как вы сделали свой выбор, нажмите **NEXT**.

#### **В режиме Save 500 имеются две опции:**

- 1. OtoRead™ автоматически нумерует каждый тест от 1 до 500.
- 2. OtoRead™ Module используется для передачи имен пациентов в прибор OtoReadTM, с их последующим отображением на дисплее OtoReadTM. В приборе можно сохранить до 50 имен и 50l тест.

Когда используются числа (имена пациентов не загружаются из программного модуля OtoReadTM Module в сам прибор), номер каждого теста автоматически увеличивается, начиная с № 1.

Когда имена пациентов передаются на прибор, они отображаются в OtoReadTM в том же порядке, что и в OtoRead<sup>™</sup> Module. Чтобы перейти от одного имени к другому, не отраженному на экране OtoReadTM, клавишами **LEFT** или **RIGHT** циклически перебирайте имена, пока нужное имя не появится на дисплее. Пациент 'без имени' всегда находиться в начале списка пациентов и актуально это для случаев, когда пациент проходит тестирование, но имя пациента не было перенесено в OtoRead<sup>™</sup>.

Рекомендуется перейти на экран Test Results Clear (Очистка результатов теста), чтобы очистить все предыдущие области памяти после изменения настройки режима сохранения.

При использовании режима '500 test' важно вести учет количества результатов теста для каждого пациента. После сохранения 495 тестов пользователь будет предупрежден о том, что память почти заполнена. Когда в приборе OtoReadTM уже сохранено 500 тестов, он не разрешает дальнейшее обследование. На этом этапе результаты должны быть либо распечатаны, либо переданы в программный модуль OtoRead™ Module, либо удалены из памяти устройства.

⇔

### MIMMM

### **3.18.4.5 Mинимальное значение**

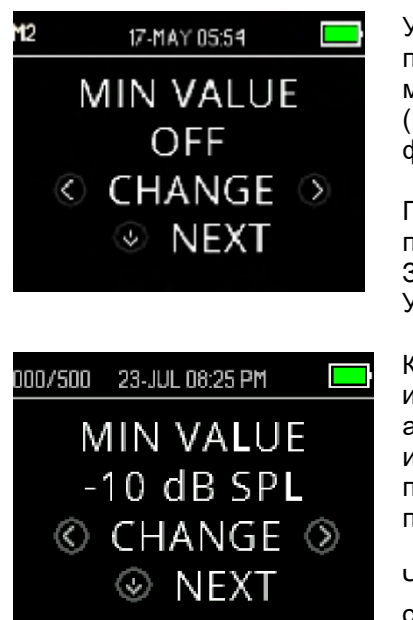

Установка минимального (амплитудного) значения позволяет пользователю настроить прибор таким образом, чтобы включить минимальное значение амплитуды в критерий pass/refer (ПРОШЕЛ/НЕ ПРОШЕЛ). В заводских установках OtoReadTM эта функция активирована.

По умолчанию и для DP, и для TE установлено значение этого паратемтра равным - 10 дБ УЗД. MIN VALUE (МИНИМАЛЬНОЕ ЗНАЧЕНИЕ) может устанавливаться в пределах от +5 до -10 дБ УЗД или отключаться.

Когда значение MIN VALUE установлено, тестовая полоса (TE) или тестовая частота (DP) не считается обнаруженной, если абсолютная амплитуда в каждой полосе или на частоте равна или превышает минимальное значение, разрешенное на приборе. Это дополнительный критерий прохождения скрининга, помимо других критериев, таких как SNR.

Чтобы изменить режим на MIN VALUE, выберите его клавишамистрелками **LEFT** или **RIGHT ,** затем нажмите **NEXT**.

Примечание: Рекомендуется оставлять установки MIN VALUE активными, чтобы не-биологический отклик не был воспринят как отклик OAЭ.

### **3.18.5 Режим часов**

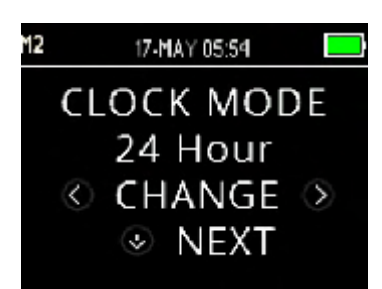

Меню Clock Mode (режим часов) позволяет пользователю выбрать 24-часовой или 12-часовой формат отображения времени. Для изменения режима часов воспользуйтесь клавишей **CHANGE** . Для выхода из этого меню нажмите **NEXT**.

### **3.18.6 Стиль графика**

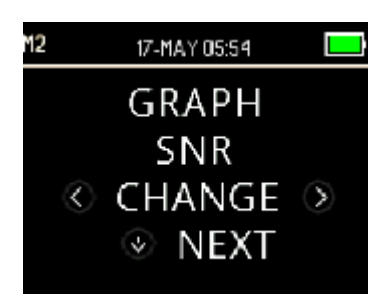

Меню Graph Style (стиль графика) позволяет пользователю выбрать один из двух вариантов отображения результатов. Вариант SNR позволяет видеть соотношение сигнал-шум для каждой тестовой частоты DP или тестовой полосы TE. В варианте Value (значение) на графике отображаются абсолютные уровни эмиссии и шума для каждой тестовой частоты DP или тестовой полосы TE.

### MIMMM

### **3.18.7 Язык**

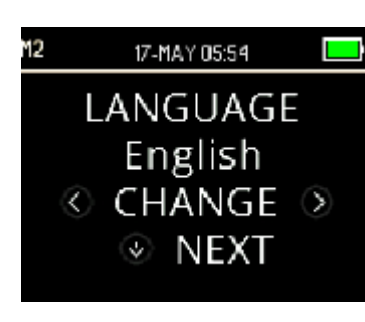

Меню Language (язык) позволяет пользователю выбрать один из предлагаемых языков. Для изменения языка выберите нужный язык клавишей **CHANGE** . Для выхода из этого меню нажмите **NEXT**.

Возможные языки:

- English (US) -английский США
- English (UK) английский Объединенное Королевство
- Chinese китайский
- Russian русский
- Spanish испанский
- Polish польский
- Portuguese португальский
- Turkish турецкий
- French французский
- German немецкий
- Italian итальянский
- Korean корейский
- Japanese японский
- Arabic арабский

### **3.18.8 Сброс до значений по умолчанию**

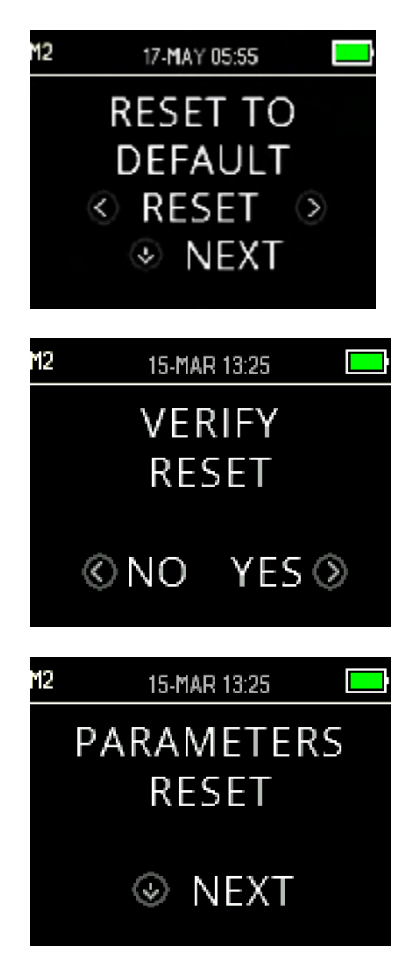

Меню Reset to Default (сброс до значений по умолчанию) позволяет вернуть установки прибора и протоколов в исходную заводскую настройку.

Клавишами **RESET** осуществите сброс, а клавишами **NO** или **YES** - подтвердите действие. В качестве подтверждения на дисплее появится сообщение PARAMETERS RESET (СБРОС ПАРАМЕТРОВ). Чтобы вернуться в главное меню, нажмите клавишу **NEXT** .

Чтобы выйти из M2 без сброса настроек до значений по умолчанию и вернуться в главное меню, нажмите клавишу **NEXT**.

Сброс настроек до значений по умолчанию приведет к отключению беспроводного устройства, очистке результатов теста и сбросу всех настроек системы и протокола.

### 3.18.9 Настройка протокола DPOAE (DP меню)

#### 3.18.9.1 Общие сведения

Меню настройки протокола DP относится к приборам, приобретенным со стандартной или клинической лицензией. Скрининговая версия и версия Скрининг плюс прибора OtoRead™ не имеют доступа к этому меню, поскольку параметры скринингового протокола устанавливаются как такие по умолчанию и не могут изменяться.

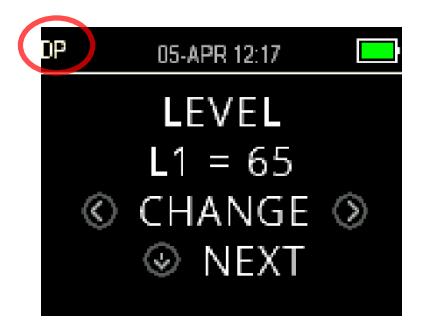

Меню настройки протокола DP обозначены аббревиатурой 'DP' в левом верхнем углу экрана.

Меню настройки протокола DP позволяет модифицировать параметры теста, а также критерий обнаружения для настраиваемых DP протоколов. Изменения в протоколы должны вноситься только квалифицированным персоналом. Если вы не знаете, как изменение параметров повлияет на результаты обследования, не пробуйте изменять протоколы.

ОtoRead™ поставляется с пред-программируемыми настройками протокола. В Приложении С описаны заводские настройки этих протоколов. Изменения протокола обследования сохраняются в энергонезависимой памяти, таким образом настройки будут сохранены, даже если аккумулятор временно разрядится.

### 3.18.9.2 Пользовательская настройка протокола обследования

Чтобы войти в меню DPOAE:

- 1. В главном меню нажмите клавишу **CHANGE**.
- 2. Клавишей <CHANGE выберите тот протокол DPOAE, который вы хотите настроить (протокол 'DP 4s' не может быть настроен пользователем).
- 3. В меню протокола нажмите клавишу SETUP.
- 4. В М1 (меню установки даты и времени) появляется пульсирующая стрелка. Удерживайте клавишу CHANGE нажатой 3 секунды, пока зеленый светодиод 'READY' (ГОТОВ) не погаснет
- 5. В М2 (Меню настроек прибора) снова появляется пульсирующая стрелка. Удерживайте клавишу CHANGE нажатой 3 секунды, пока зеленый светодиод 'READY' (ГОТОВ) не погаснет.
- 6. Теперь устройство находится в меню DP (обозначается 'DP' в верхнем левом углу экрана).

Из меню DP вы можете теперь просматривать доступные параметры протокола, используя клавишу  $\vee$ NEXT , а также вносить изменения клавишами  $\angle$ LEFT или RIGHT $\rangle$ .

### 3.18.9.3 Изменение уровней (L1 и L2)

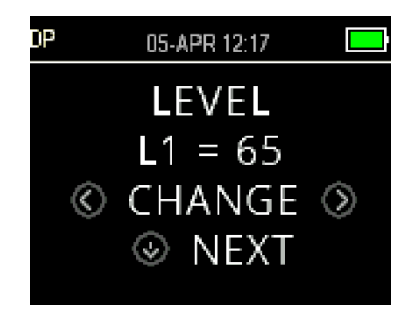

L1 - это уровень стимула основного тона f1 (частота 1). L2 - это уровень стимула основного тона f2 (частота 2). Уровень интенсивности основных тонов (L1, L2) могут изменяться в пределах от 40 дБ УЗД до 70 дБ УЗД. Уровни стимулов L1 и L2 могут увеличиваться с шагом 1 дБ нажатием клавиш <CHANGE>.

Типичные уровни L1 и L2 при тестировании DPOAE: L1 = 65 и L2  $= 55$  дБ УЗД.

⇔ **Interacoustics** 

### WIMMM

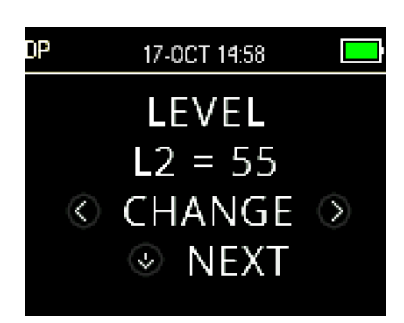

После настройки уровня стимула L1, чтобы перейти к уровню L2, нажмите клавишу **NEXT**.

#### **3.18.9.4 Настройка времени усреднения**

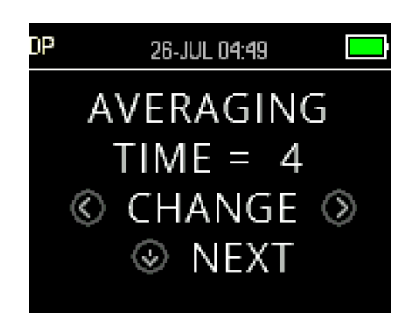

Время усреднения - это время тестирования частоты DP. Время усреднения имеет огромное влияние на время, необходимое для обследования, и на соотношение сигнал/шум (SNR). Так 2 -х секундное усреднение на 6 частотах приведет к тому, что обследование будет длиться около 18 серунд.

Время усреднения можно установить таким: 0.5 c., 1.0 c., 2.0 c., или 4.0 c. Клавишами **CHANGE** выберите нужное значение, а нажатием

клавиши **NEXT** перейдите к следующему параметру теста.

Более длительное время усреднения помогает снизить уровень окружающего шума, повысить вероятность получения результата прохождения, особенно при обследовании «шумного» пациента (например, ребенка, сосущего соску) или при обследовании в шумной обстановке. Однако более короткое время усреднения может быть предпочтительным для маленьких детей и / или неконтактных пациентов. Рекомендуемое минимальное время усреднения - 2 секунды.

#### **3.18.9.5 Настройка уровня PASS SNR**

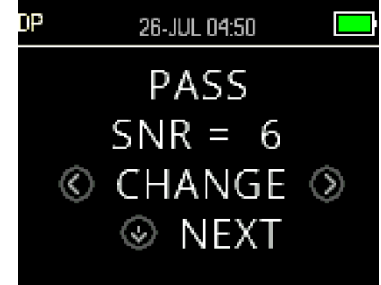

Чтобы обеспечить определение PASS / REFER для каждого теста, необходимо установить PASS SNR для каждой частоты теста DP. PASS SNR определяет насколько сигнал DPOAE должен превосходить шум, чтобы считаться присутствующим (обнаруженным) на каждой частоте. PASS SNR можно установить в диапазоне 3 - 10 дБ.

Галочка появится над тестовой частотой в случаях, когда критерии SNR и минимального значения удовлетворены. Клавишами **CHANGE** можно увеличить или уменьшить значение. Этот критерий используется для определения общего PASS / REFER для каждого теста в сочетании с количеством частот, необходимых для прохождения (обсуждается ниже). После установки желаемого значения PASS SNR, чтобы перейти к следующему параметру, нажмите клавишу **NEXT**.

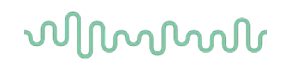

### 3.18.9.6 Настройка количества частот для критерия PASS

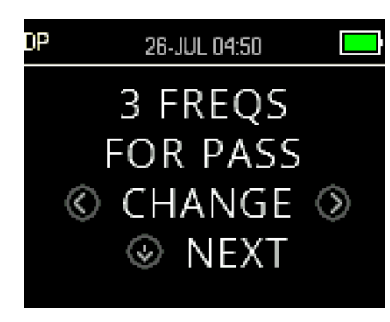

Количество частот, необходимое для прохождения скрининга (PASS), может составлять от 0 до 12. Если вы выбрали 0, оценка PASS/REFER не будет выполнена. Этот параметр в сочетании с PASS SNR и MIN LEVEL определяет общий результат обследования PASS/REFER (ПРОШЕЛ или НЕ ПРОШЕЛ).

Например, если MIN LEVEL установлен на -10 дБ, PASS SNR составляет 5 дБ, а количество частот равно 3, скрининг будет считаться пройденным (PASS), если по крайней мере на 3 частотах эмиссия будет превышать шум не менее, чем на 5 дБ при минимальном уровне -10 дБ.

Количество частот для результата PASS (прошел) должно основываться на общем количестве тестируемых частот. Если вы задали 5 частот, а общее количество тестируемых частот равно 4, все результаты будут расцениваться как REFER (не прошел).

Чтобы отключить оценку PASS/REFER, выберите количество необходимых для прохождения скрининга частот, равное 0.

В диагностических протоколах график ССШ (SNR) представлен светло-зелеными столбиками. Если выбранное количество частот, необходимое для достижения результата PASS, превышает ноль, - на графике отобразятся зеленые столбики.

Чтобы сделать выбор, воспользуйтесь клавишами <CHANGE >, а чтобы перейти к следующему параметру, - клавишей NEXT.

#### 3.18.9.7 Сброс протокола в начальные установки

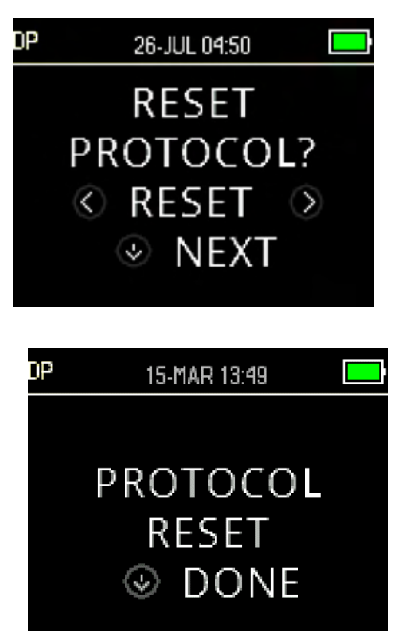

Чтобы вернуть параметры протокола в их исходное значение, нажмите клавиши **RESET** . Чтобы пропустить эту опцию, нажмите клавишу **NEXT**.

Это не влияет на настройки прибора или настройки любого другого протокола.

После нажатия одной из клавиш **RESET** на экране появится подтвержение, что протокол был сброшен в начальные установки. Чтобы вернуться в главное меню, нажмите клавишу  $\vee$ DONE

### ակրատար

### **3.18.9.8 Сохранение протокола**

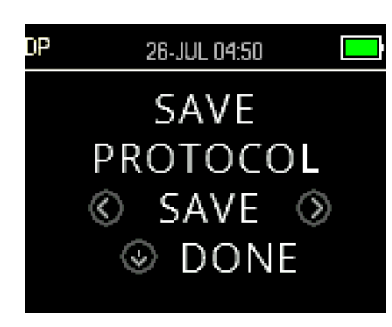

После выбора всех нужных настроек протокола их можно сохранить, нажав клавиши **SAVE** .

Чтобы выйти без сохранения изменений протокола и вернуться в главное меню, нажмите клавишу **DONE**.

При нажатии одной из клавиш **SAVE** на екране появится подтверждение, CUSTOM PROTOCOL SAVED (НАСТРАИВАЕМЫЙ ПРОТОКОЛ ПОЛЬЗОВАТЕЛЯ СОХРАНЕН). Чтобы вернуться в главное меню, нажмите клавишу **DONE**.

### **3.18.10 Расширенные возможности для тестирования TEOAE (меню TE)**

#### **3.18.10.1Общие сведения**

Меню настроек протокола TE зарезервировано для устройств, приобретенных в стандартной или клинической версии. Скрининговая версия и версия Скрининг плюс прибора OtoReadTM не имеют доступа к этому меню, поскольку параметры скринингового протокола устанавливаются как такие по умолчанию и не могут изменяться.

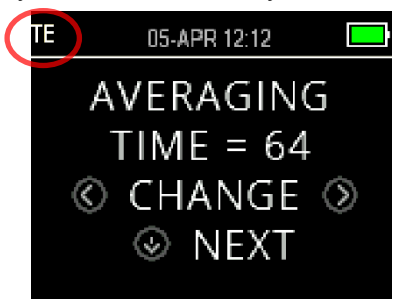

Меню настроек протокола TE обозначены аббревиатурой 'TE' в верхнем левом углу экрана.

Меню настроек протокола TE позволяет изменять параметры теста и критерии обнаружения для настраиваемых протоколов TE. Изменения в протоколЫ должны вноситься только квалифицированным персоналом. Если вы не знакомы с параметрами и тем, как их изменение может повлиять на результаты теста, не пытайтесь изменять протоколы.

OtoReadTM поставляется с пред-программированными настройками протокола. В Приложении C описаны заводские настройки этих протоколов. Изменения протокола обследования сохраняются в энергонезависимой памяти, таким образом настройки будут сохранены, даже при замене аккумуляторов.

#### **3.18.10.2 Пользовательская настройка протокола обследования**

Чтобы войти в меню TEOAE:

- 1. В главном меню нажмите клавишу **CHANGE**.
- 2. Клавишами **CHANGE** выберите протокол TEOAE, который вы хотите настроить (протокол 'TE 64s' не подлежит пользовательской настройке).
- 3. В меню протокола нажмите клавишу **SETUP**.
- 4. В M1 (Меню установки даты и времени) появится пульсирующая стрелка. Удерживайте клавишу **CHANGE** нажатой 3 секунды, пока зеленый светодиод 'READY' (ГОТОВ) не погаснет.
- 5. В M2 (Меню настроек прибора) снова появляется пульсирующая стрелка. Удерживайте клавишу **CHANGE** нажатой 3 секунды, пока зеленый светодиод 'READY' (ГОТОВ) не погаснет.
- 6. Теперь устройство находится в меню TE (обозначается 'TE' в верхнем левом углу экрана).

### Manana

Из меню TE вы можете теперь просматривать доступные параметры протокола, используя клавишу **NEXT** , а также вносить изменения клавишами **LEFT** или **RIGHT** .

#### **3.18.10.3 Уровни стимулов TE**

Все протоколы TEOAE прибора OtoRead™ используют стимулы фиксированого уровня равного 83 дБ УЗД. Этот параметр не может изменяться пользователем.

#### **3.18.10.4Настройка времени усреднения**

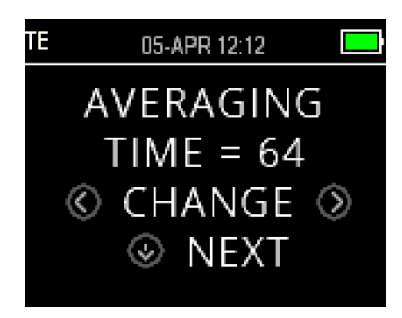

Время усреднения для протокола TE – это максимальное время обследования. Время усреднения имеет огромное влияние на достигнутое соотношение сигнал/шум (SNR) и окончательный результат обследования (например, PASS / REFER). Время усреднения не зависит от процесса проверки зонда.

Время усреднения может устанавливаться таким: 4, 8, 16, 32 или 64 секунды.

Если критерий PASS (ПРОШЕЛ) достигнут до истечения максимального времени обследования, прибор автоматически прекратит обследование.

Воспользуйтесь клавишами **CHANGE** для выбора нужного варианта. Для перехода к следующему параметру теста, нажмите клавишу **NEXT**.

### **3.18.10.5Настройка уровня PASS SNR**

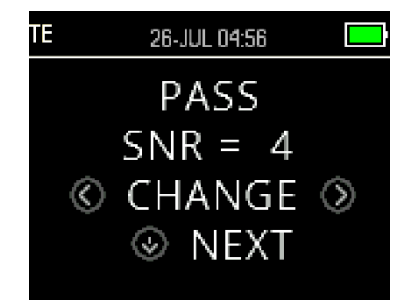

Чтобы обеспечить определение PASS / REFER для каждого теста, необходимо установить PASS SNR для каждой полосы теста ТЕ. PASS SNR определяет на сколько децибел сигнал ТЕOAE должен превосходить шум, чтобы считаться присутствующим (обнаруженным) в каждой частотной полосе. PASS SNR можно установить в диапазоне 3 - 10 дБ.

Галочка появится над частотной полосой в случаях, когда критерии SNR и минимального значения удовлетворены. Клавишами **CHANGE** можно увеличить или уменьшить значение. Этот критерий используется для определения общего PASS / REFER для каждого теста в сочетании с количеством частот, необходимых для прохождения (обсуждается ниже).

После установки желаемого значения PASS SNR, чтобы перейти к следующему параметру, нажмите клавишу **NEXT**.

### **3.18.10.6Настройка количества частот для критерия PASS**

Количество частот (ТЕ полос), необходимое для прохождения скрининга (PASS), может составлять от 0 до 6. Если вы выбрали 0, оценка PASS/REFER не будет выполнена. Этот параметр в сочетании с PASS SNR и MIN LEVEL определяет общий результат обследования PASS/REFER (ПРОШЕЛ или НЕ ПРОШЕЛ).

Например, если MIN LEVEL установлен на -10 дБ, PASS SNR составляет 4 дБ, а количество частот равно 3, скрининг будет

### WIMMM

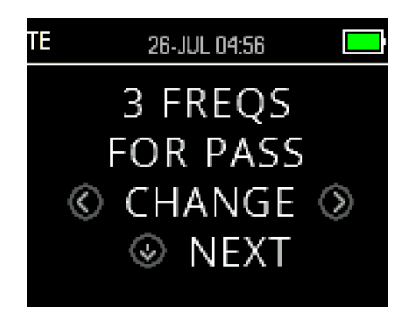

считаться пройденным (PASS), если по крайней мере на 3 частотах эмиссия будет превышать шум не менее, чем на 4 дБ при минимальном уровне -10 дБ.

Чтобы сделать выбор, воспользуйтесь клавишами <CHANGE >, а чтобы перейти к следующему параметру, - клавишей VNEXT.

еленый цвет указывает, что рассматриваемая полоса частот прошла выбранные критерии прохождения.

#### 3.18.10.7 Сброс протокола в начальные установки

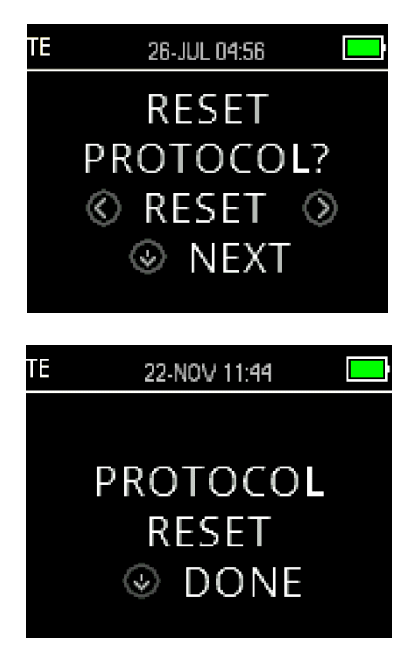

Чтобы вернуть параметры протокола в их исходное значение, нажмите клавиши <RESET>. Чтобы вернуться в главное меню, нажмите клавишу **NEXT**.

Это не влияет на настройки прибора или настройки любого другого протокола.

#### 3.18.10.8 Сохранение протокола

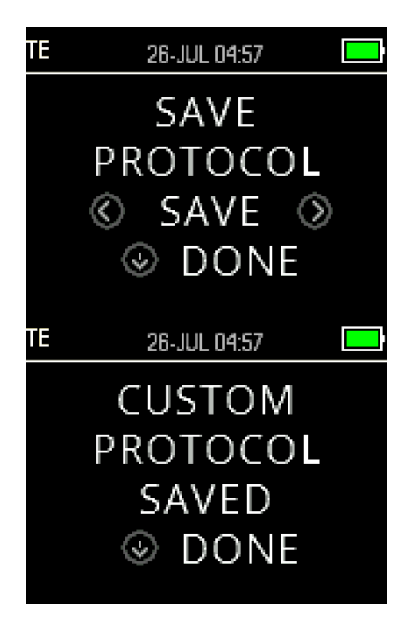

После выбора всех нужных настроек протокола их можно сохранить, нажав клавиши <SAVE>.

Чтобы выйти без сохранения изменений протокола и вернуться в главное меню, нажмите клавишу **DONE**.

При нажатии одной из клавиш SAVE на екране появится подтверждение, CUSTOM PROTOCOL SAVED (НАСТРАИВАЕМЫЙ ПРОТОКОЛ ПОЛЬЗОВАТЕЛЯ СОХРАНЕН). Чтобы вернуться в главное меню, нажмите клавишу **DONE**.

### whenhal

#### Уход и обслуживание  $\blacktriangle$

#### $4.1$ Общие процедуры обслуживания

Рекомендуется проводить еженедельные полные проверки всего используемого оборудования. Процедуры 1-8, описанные ниже, должны проводиться каждый день использования оборудования.

Цель обычной проверки - убедиться, что оборудование работает должным образом, что его калибровка заметно не изменилась, и что на его преобразователях и соединениях отсутствуют какие-либо дефекты, которые могут отрицательно повлиять на результат обследования. Процедуры проверки должны выполняться на приборе в его обычной рабочей среде, но без контакта с пациентом.

- 1. Очистите и осмотрите прибор и все принадлежности.
- 2. Проверьте трубку зонда, разъемы, шнуры питания и шнуры принадлежностей на наличие признаков износа или повреждения. Поврежденные или изношенные компоненты следует заменить.
- 3. На оборудовании с автономным питанием проверьте состояние аккумулятора, используя метод, указанный производителем. Включите прибор и оставьте его на рекомендуемое время прогрева. Если период прогрева не указан, подождите 5 минут для стабилизации контуров. Выполните все необходимые предварительные настройки, как указано.
- 4. Убедитесь, что серийный номер зонда соответствуют используемому прибору.
- 5. Убедитесь, что выходной уровень прибора примерно соответствует спецификации. Для этого выполните упрощенное обследование на человеке с известным слухом. Убедитесь в отсутствии изменений.
- 6. На низких уровнях прислушывайтесь к наличию любого шума, гула или нежелательного звука, исходящего от прибора.
- 7. Прибор предназначен для многолетней надежной работы. Тем не менее, для обеспечения точности преобразователей рекомендуется проводить ежегодную калибровку.
- 8. Если преобразователи прибора подвергались грубому внешнему воздействию (например, падению). убедитесь в неизменности их калибровки. Может потребоваться повторная калибровка.
- 9. Процедура калибровки описана в сервисной инструкции.

Примечание: Аккуратно обращайтесь с зондами и иными преобразователями, т.к. грубое механическое воздействие может привести к изменению их калибровки.

### 4.2 Чистка продукции Interacoustics

При загрязнении поверхности или деталей прибора их можно очистить мягкой тканью, смоченной водным раствором средства для мытья посуды или аналогичных средств (например, бактерицидных растворов, используемых в стационарах). Не пользуйтесь агрессивными растворителями или ароматическими маслами. Во время чистки отключайте шнуры USB и предотвращайте проникновение жидкости в прибор и принадлежности.

$$
\bigwedge\nolimits^{\mathsf{CAUTION}}
$$

- Перед чисткой всегда выключайте прибор и отсоединяйте его от источника питания
- Для очистки открытых поверхностей пользуйтесь мягкой тканью, слегка смоченной чистящим раствором
- Не допускайте попадания жидкости на металлические детали внутри зонда
- Нельзя подвергать прибор и его принадлежности автоклавированию, стерилизации или погружению в любую жидкость
- Не пользуйтесь твердыми или заостренными предметами для чистки прибора или его принадлежностей

• Перед чисткой не допускайте высыхания деталей, контактировавших с жидкостями

ՠՠՠՠՠ

- Резиновые и губчат
- ые ушные вкладыши предназначены для однократного применения
- Не допускайте попадания изопропилового спирта на экраны приборов
- Не допускайте попадания изопропилового спирта на силиконовые трубки и резиновые детали

### **Рекомендуемые чистящие и дезинфицирующие растворы:**

- Теплый водный раствор мягкого неабразивного моющего средства (мыла)
- 70% изопропиловый спирт

### **Методика:**

- Протрите внешнюю поверхность прибора безворсовой тканью, слегка смоченной чистящим раствором
- Протрите зонд и шнур безворсовой тканью, слегка смоченной чистящим раствором

### **Ушные вкладыши:**

• Используйте новые ушные вкладыши для каждого пациента. Ушные вкладыши не должны использоваться повторно у другого пациента.

### **Трубочка зонда:**

Трубочку зонда, непосредственно не контактирующую с пациентом, следует заменять при появлении признаков загрязнения или если обследование останавливается на этапе проверки зонда. Не нужно дезинфицировать трубочку зонда между обследованием отдельных пациентов. Трубочка зонда подлежит замене только при ее засорении.

Инструкция по очистке, приведенная в данном руководстве, может не соответствовать правилам дезинфекции, принятым в вашем учреждении. Дезинфицирующие средства и методики их использования, принятые в вашем учреждении, могут оказаться более соответствующими конкретным условиям, чем описанные выше (см. также приведенные ниже предостережения). Периодичность чистки и дезинфекции зависит от учреждения, в котором проводится обследование, рабочей нагрузки и окружающих условий.

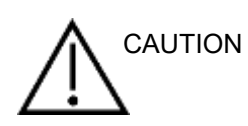

Не погружайте прибор или зонд в жидкость и не пытайтесь стерилизовать прибор или его принадлежности.

- Не допускайте проникновения жидкостей в устройство
- Не пользуйтесь стерилизацией посредством автоклавирования
- Не надавливайте на дисплей прибора и не допускайте повреждения дисплея или панели управления острыми предметами

### **4.3 Ремонт**

Компания Interacoustics несет ответственность за соответствие маркировке CE, безопасность, надежность и эффективность оборудования только при соблюдении перечисленных ниже условий:

- 1. сборка, подключение дополнительных устройств, перенастройка, модификация и ремонт выполняются уполномоченным персоналом
- 2. проводится ежегодное сервисное обслуживание
- 3. электрическое оснащение помещения отвечает соответствующим требованиям
- 4. оборудование используется уполномоченным персоналом в соответствии с документацией, предоставляемой компанией Interacoustics.

При возникновении проблем клиент (дистрибьютор) должен заполнять ФОРМУ ВОЗВРАТА. Форму возврата необходимо заполнять всякий раз при возвращении прибора в Interacoustics. (Это, безусловно, относится и к крайне маловероятным случаям смерти или причинения серьезного ущерба здоровью пациента или пользователя).

### WIMMM

### **4.4 Гарантия**

Компания Interacoustics гарантирует:

- Прибор OtoReadTM не имеет дефектов материала и изготовления при нормальном использовании и обслуживании в течение 24 месяцев с даты его поставки первому покупателю компанией Interacoustics
- Принадлежности не имеют дефектов материала и изготовления при нормальном использовании и обслуживании в течение девяноста (90) дней с даты их поставки первому покупателю компанией Interacoustics

Если любая продукция требует обслуживания в течение соответствующего гарантийного срока, покупатель должен напрямую обратиться в местный сервисный центр Interacoustics для назначения ремонтного учреждения. Ремонт или замена будет осуществляться за счет Interacoustics, в соответствии с условиями данной гарантии. Продукция, требующая обслуживания, должна быть возвращена быстро, в надлежащей упаковке и с предоплаченной транспортировкой. Утрата или повреждение оборудования при обратной доставке в Interacoustics относятся к рискам покупателя.

Компания Interacoustics ни при каких обстоятельствах не несет ответственность за любой случайный, косвенный или опосредованный ущерб, связанный с покупкой или использованием любой продукции Interacoustics.

Данная гарантия относится только к первоначальному покупателю. Данная гарантия не распространяется на любых последующих владельцев или держателей продукции. Кроме того, данная гарантия не распространяется на любую продукцию, и Interacoustics не несет ответственности за любые потери, возникающие в связи с приобретением или использованием любой продукции Interacoustics, в следующих случаях:

- осуществление ремонта продукции кем бы то ни было, кроме уполномоченных представителей Interacoustics;
- модификация продукции, приведшая, по мнению Interacoustics, к нарушению ее стабильности и надежности;
- неправильное использование продукции, халатность, несчастный случай, а также изменение, затирание или удаление серийного номера;
- использование продукции ненадлежащим образом или использование ее в любой форме, несоответствующей инструкциям Interacoustics.

Данная гарантия заменяет собой все другие гарантии, явные или подразумеваемые, и все другие обязательства или формы ответственности Interacoustics. Interacoustics не дает и не предоставляет, прямо или косвенно, право несения ответственности, связанной с продажей продукции Interacoustics, любому представителю или иному субъекту, заявляющему о своем действии от лица компании Interacoustics.

INTERACOUSTICS ОТКАЗЫВАЕТСЯ ОТ ЛЮБЫХ ДРУГИХ ГАРАНТИЙ, ЯВНЫХ ИЛИ ПОДРАЗУМЕВАЕМЫХ, ВКЛЮЧАЯ ГАРАНТИИ КОММЕРЧЕСКОЙ ЦЕННОСТИ И ФУНКЦИОНАЛЬНОЙ ПРИГОДНОСТИ ДЛЯ КОНКРЕТНЫХ ЦЕЛЕЙ ИЛИ ОБЛАСТЕЙ ПРИМЕНЕНИЯ.

### whenhand

### 5 Неполадки и их исправление

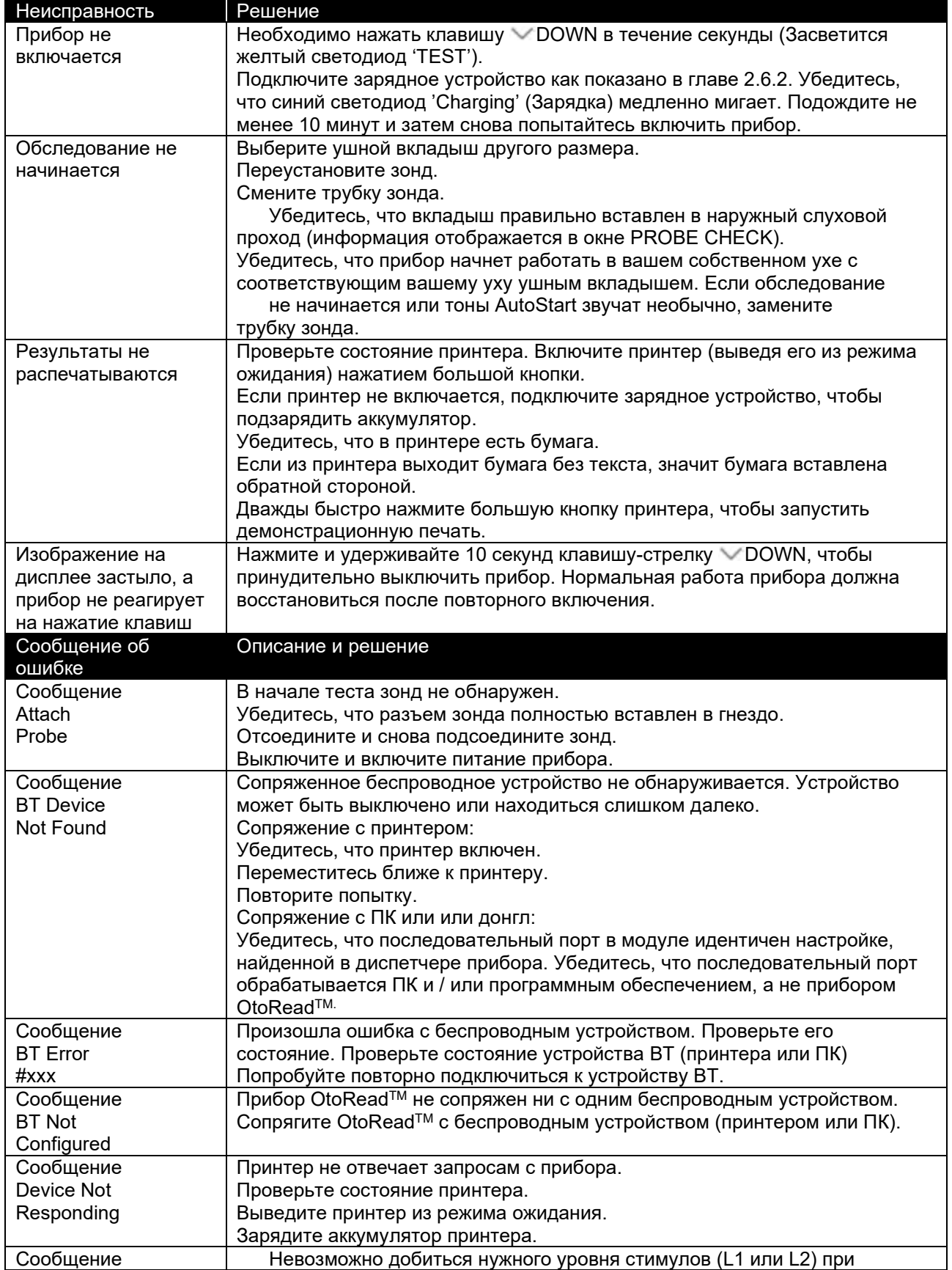

## ulfunne

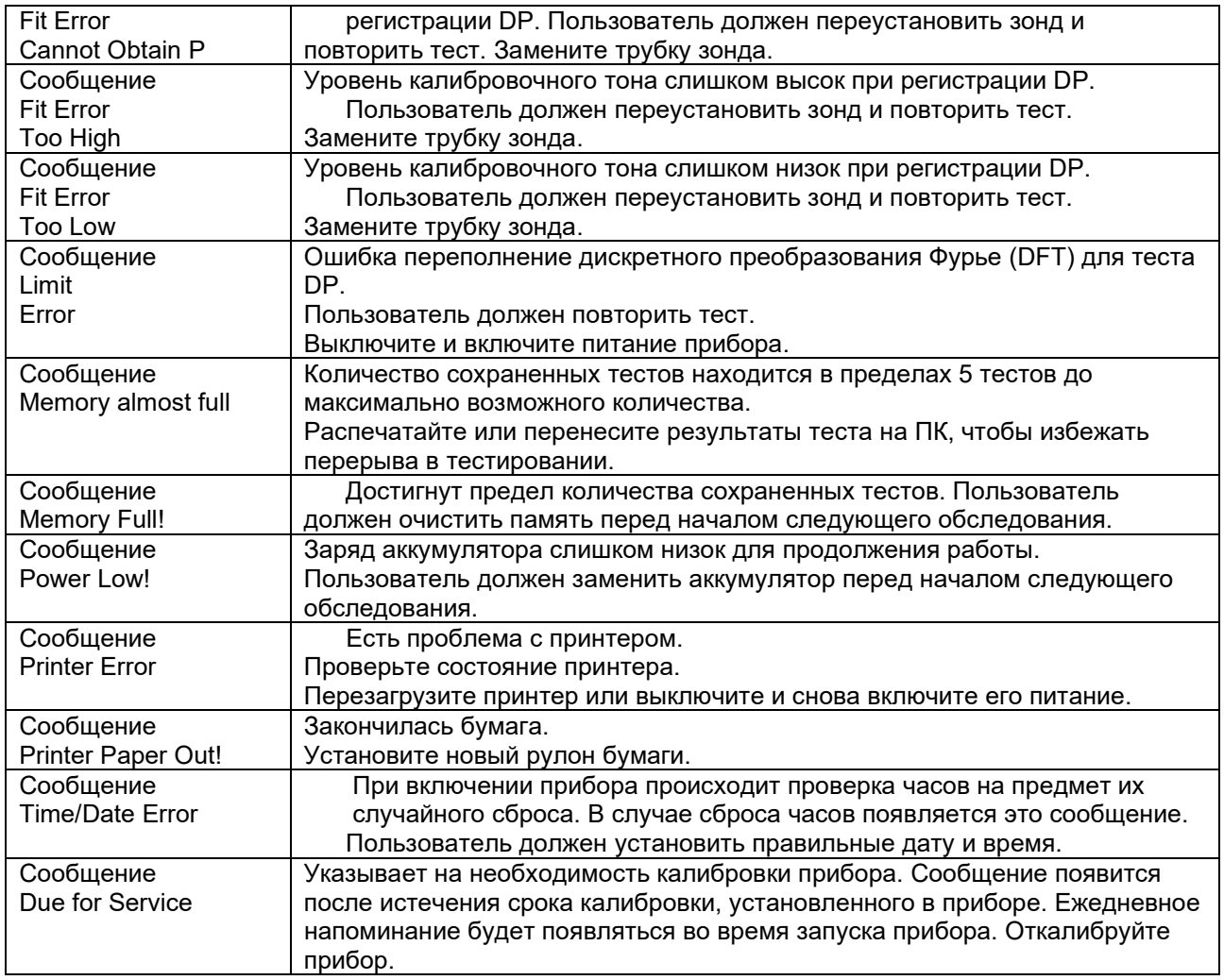

Обратитесь в службу технической поддержки Interacoustics или к местному дистрибьютору, если какие-либо из перечисленных выше проблем не устранены.

### whenhand

### 6 Общие технические характеристики

### **6.1 Прибор OtoReadTM – Teхнические характеристики**

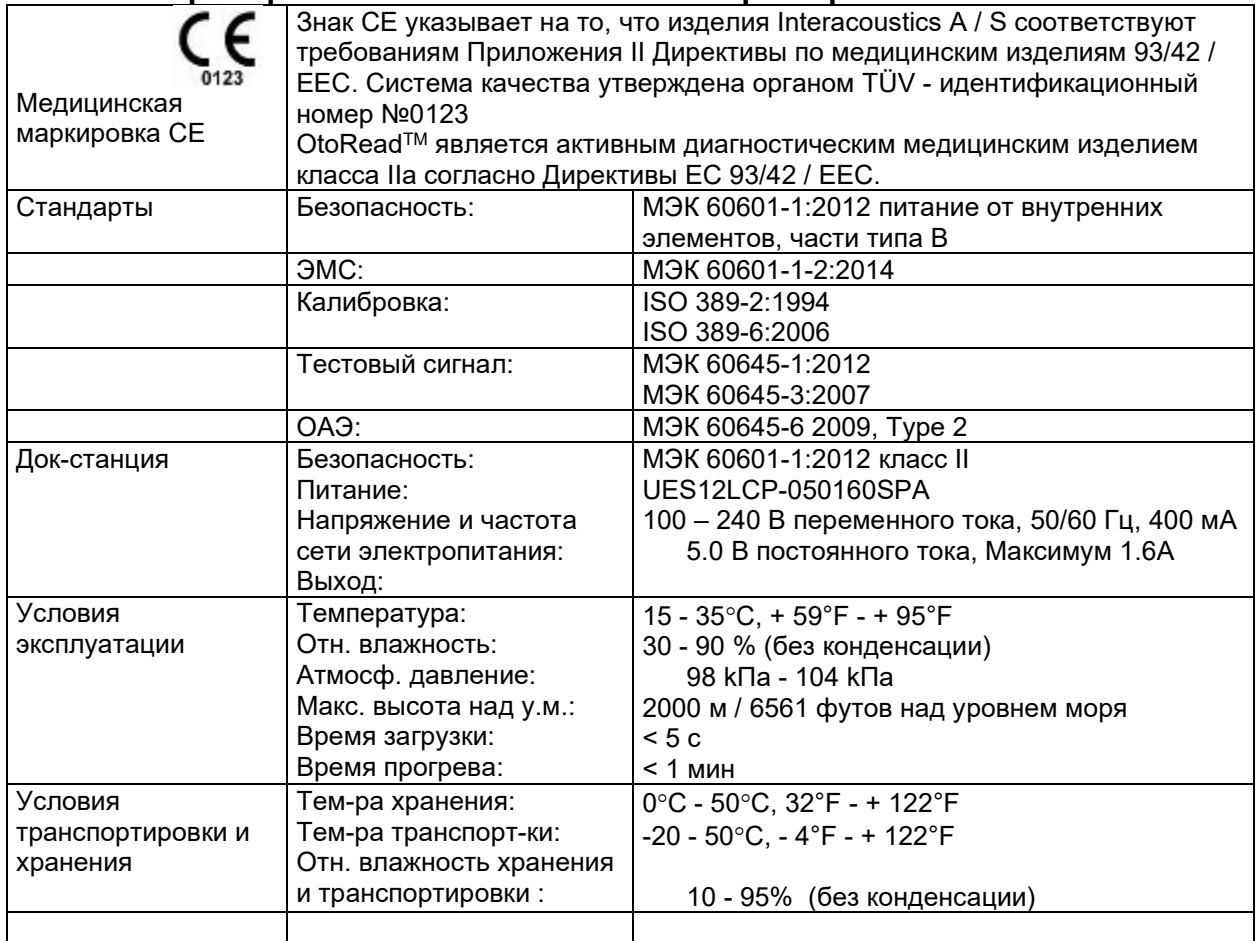

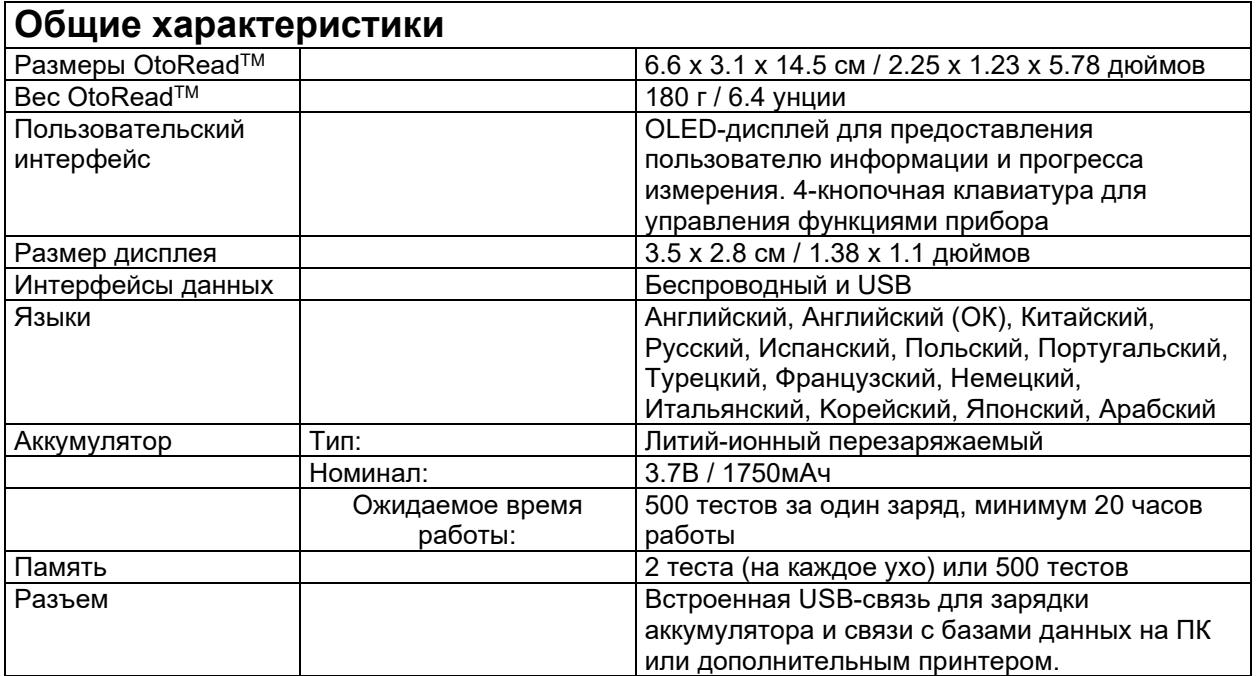

# Munne

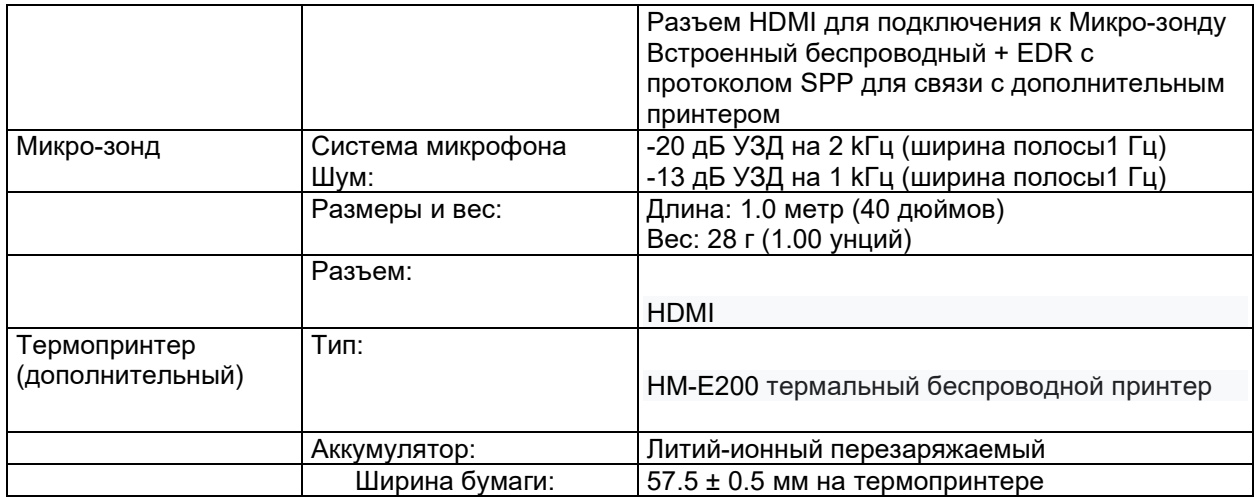

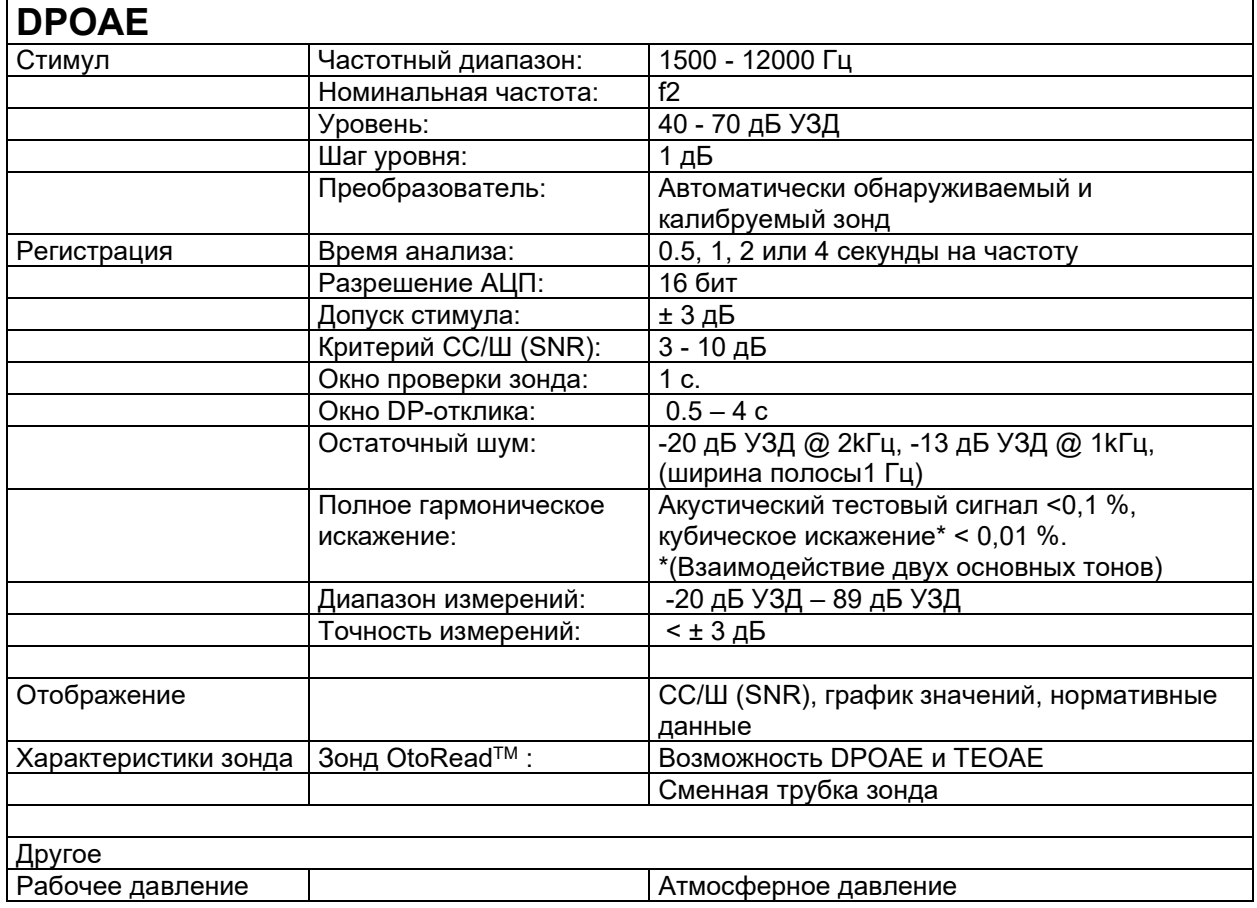

## monde

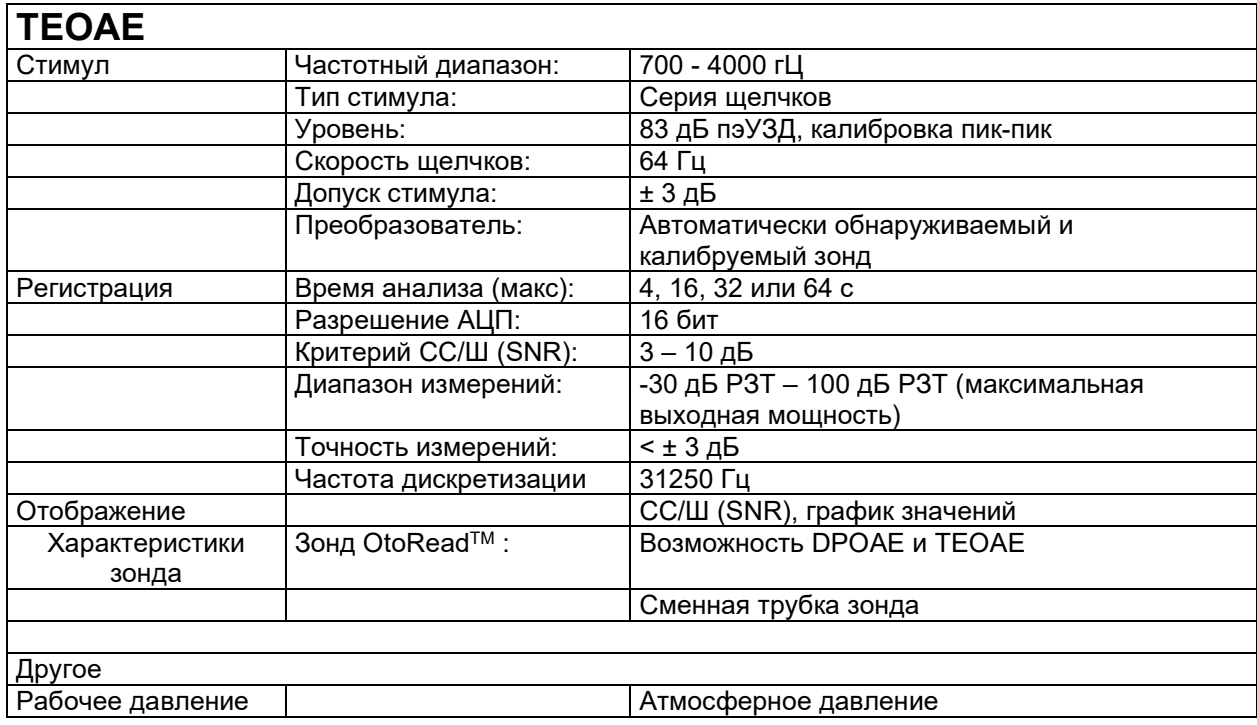

### **6.2 Эталонные эквивалентные пороговые значения для преобразователя**

Табл. 1: Частота и интенсивность (G.R.A.S. RA0045 OES)

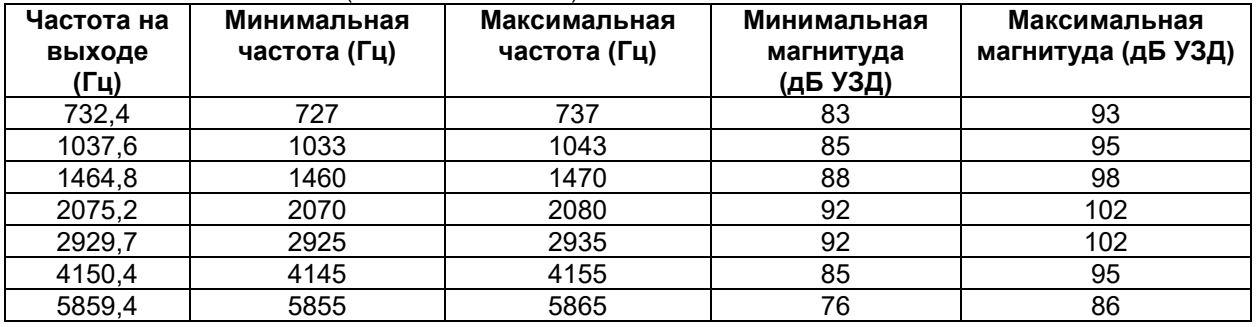

Табл. 3: Номинальная магнитуда звукового канала зонда (дБ УЗД)

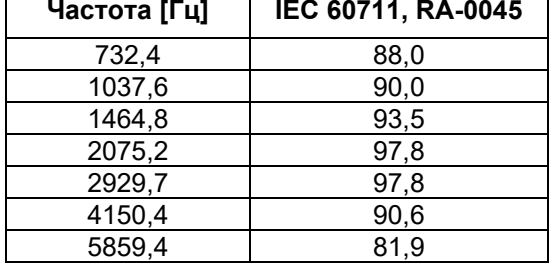

### whenhand

### **6.3 Назначение контактов**

Контакты разъема зонда:

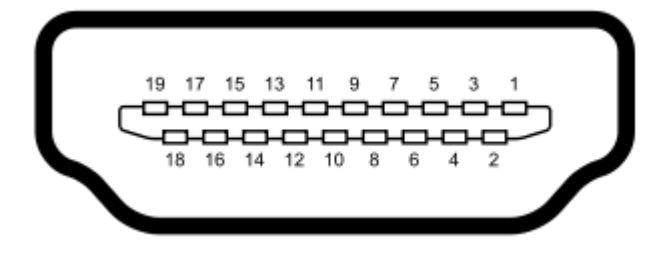

### **Разъем HDMI типа A (гнездовой)**

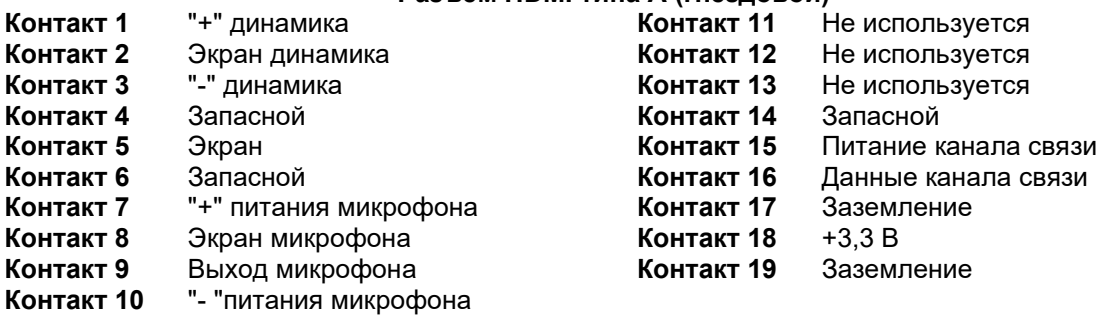

### ավրալտար

### **6.4 Электромагнитная совместимость (ЭМС)**

# WARNING

- Данный прибор подходит для использования в условиях медицинского стационара, за исключением размещения вблизи высокочастотного хирургического оборудования и помещений, в которых проводится магнитно-резонансное сканирование (высокая интенсивность электромагнитных помех)
- Следует избегать размещения данного прибора вплотную к другому электронному оборудованию или вблизи такового. При неизбежности такого размещения пользователь должен убедиться в нормальном функционировании данного прибора и расположенного вблизи него оборудования в подобной конфигурации
- Использование принадлежностей, преобразователей и шнуров, кроме указанных в данном руководстве или поставляемых производителем данного оборудования, может привести к повышению электромагнитного излучения или снижению электромагнитной устойчивости устройства, что приведет к нарушению его работы. Список принадлежностей, преобразователей и шнуров приведен в приложении к данному руководству
- Портативные устройства радиосвязи (включая периферические компоненты, например шнуры антенн и внешние антенны) не должны использоваться на расстоянии меньше 30 см (12 дюймов) от любой части данного прибора, включая указанные производителем шнуры. Нарушение этого правила может привести к снижению производительности данного оборудования

### ПРИМЕЧАНИЕ

- ОСНОВНОЙ ПОКАЗАТЕЛЬ ПРОИЗВОДИТЕЛЬНОСТИ данного прибора сформулирован производителем следующим образом: Данный прибор не имеет ОСНОВНОГО ПОКАЗАТЕЛЯ ПРОИЗВОДИТЕЛЬНОСТИ. Отсутствие или утрата ОСНОВНОГО ПОКАЗАТЕЛЯ ПРОИЗВОДИТЕЛЬНОСТИ не может привести к неприемлемому непосредственному риску
- Окончательный диагноз должен всегда основываться на клинических знаниях. Отклонения от сопутствующих стандартов и допусков отсутствуют
- В соответствии со стандартом IEC60601-1-2:2014 данный прибор относится к источникам излучения класса B группы 1 ПРИМЕЧАНИЕ: Отклонения от сопутствующих стандартов и допусков отсутствуют ПРИМЕЧАНИЕ: Все необходимые инструкции по соблюдению соответствия ЭМС можно найти в разделе данного руководства, посвященном общим правилам обслуживания оборудования. Принятие дополнительных мер не требуется.

### Mananal

Портативное и мобильное оборудование радиосвязи может повлиять на *OtoReadTM*. Установите и используйте OtoReadTM в соответствии с информацией по электромагнитной совместимости, представленной в этой главе. OtoReadTM был протестирован на наличие электромагнитных помех и помехоустойчивости как автономный OtoReadTM. Не используйте OtoReadTM рядом или вместе с другим электронным оборудованием. Если необходимо смежное или многоуровневое использование, пользователь должен проверить нормальную работу в конфигурации. Использование принадлежностей, преобразователей и кабелей, отличных от указанных, за исключением тех деталей, которые продаются компанией Interacoustics в качестве запасных частей для внутренних компонентов, может привести к увеличению ВЫБРОСОВ или снижению ИММУНИТЕТА устройства.

Любой, кто подключает дополнительное оборудование, несет ответственность за соответствие системы стандарту МЭК 60601-1-2.

#### Руководство и декларация производителя - электромагнитное излучение

Прибор OtoRead<sup>™</sup> предназначен для использования в электромагнитной среде, описанной ниже. Покупатель или пользователь OtoRead™ должен убедиться, что прибор используется в такой среде.

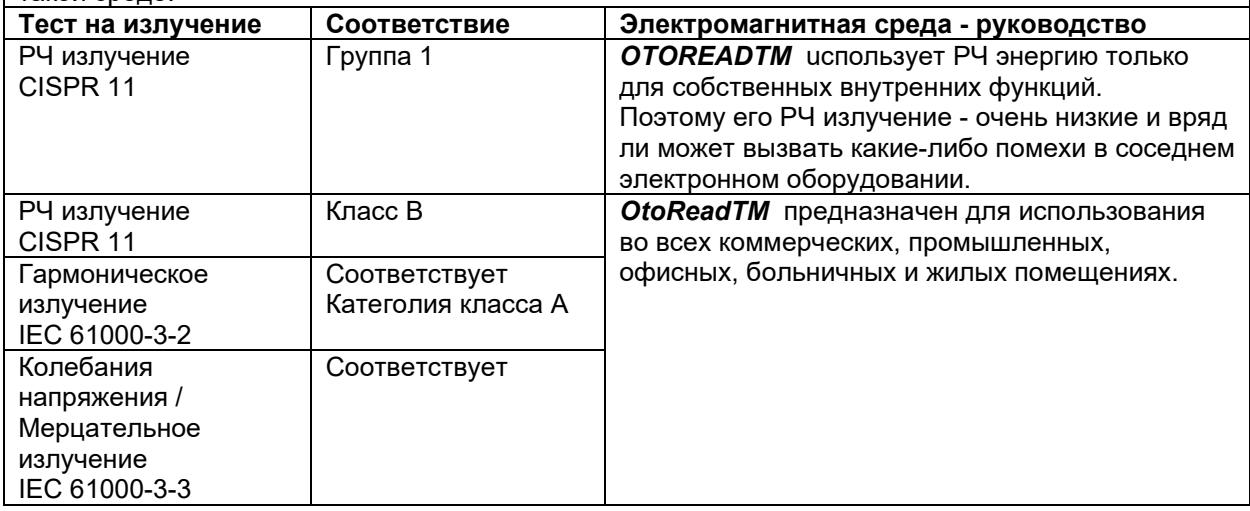

#### Рекомендуемые расстояния между портативным и мобильным оборудованием радиочастотной связи и OtoReadTM.

**OtoReadTM** предназначен для использования в электромагнитной среде, в которой излучаемые радиочастотные помехи контролируются. Клиент или пользователь *OtoReadTM* может помочь предотвратить электромагнитные помехи, поддерживая минимальное расстояние между портативным и мобильным радиочастотным оборудованием связи (передатчиками) и О to Read TM, как это рекомендуется ниже, в соотвествии с максимальной выходной мощностью оборудования связи.

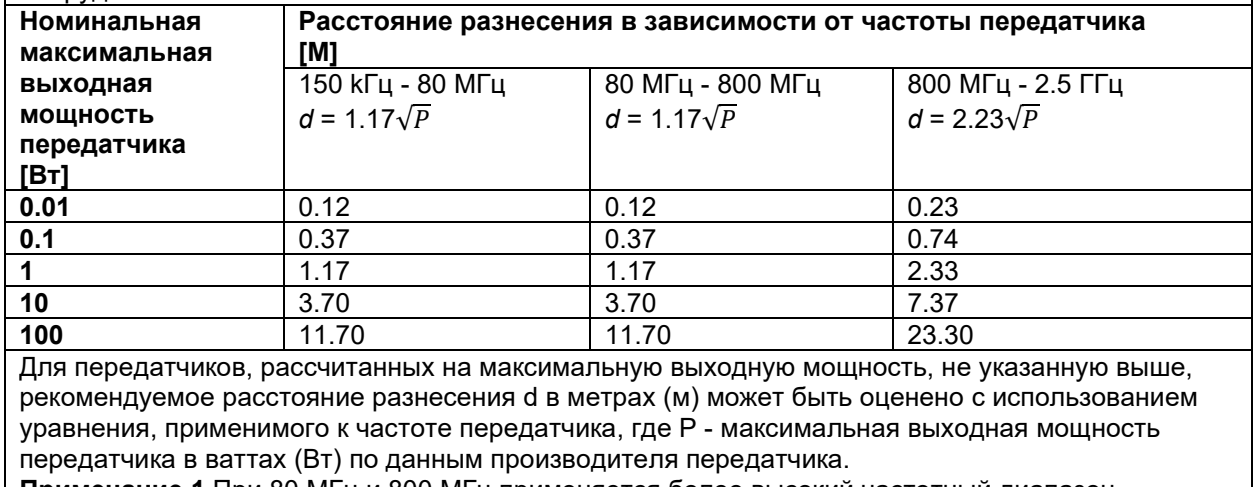

| Примечание 1 При 80 МГц и 800 МГц применяется более высокий частотный диапазон.

### ulfunne

**Примечание 2** Эти рекомендации могут применяться не во всех ситуациях. На распространение электромагнитных волн влияют поглощение и отражение от конструкций, предметов и людей.

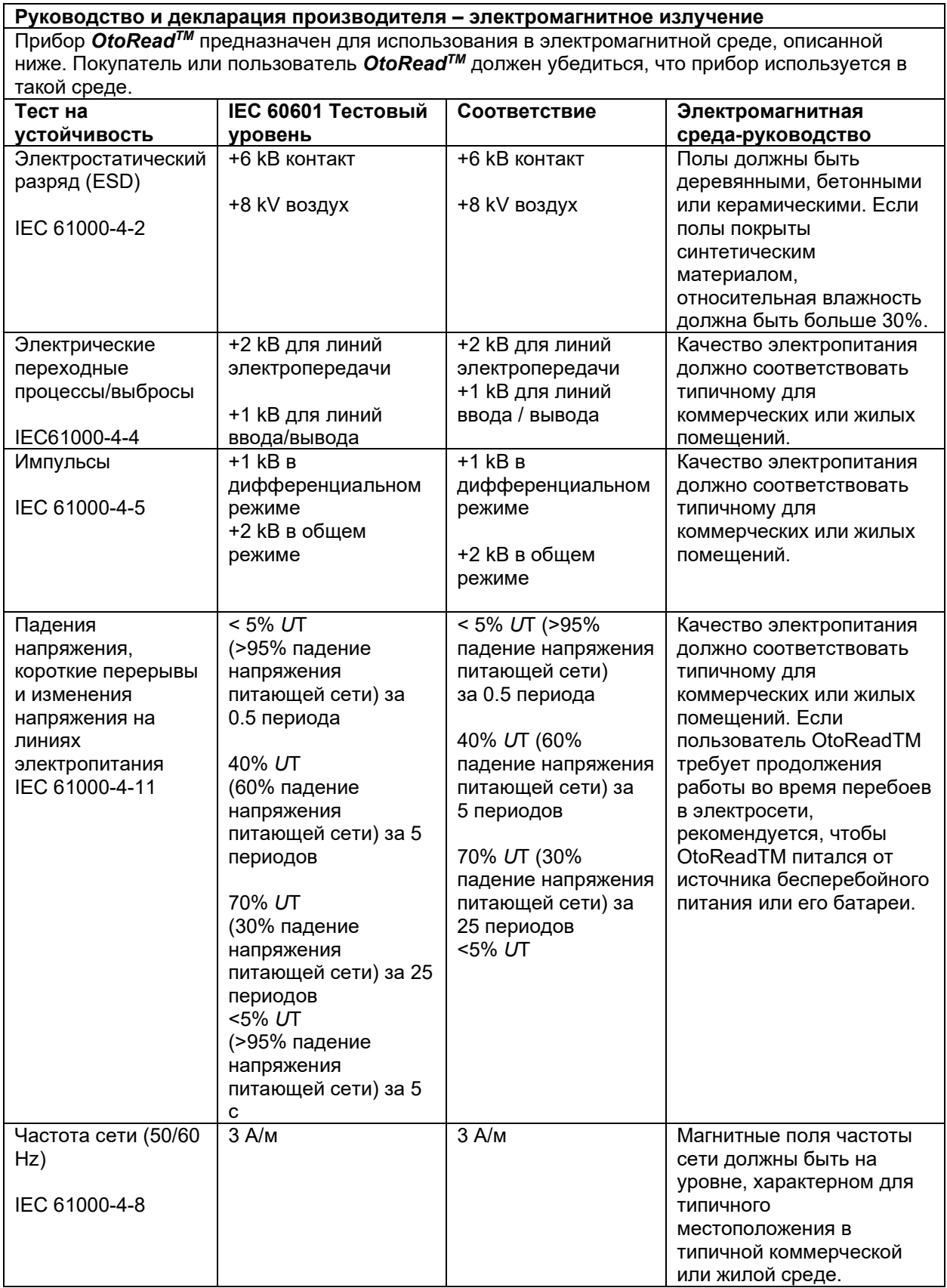

### unne

**Примечание:** *U*T - напряжение сети переменного тока до применения тестового уровня.

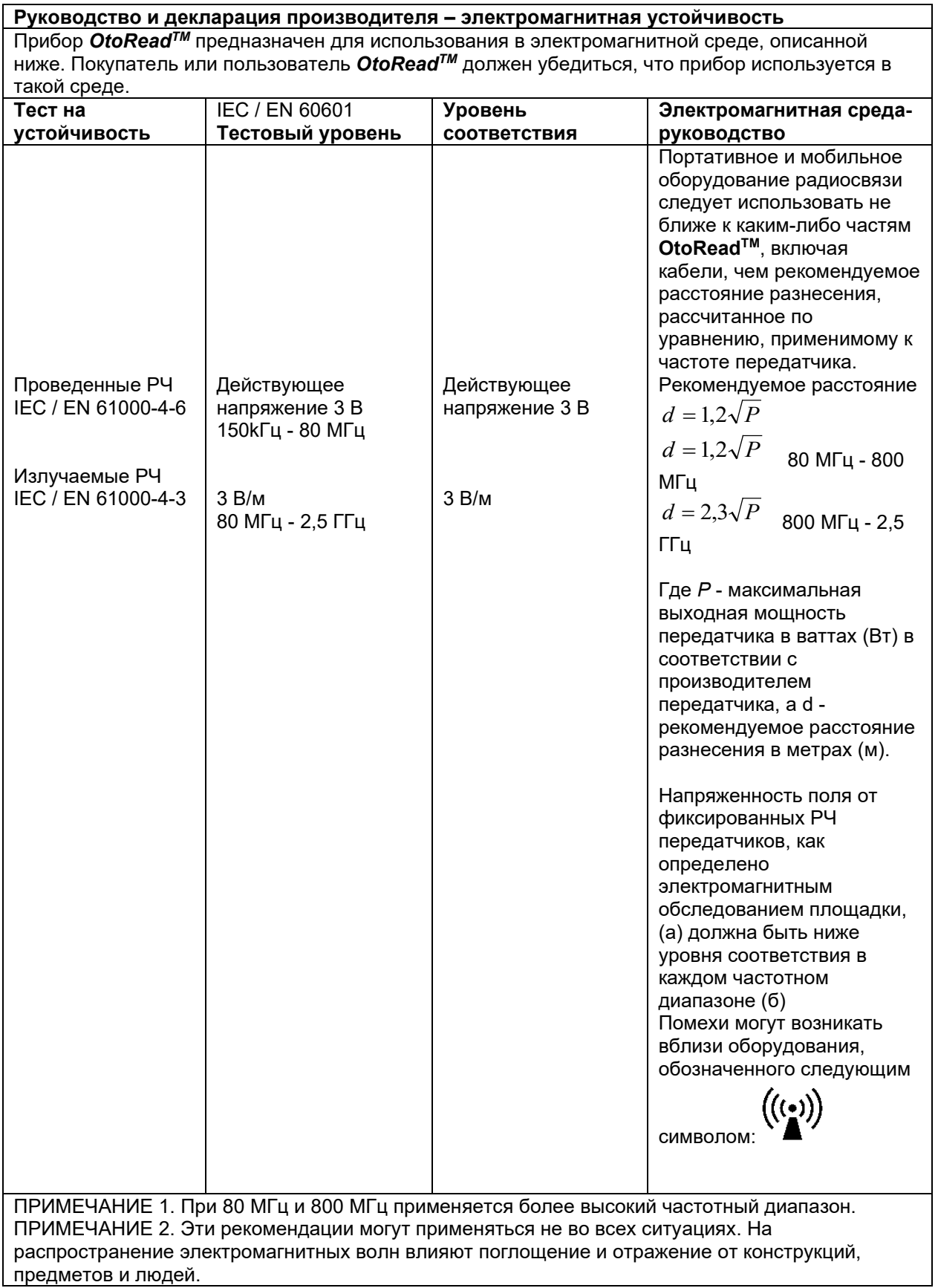

### whenhal

(a) Напряженность поля от фиксированных передатчиков, таких как базовые станции для радио (сотовых / беспроводных) телефонов и наземных мобильных радиостанций, любительское радио, радиовещание AM и FM и телевизионное вещание, не может быть предсказано теоретически с точностью. Для оценки электромагнитной обстановки, связанной с фиксированными РЧ передатчиками, следует рассмотреть электромагнитное обследование площадки. Если измеренная напряженность поля в месте, где используется OtoReadTM, превышает соответствующий уровень соответствия RF, указанный выше, следует соблюдать *OtoReadTM* для проверки нормальной работы. Если наблюдается ненормальная работа, могут потребоваться дополнительные меры, такие как переориентация или перемещение OtoReadTM.<br>(b) В диапазоне частот от 150 кГц до 80 МГц напряженность поля должна быть менее 3 В / м.

#### **Соответствие требованиям ЭМС, указанным в МЭК 60601-1-2, гарантируется, если типы кабелей и их длины соответствуют указанным ниже:**

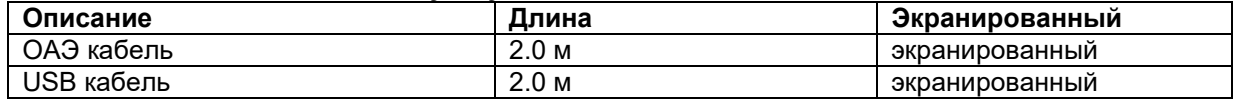

### womow

### 7 Приложения

### Рабочие процессы

Основной рабочий процесс отображается на блок-схеме ниже. Из главного меню доступ к принтеру можно получить, нажав клавишу **UP**. Клавиша **LEFT** или **RIGHT** запускает выбранный протокол испытаний, который отображается на экране главного меню. Нажатие клавиши **SETUP** приведет вас к меню изменения протокола и настроек.

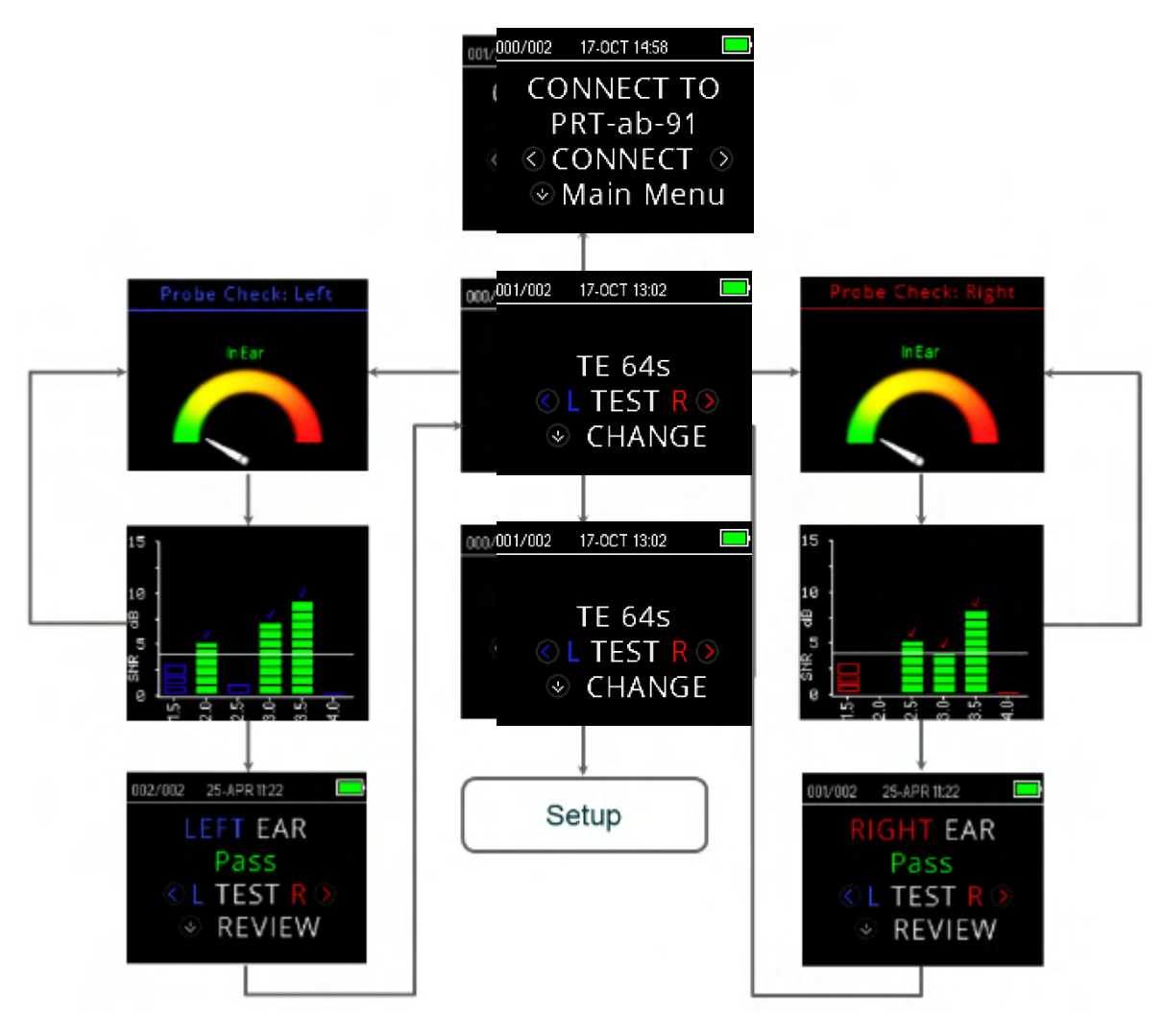

### **7.1 Приложение A: последовательность проведения обследования**

Обследование включает в себя проверку зонда, калибровку и собственно фазу обследования. Фаза проверки зонда определяет переход к фазе калибровки, а в фазе калибровки происходит калибровка уровня тонов, используемых в фазе обследования. Для уменьшения влияния кратковременных всплесков шума в фазе обследования применяется отсечение артефакта.

Сразу же после нажатия кнопки старта начинается фаза проверки зонда. В фазе проверки зонда проверяется качество и стабильность установки зонда путем измерения отклика на предъявление последовательности тональных сигналов. Стабильность зонда определяется путем сравнения откликов, полученных в разные отрезки времени. Если уровень отклика находится в допустимых пределах и стабилен во времени, прибор переходит к фазе калибровки

### whenhal

### **Для ОАЭПИ**

В фазе калибровки автоматически измеряется отклик на серию калибровочных тонов и рассчитывается напряжение, необходимое для получения нужного звукового давления. При невозможности получения нужного пикового давления прибор использует максимальное напряжение. После успешной калибровки начинается собственно фаза обследования.

Фаза обследования заключается в измерении отклика на пары тестовых частот (f1, f2), подаваемые в динамики. Используются два динамика, каждый из которых генерирует одну частоту для уменьшения интермодуляционного искажения. Измерение частоты L1, L2, искажения (DP) и фонового шума (NF) производится путем дискретного преобразования Фурье с разрешением около 31 Гц. Фоновый шум измеряется путем усреднения мощности в 4 ближайших (±2) к DP полосах.

#### **Для ЗВОАЭ**

В фазе калибровки автоматически измеряется пиковое звуковое давление, создаваемое серией щелчков, и рассчитывается напряжение, необходимое для получения целевого пикового давления. При невозможности получения нужного пикового давления прибор использует максимальное напряжение.

Фаза обследования заключается в измерении отклика на повторные серии щелчков, подаваемые в динамики. Последовательность щелчков 3-1-1-1 повторяется дважды. Сигнал и фоновый шум измеряются путем сложения/вычитания двух откликов, соответственно. Энергия сигнала и фонового шума в различных частотных полосах измеряется в реальном времени и отображается один раз в секунду. Среднее пиковое звуковое давление стимула рассчитывается по завершении обследования.

Для уменьшения влияния кратковременных всплесков шума в фазе обследования применяется отсечение артефакта, основанное на адаптивном пороге отсечения. Прибор пытается принять более тихие отрезки обследования, отсекая более шумные его отрезки. Если уровень шума в течение обследования примерно одинаков, прибор примет бóльшую часть данных. Однако, если шум меняется с течением времени, прибор будет пытаться принять более тихие отрезки записи. Шум измеряется около 32 раз в секунду; порог отсечения рассчитывается на основании результатов этих измерений. Отрезки с уровнем шума, превышающим порог, отсекаются, что ведет к снижению общего уровня шума в зарегистрированных данных. Для снижения риска искусственного занижения уровня шума вводится ограничение минимального уровня порога отсечения.

#### **Комментарий о вариациях в оценке ОСШ**

Пользователь должен помнить, что измерению ОСШ присуща статистическая вариабельность, обусловленная влиянием случайного шума, особенно в случае отсутствия эмиссии. Если в ходе обследования поместить зонд в тестовую полость, теоретически можно установить, что приблизительно в 7 случаях из 100 ОСШ будет превышать 6 дБ. Это – не недостаток прибора, а фундаментальное свойство метода, используемого для измерения ОСШ в процессе регистрации эмиссии. Для уменьшения вероятности регистрации этой "ложной" эмиссии прибор ограничивает минимальное значение фонового шума, что приводит к снижению ОСШ в случае низкого уровня фонового шума. При повышении уровня шума можно заметить ожидаемое увеличение числа "ложных" эмиссий.

### **7.2 Приложение B: критерии прохождения скрининга**

#### **Критерии "прошел/не прошел" для ОАЭПИ**

Принятие решения о наличии ОАЭПИ основано на обнаружении сигнала, уровень которого достоверно превышает уровень фонового шума. Решение должно быть статистическим, поскольку уровень случайного шума в канале фильтра ОАЭПИ может превосходить средние уровни случайного шума в четырех прилежащих каналах фильтра, используемых для сравнения, примерно половину всего времени.

Подробное исследование распределения шума в канале фильтра ОАЭПИ (уровень ОАЭПИ) и среднеквадратичного уровня в 4 прилежащих каналах фильтра (уровень шума) показало, что отношение сигнал-шум (разность между ОАЭПИ и шумом) обладает стандартным отклонением 5,5 дБ. Как следует из приведенного ниже графика, это означает 10%-ю вероятность наблюдения ОСШ, равного 7 дБ, исключительно из-за вариабельности уровней шума в 2 сравниваемых группах каналов.

Необходимость наличия ОСШ 6 дБ на трех из четырех частот снижает вероятность получения ложного ответа "прошел" в ухе с значительной тугоухостью до 1% и менее.

Согласно биномиальному распределению, две из трех частот с ОСШ >8,4 дБ или три из шести частот с ОСШ >7 дБ также обеспечивают вероятность получения ложного ответа "прошел" в ухе ребенка с умеренно-тяжелой тугоухостью менее 1%.

Предварительные клинические испытания OtoReadTM показали, что единственной наиболее важной переменной, сказывающейся на показателе "прошел" у нормальнослышащих младенцев, является метод работы оператора. Некоторым операторам достаточно пары дней тренировки, чтобы добиться таких же показателей, как с ранее использовавшимся ими оборудованием, тогда как другим требуется гораздо более длительное обучение.

Появляющиеся изредка сообщения о чрезвычайно низкой вероятности получения ошибочного критерия "прошел" при тугоухости, по-видимому, связаны с несовершенством использовавшихся статистических методов. Как указывал Gorga (Телеконференция Клиники Mayo, 1998), распространенность выраженной тугоухости составляет около 2 младенцев на 1000 новорожденных, поэтому подтверждение 99,7%-ной точности того или иного прибора потребовало бы обследования нескольких сотен тысяч младенцев. Например, чтобы подтвердить, что ложный ответ "прошел" был получен только у 3 глухих или слабослышащих младенцев из 1000, потребовалось бы наблюдать в динамике за развитием 500'000 детей. Насколько нам известно, никто не проводил исследований подобного масштаба.

### Вероятность невыявления умеренно-тяжелой тугоухости

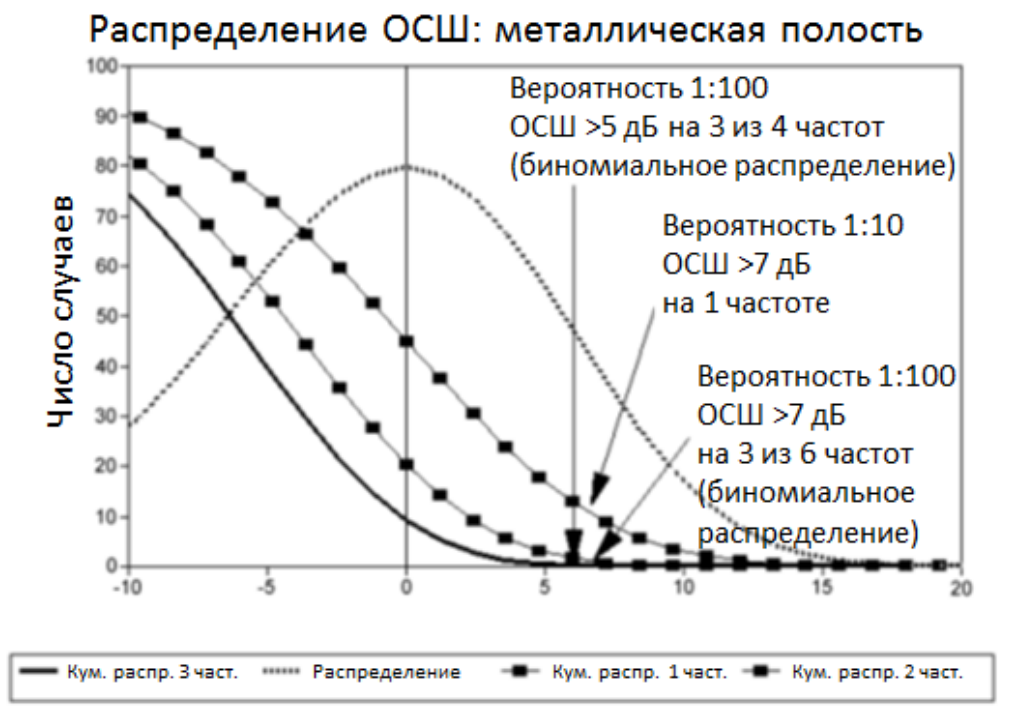

⇔

### WIMMM

#### **Критерии "прошел/не прошел" для ЗВОАЭ**

К критериям "прошел/не прошел" для ЗВОАЭ можно применить те же основные принципы, что и к критериям "прошел/не прошел" для ОАЭПИ. В случае ЗВОАЭ критерий наличия ОСШ 4 дБ на любых трех тестовых частотах из шести сводит вероятность невыявления существенной тугоухости до менее, чем 1%

**Примечание:** Пределы ОСШ для ЗВОАЭ ниже соответствующих пределов для ОАЭПИ, главным образом, потому что методика расчета шума, традиционно используемая при регистрации ЗВОАЭ, дает ОСШ на 3 дБ ниже, чем для ОАЭПИ. За исключением этого нюанса, численная величина ОСШ для критерия "прошел" была бы одинаковой для обоих методов регистрации эмиссии.

OtoReadTM использует новый алгоритм шумоподавления (подана заявка на патент), позволяющий точно регистрировать ОАЭПИ и ЗВОАЭ при уровне окружающего шума или разговора до 55-65 дБА. Вкратце, объем памяти процессора OtoReadTM позволяет проводить ретроспективный статистический анализ отрезков записи, сохранение которых повысит общую точность оценки. Эти отрезки включаются в окончательный анализ, а отрезки, содержащие шум, отклоняются.

Успешность нового алгоритма была столь высока, что мы повторили наши валидационные тесты в металлических полостях и смогли доказать, что при этом не происходит увеличения числа ложноотрицательных результатов (т.е. ложных заключений "прошел"). Это относится к разным условиям проведения испытаний.

Алгоритм отсечения артефактов может отклонить лишь наиболее зашумленные отрезки записи. Если уровень окружающего шума очень высок (и/или при плохой установке зонда в ухо) все отрезки записи будут зашумлены и точная регистрация эмиссии станет невозможной. В таких случаях будет получен результат 'noisy' (шумно).

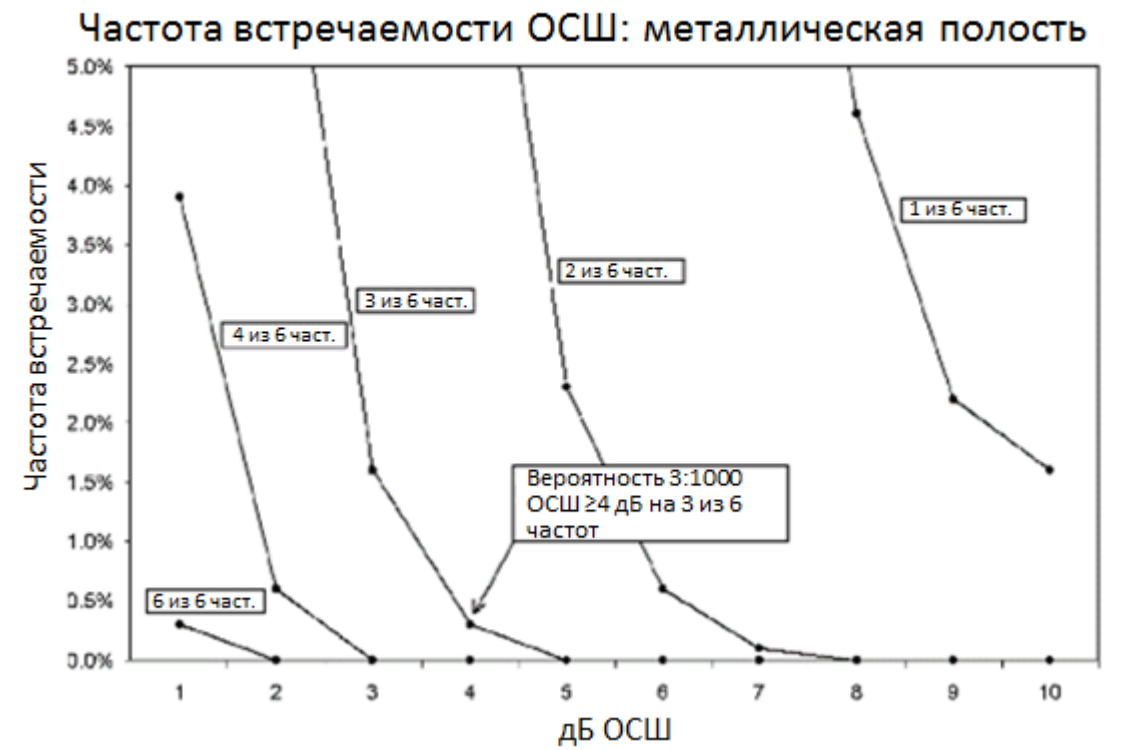

### Вероятность невыявления умеренно-тяжелой тугоухости

## monde

### **7.3 Приложение C: Конфигурация и протоколы обследования Протоколы ОАЭПИ**

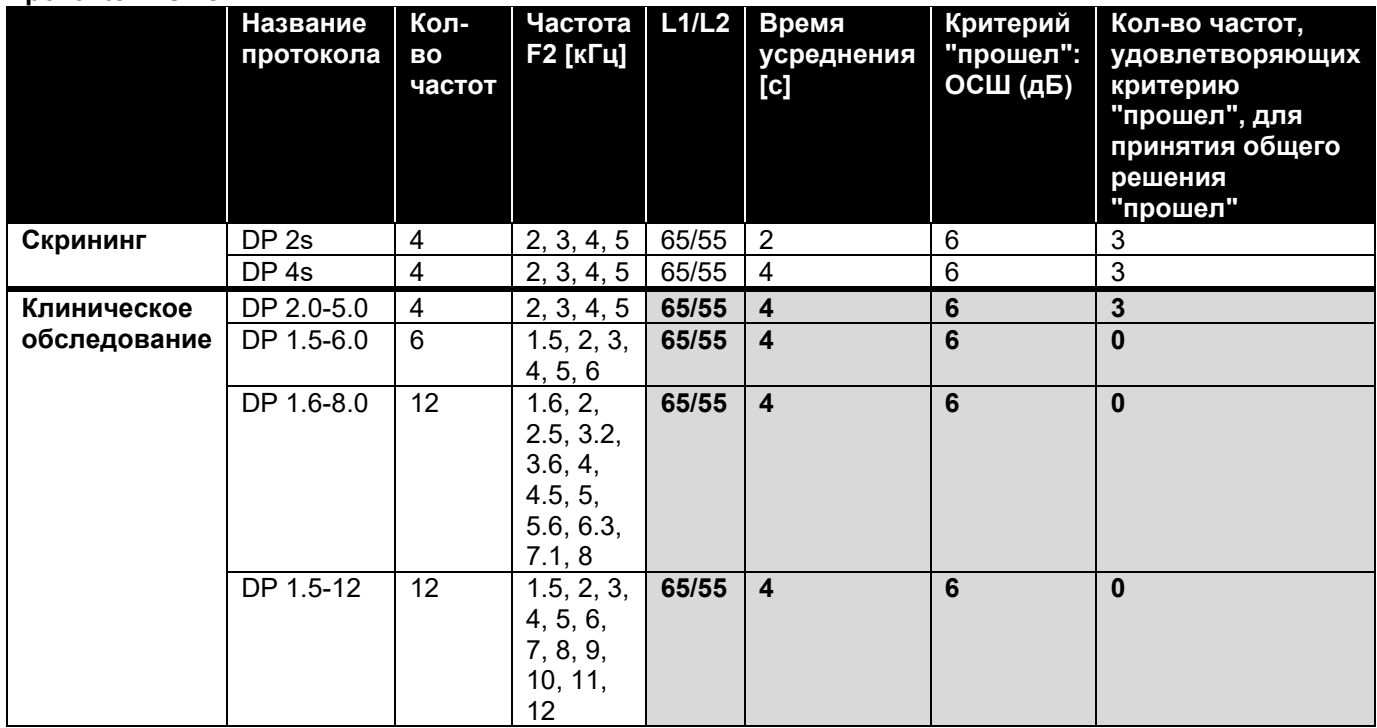

(Диагностическая версия также включает скрининговый протокол DP 4s)

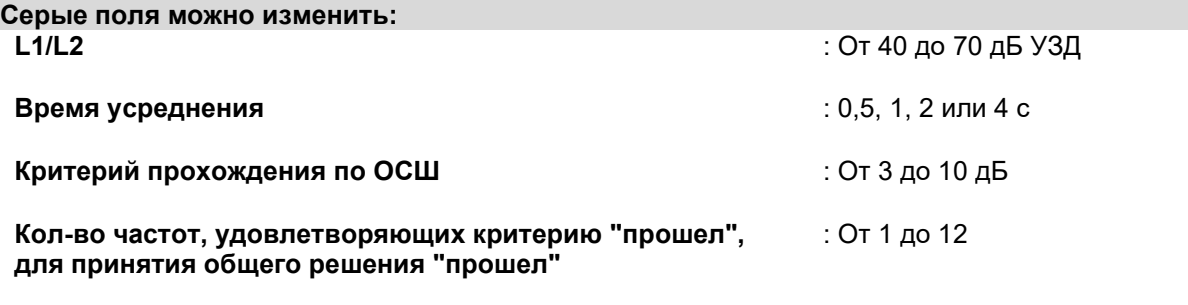
## unne

## **Протоколы ЗВОАЭ**

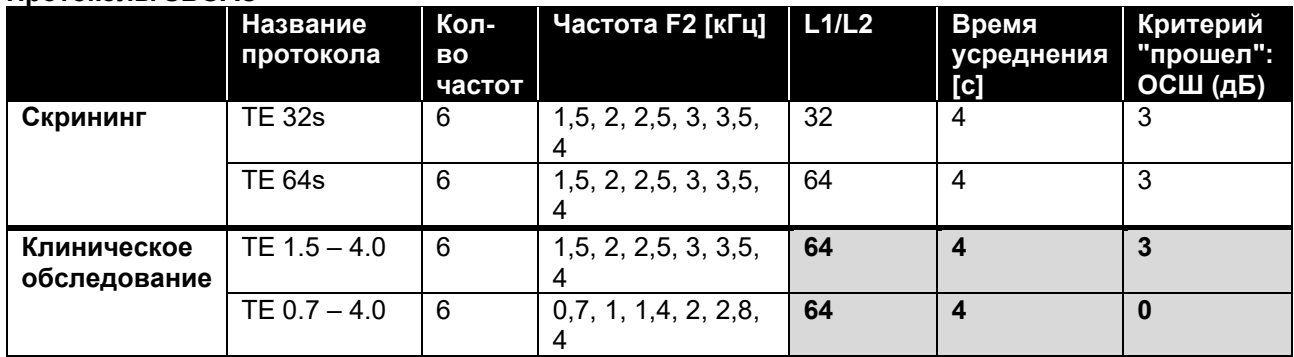

(Диагностическая версия также включает скрининговый протокол TE 64s)

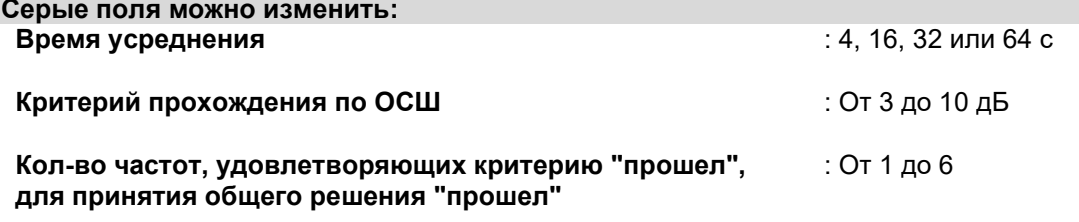

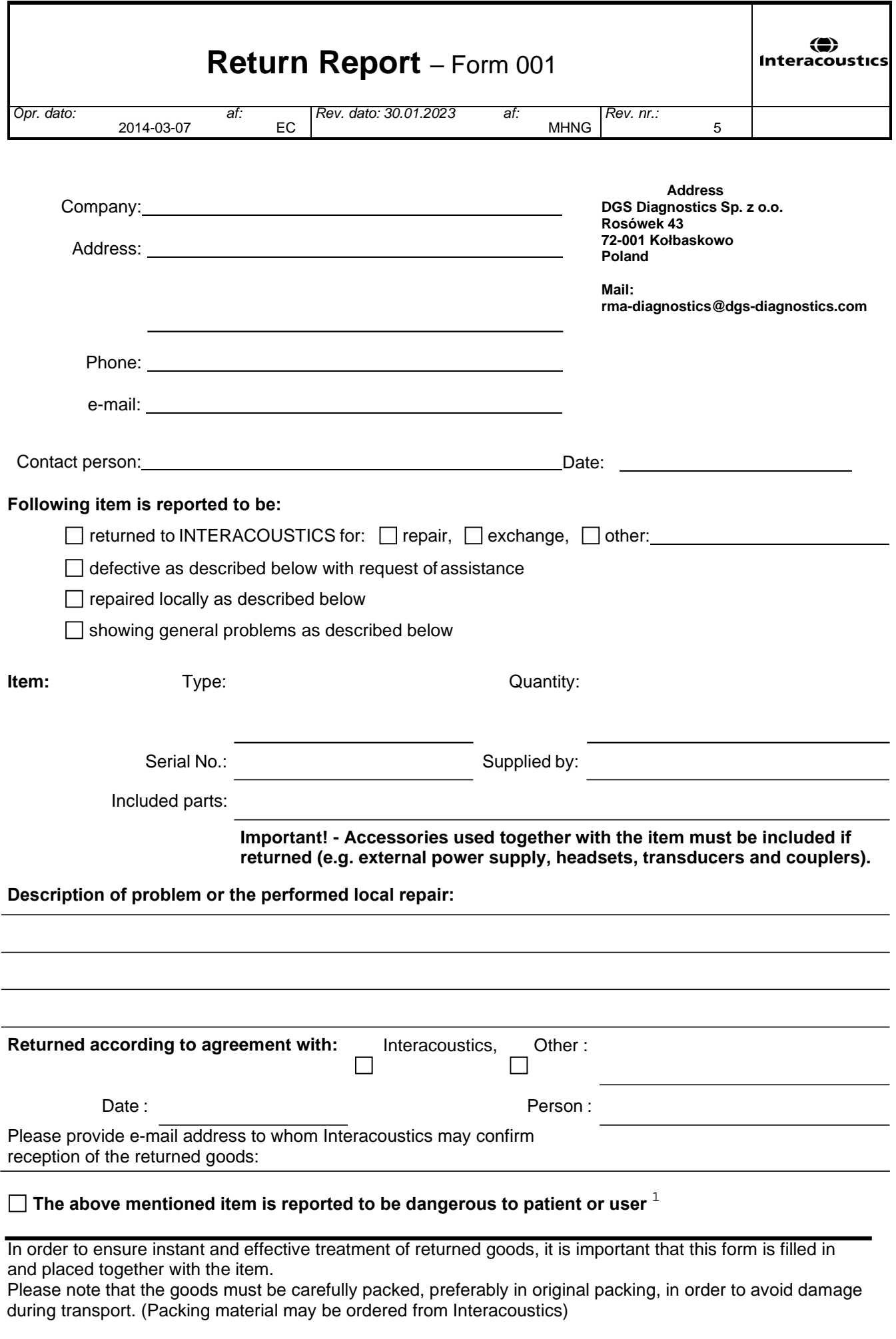

 $1$  EC Medical Device Directive rules require immediate report to be sent, if the device by malfunction deterioration of performance or characteristics and/or by inadequacy in labelling or instructions for use, has caused or could have caused death or serious deterioration of health to patient or user. Page 1 of 1